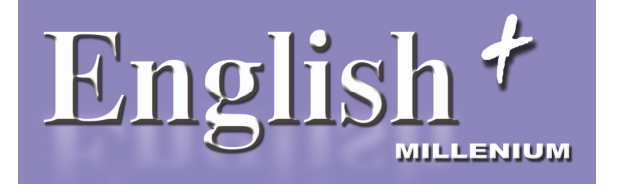

# BİLGİSAYAR DESTEKLİ

# İNGİLİZCE KURSU

# KULLANIM KILAVUZU

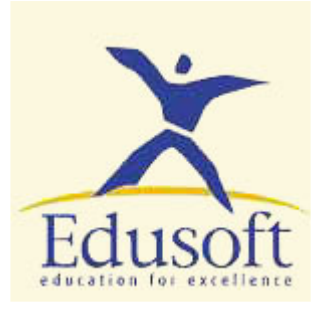

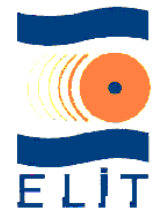

English Millenium **™** 

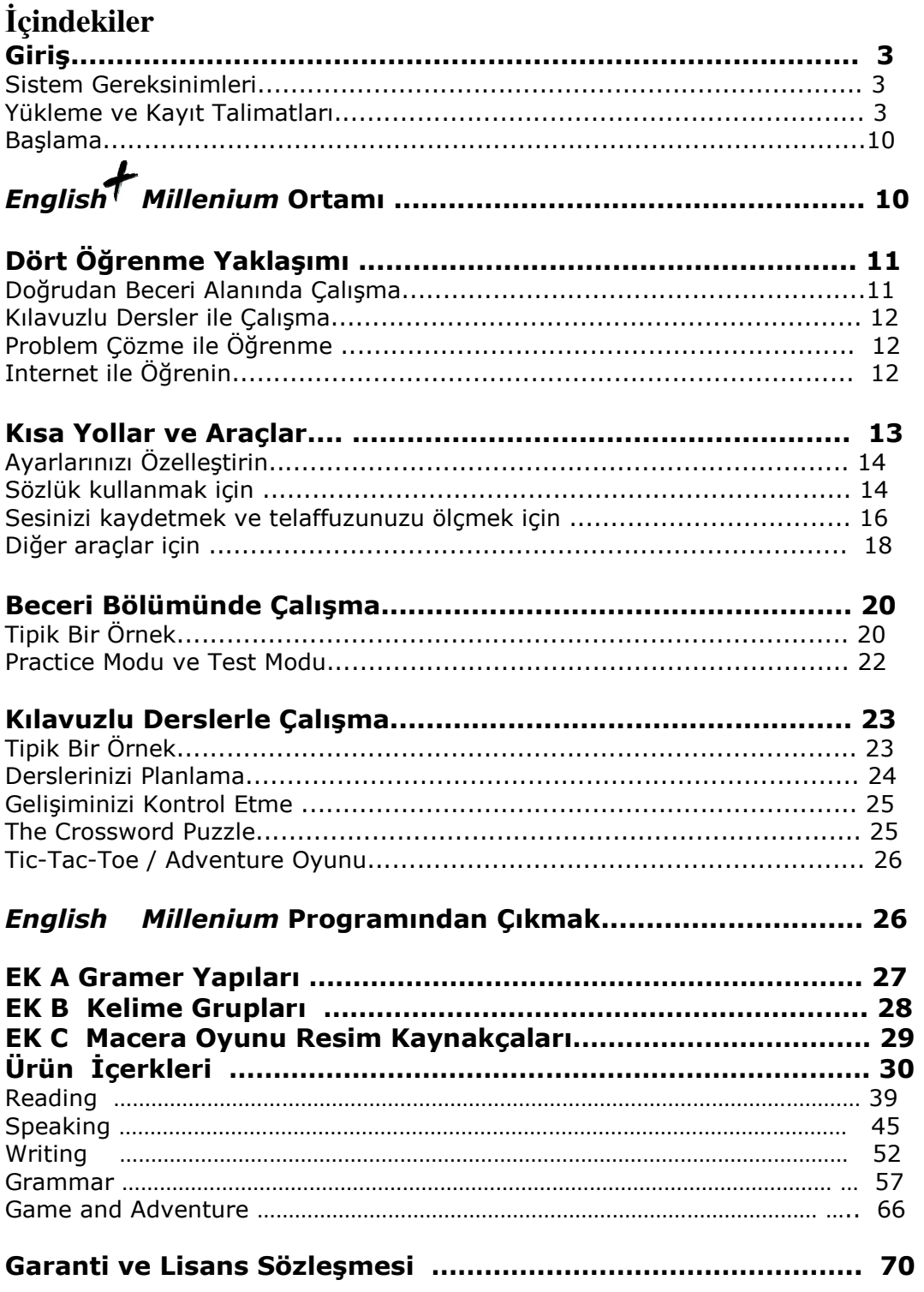

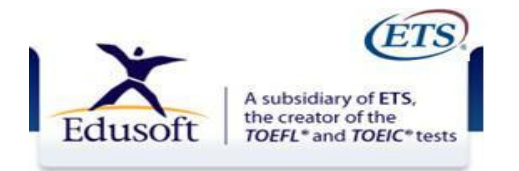

# Giriş

İngilizce'nin tüm yönleri ile öğrenilmesine ve pratik yapılmasına imkan tanıyıp zengin bir interaktif ortam yaratmış olan English+ multimedia programına hoş geldiniz. Yoğun gramer ve kelime geliştirmenin yanı sıra, okuma, dinleme, konuşma ve yazma sunulmuş, pratiğe dökülmüştür.

English+Millenium üç seviyeye bölünmüş on ayrı modül (First Discoveries, Basic1- 2-3,Intermediate1-2-3, Advanced 1-2-3, ve Tekrar Okuma – Ses olmak üzere 12 CD içerir: Başarılı, bağımsız öğrenme için gerekli araçlara sahip olabilir ve kendi hızınızda öğrenebilirsiniz. Her seviyede konuları tekrar gözden geçirme ve değerlendirme imkanı ve gelişmenizi gösteren detaylı bir kayıt mevcuttur.

Programda çalışırken çeşitli yaklaşımlar bulunmaktadır: yapısal yaklaşım, konuya dayalı Kılavuzlu Ders biçimleri; Ünitelerin menülerden seçildiği Açık Yaklaşım; yada Adventure Oyunu ile holistik problem-çözme yaklaşımı. Bunlara ilaveten dil öğreniminizi daha da zenginleştirecek özel dizayn edilmiş E+Connect web sitesi, size geniş çeşitlilik içeren ekstra materyal ve aktiviteler sunar.

### Sistem Gereksinimleri

English+Millenium 'ın çalışması için gereken gereksinimler aşağıda belirtilmiştir. Pentium / AMD İşlemcili Bilgisayar CD ROM sürücüsü, 2 GB RAM Minimum (en az), 2 GB Hard Diskte boş alan SVGA ekran kartı (800x600 çözünürlük 16 bit renk modu) 16 bit yada daha üstü ses kartı XP / Vista / Windows 7 / Windows 8 - 32 / 64 Bit işletim sistemi Hoparlör yada Kulaklık Mikrofon Internet Access Microsoft Explorer 4.0, Netscape 4.0 yada daha üstü

### Yükleme ve Kayıt Talimatları

- 1. Tüm programları kapatın
- 2. English+Millenium **™** CD'yi bilgisayarınızın CD-ROM sürücüsüne yerleştirin.
- 3. otomatik başlama özelliğine sahiptir. Sisteminizde AutoRun mevcut ise, yükleme otomatik başlayacaktır
	- otomatik başlama özelliğine sahip bilgisayarlarda kurulumu: ekranda pencere belirecek.Evet seçeneğini tıklayın
	- otomatik başlama özelliğine sahip olmayan bilgisayarlarda kurulumu:

 "Başlat" a tıklayın. "Çalıştır" a tıklayın. :\Setup.exe ye tıklayın ve tamam seçeneğini seçin.

- 4. Ekranda söylenenleri takip edin.
- 5. Kullanıcı olarak kayıt için adınız ve e-mail adresiniz istenecektir.

6. Aktivasyon işlemi internet üzerinden otomatik olarak yapılmaktadır. Kullanıcı kendisine verilecek olan aktivasyon numarası ile bu işlemi internet üzerinden yapabilir. Lütfen ( via internet ) seçeneğini işaretleyiniz .

Aktivasyon işlemi her bilgisayara özeldir, illegal kullanma, kopyalama ve çoğaltmanın engellenmesi için kullanılan bir özelliktir.

BASIC 1 CD 'si Aktive edildikten sonra diğer CD ler otomatik olarak aktive olur.

English+Millenium CD'leri sadece kaydı yapılmış bilgisayarlarda çalışır. Aktivasyon işlemi bir kereye mahsus yapılan bir işlemdir. Bir bilgisayarda aktivasyonu yapılmış bir ürünün başka bir bilgisayar üzerinde aktivasyon işlemi teknik olarak mümkün değildir.

### FİRST DİSCOVERİES TURKİSH

"First Discoveries"CD sini yükleyin ve aşağıdaki değişikleri yapın.

1. Başlat – Denetim Masası \* Bölge ve Dil ayarlarını seçin

2. Biçimler sekmesini seçip İngilizce(Amerikan) seçeneğini seçip Uygula' yı tıklayın

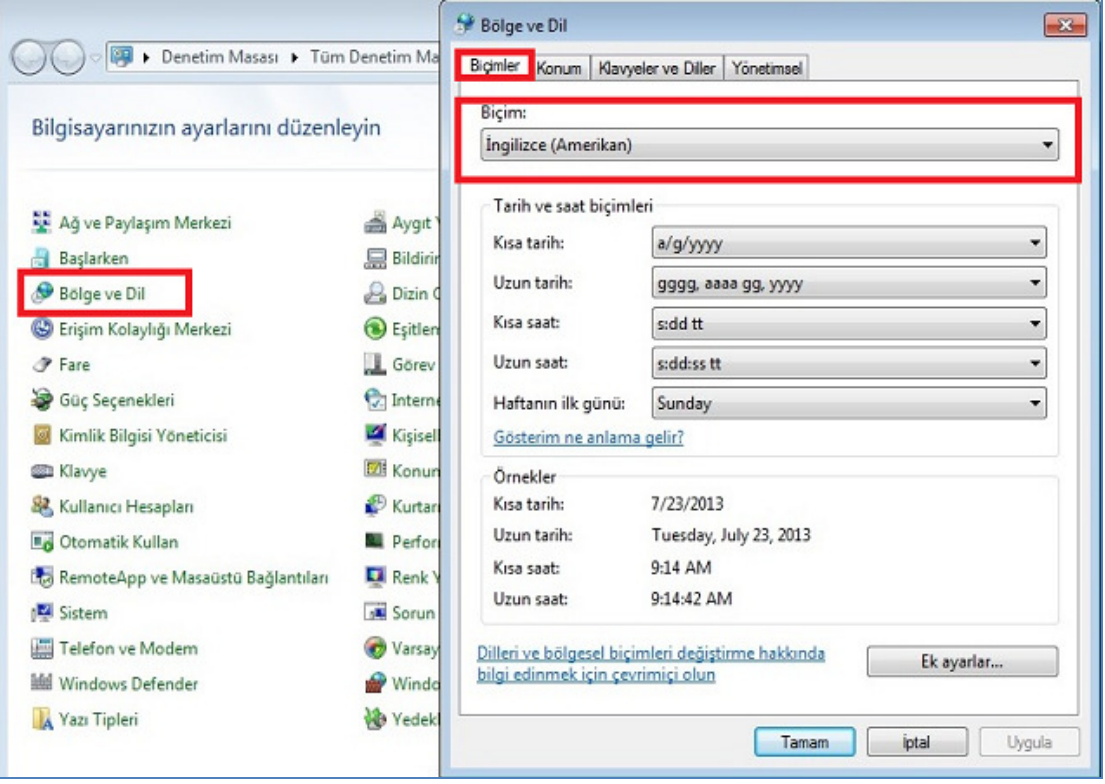

3. Yönetimsel sekmesine gidip, Sistem Genel ayarlarını değiştir butonunu seçin ve Türkçe' yi seçin. Bilgisayarı tekrar başlatınız.

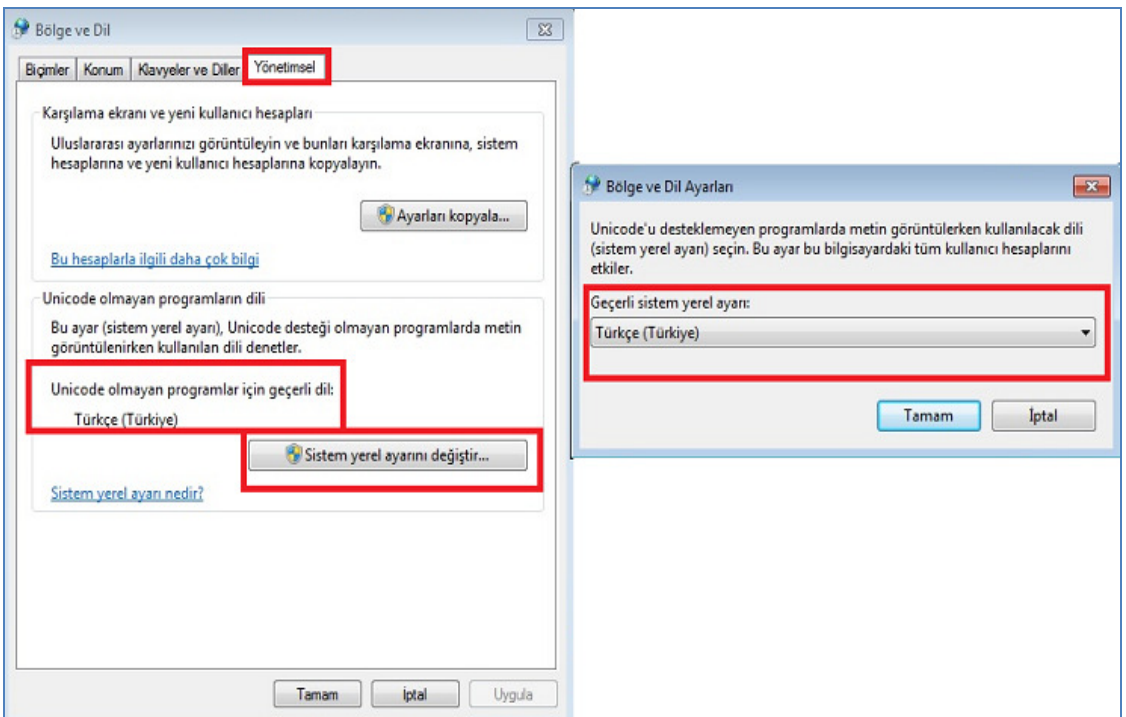

Tekrar başlattıktan sonra "First Discoveries" programını seçiniz

### English + Millenium™ Windows altında kurulumu

YÜKLEME SIRASINDA DİKKAT EDİLECEK AŞAMALAR

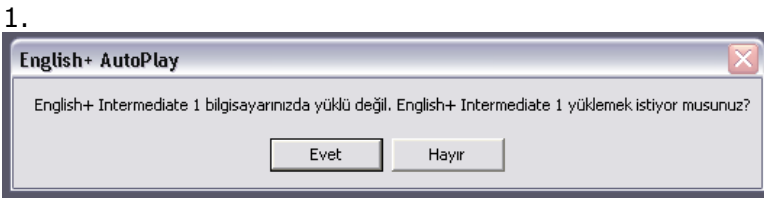

Yüklemedeki ilk ekran yükleme işlemini yapmak isteyip istemediğinizi sorar.( bkz. Resim -1 )

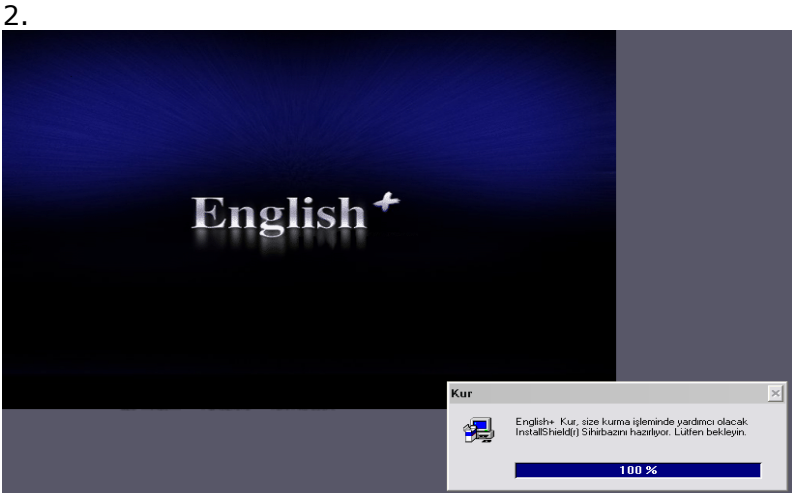

English+Millenium Kur, size kurma işleminde yardımcı olacak Sihirbazını hazırlıyor. Lütfen bekleyiniz. ( bkz. Resim -2 )

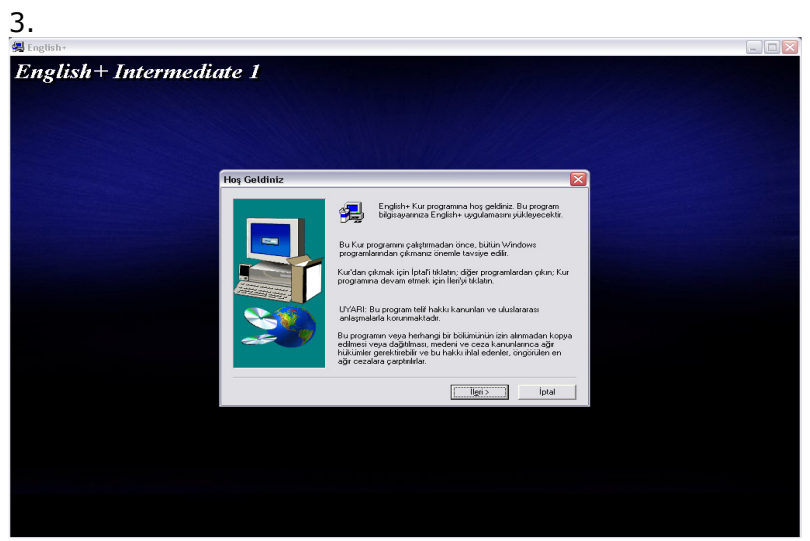

Daha sonra yükleme karşılama ekranı gelecektir ( bkz. Resim -3 ). Burayı "İleri" seçeneğini tıklayarak geçebilirsiniz.

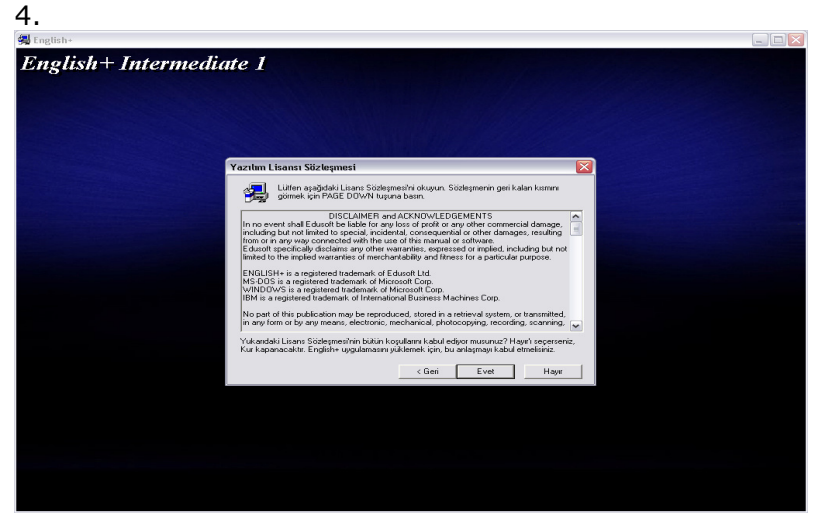

Yukarıdaki Lisans Sözleşmesinin bütün koşullarını kabul ediyor musunuz ? ( bkz. Resim -4 ). Hayır'ı seçerseniz Kurulum kapanacaktır. English+Millenium uygulamasını yüklemek için, bu anlaşmayı kabul etmelisiniz.

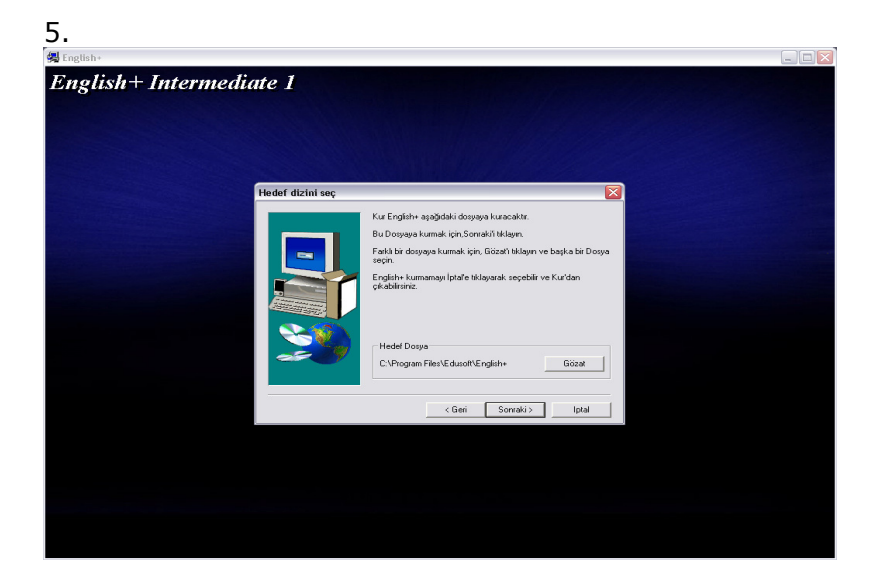

Bu adımda ( bkz. Resim -5 ) programın hangi dizine kurulacağı belirlenmektedir. Varsayılanı bırakıp " Sonraki " tıklayıp devam etmenizi öneriyoruz.

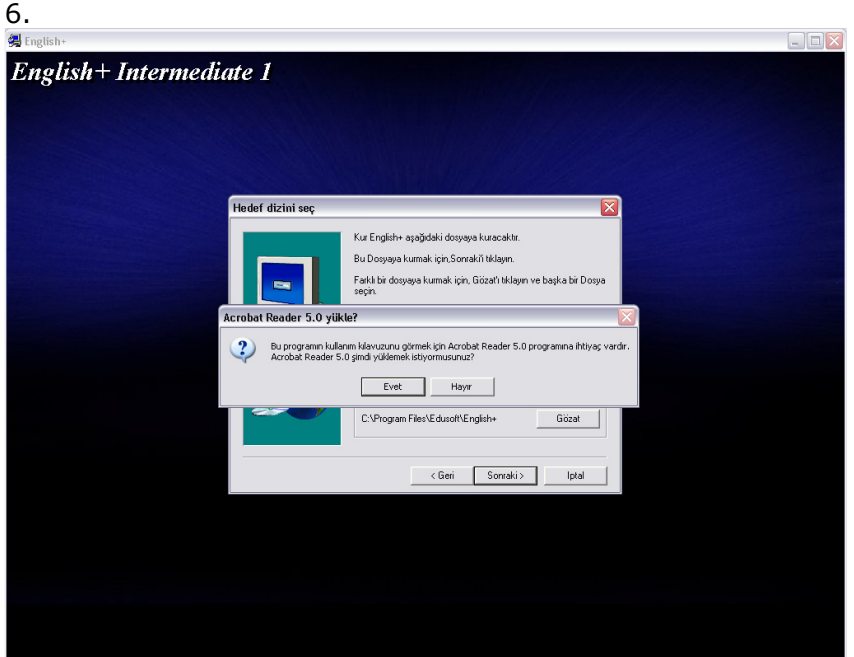

Bu programın kullanım kılavuzunu görmek için Acrobat Reader 5.0 programına ihtiyaç vardır. Mevcut değil ise yükleme isteğiniz sorulacaktır. ( bkz. Resim -6 ).

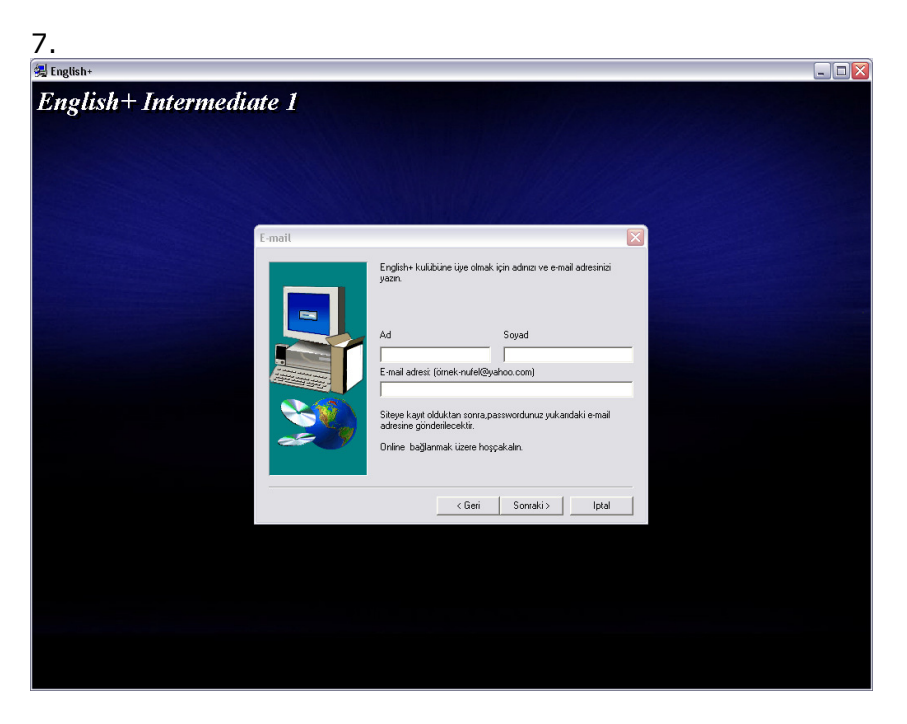

Kişisel bilgileriniz *English+Millenium* web sitesine kaydedilmek üzere sizden sorulmaktadır.

( bkz. Resim -7 ).Web Sitesi size güncel konulardan bilgiler, kelime oyunları ve önemli deneyimler kazandıracaktır.

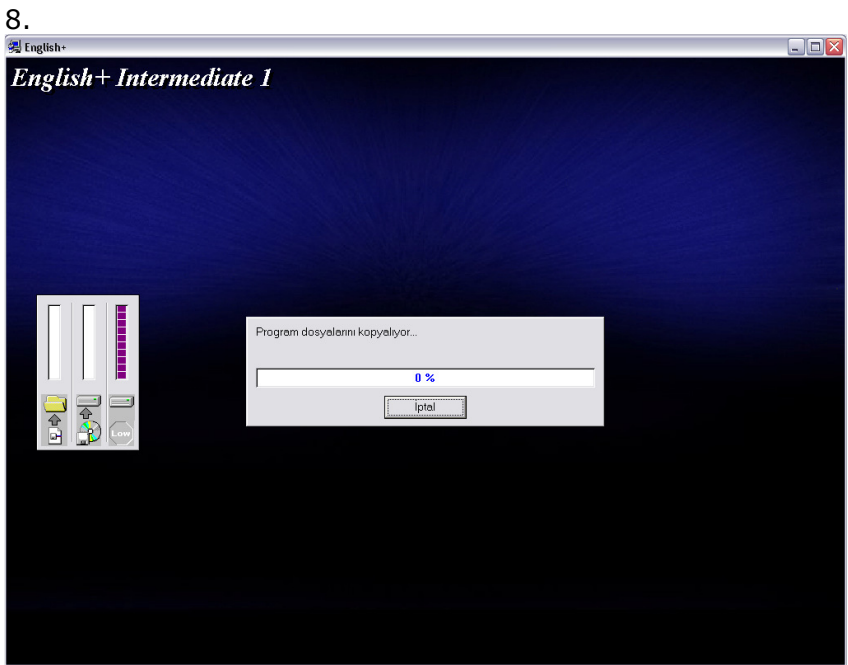

Daha sonra program kendini kurmaya başlayacaktır ( bkz. Resim -8 ).Bu esnada % gösterici hangi aşamada işlemin ne kadarının bittiğini göstererek size bilgi verecektir.

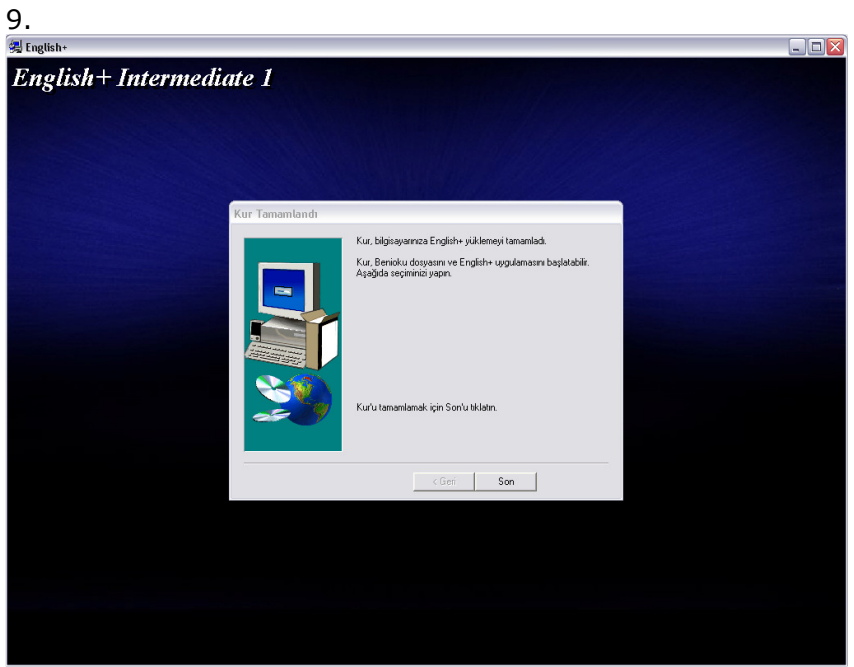

Kurulum sonunda ( bkz. Resim -9 ) çıkan pencere yükleme işleminin bittiğini gösterecektir.

# YÜKLENMİŞ PROGRAMI ÇALŞTIRMAK İÇİN

10. İlgili CDROM'u bilgisayara yerleştirip otomatik olarak soru penceresinin ( bkz. Resim -10 ) çıkmasını bekleyiniz.

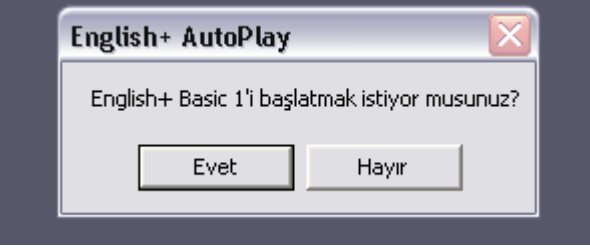

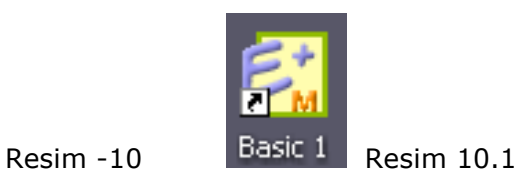

Çıkan soruyu evet seçeneğini tıklayarak yanıtlamalısınız. Eğer çıkmıyor ise masaüstünde oluşan CDROM'un kısa yolunu tıklayınız ( bkz. Resim -10.1 ) .

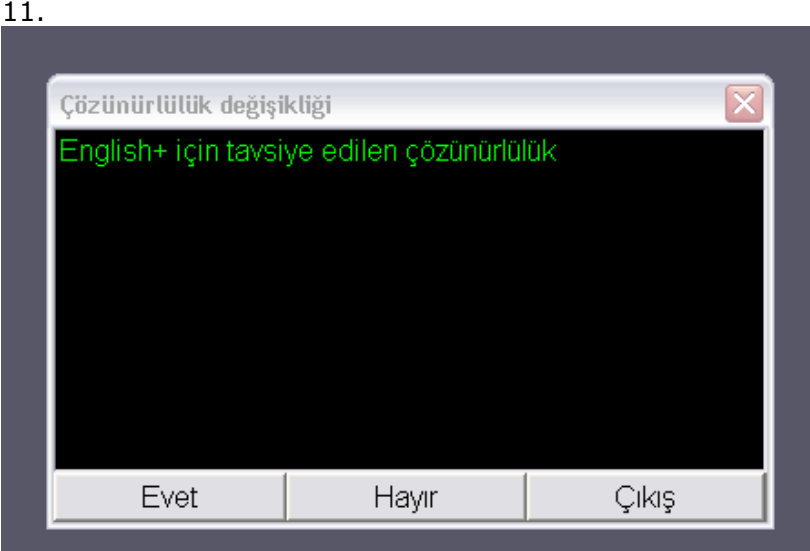

Daha sonra hangi ekran çözünürlüğü ile çalışmak istediğinizi soran bir mesaj gelecektir. ( bkz. Resim -11 ) ."Evet" yanıtını verirseniz ve bilgisayarınız da destekliyor ise, ürün tam ekran çalışacaktır."Hayır" yanıtını verirseniz ürün göreceli olarak daha küçük bir pencere içerisinde çalışacaktır.

12.

Ürün daha sonra giriş filmini göstermeye başlayacaktır. ( bkz. Resim -12 ). Bundan sonraki aşamalar ürünle birlikte gelen Kullanım Kılavuzunda hem yöntem hem de içerik açısından ayrıntılı olarak ele alınmıştır. Size önerimiz sistemi kullanmaya başlamadan önce kılavuzu ayrıntılı olarak incelemenizdir.

#### Başlama

1. Çalışmak istediğiniz CD'yi sürücüye yerleştirin.

2. Başlat > Programlar > The English Expert >  $English + Millennium$  tıklayın ve sürdüğünüz CD nin karşılığı olan dil seviyesini seçin.

3. Programa girdiğinizde ''hoş geldiniz'' mesajı görünecektir. Eğer isminiz beyaz kutuda görünmüyorsa, kutunun sağındaki oku ve listedeki adınızı tıklayın yada Yeni Öğrenci' yi tıklayıp adınızı yazın.

Daha sonra başlat tuşunu tıklayarak programa girin.

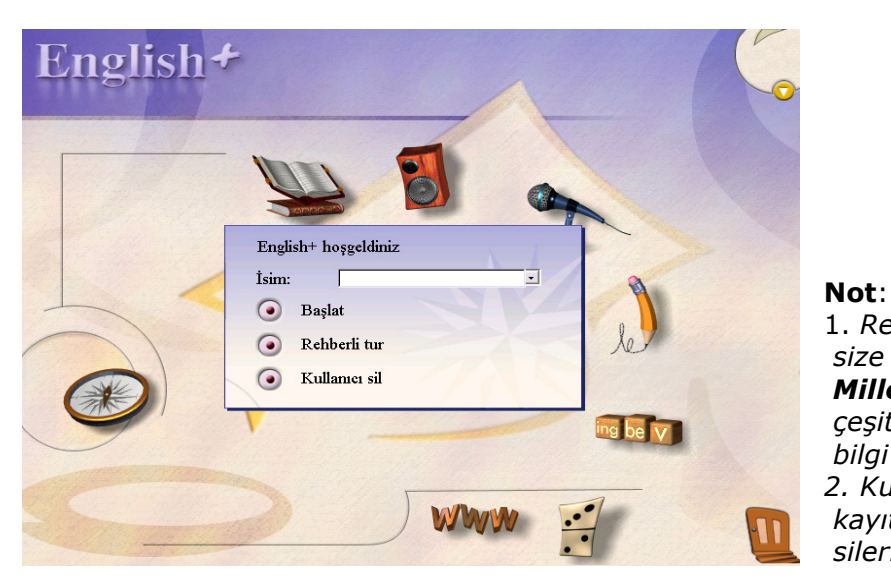

1. Rehberli tur seçeneği size English+ Millenium programı ve çeşitli seçenekleri ile ilgili bilgi verecektir. 2. Kullanıcı sil seçeneği kayıtlı olan tüm isimleri siler.

# English+Millenium Ortamı

English+Millenium ana menüsünde, her biri farklı öğrenme yetenek alanı yada öğrenme modunu temsil eden 8 simge görünür.

Mouse'u üzerine sürüklediğinizde renk değiştirir ve aktif hale gelir.

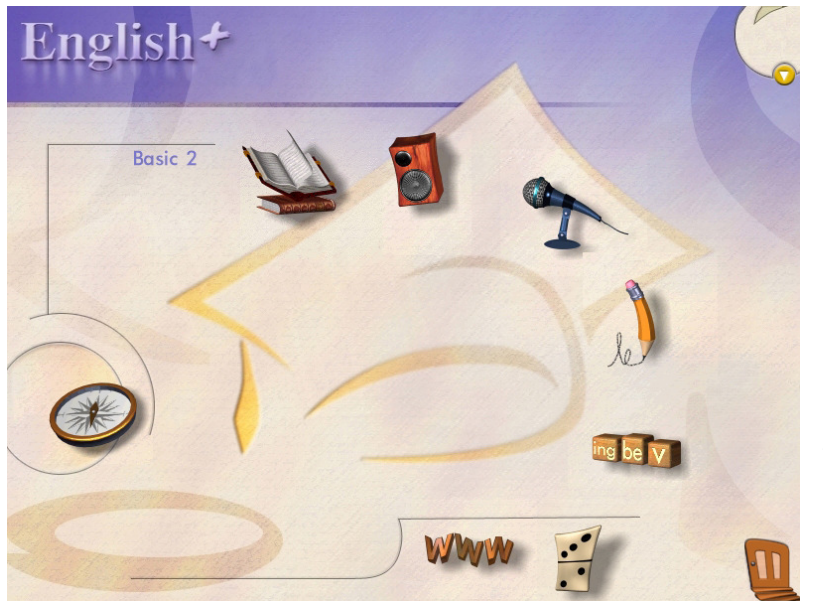

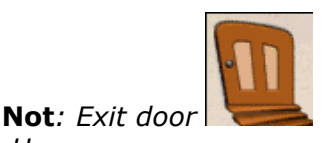

**Her** English+Millenium programının sağ alt köşesinde belirir. Bir önceki ekrana geri gitmek yada programdan çıkmak için tıklayın.

# Dört Öğrenme Yaklaşımı

Öğrenciler farklı öğrenme biçimlerine sahiptir, ve *English+Millenium* programı bu farklılıkları bünyesinde barındırır.

- Doğrudan bir beceri alanında çalışabilme. (Odaklanmak istediğiniz belli bir beceri seçerek.)
- Yapısal kılavuzlu dersler ile çalışarak.
- Problem çözme oyunları oynayarak tümevarımsal öğrenim.
- Internet ile öğrenme.

### Doğrudan Beceri Alanında Çalışma

Beş beceri arasından seçiminizi yapın: okuma, konuşma,dinleme, yazma ve dil bilgisi. İstediğiniz alana girebilmek için ilgili simgeyi tıklayın.

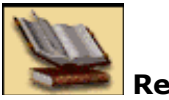

Reading

Kartpostallar, hikayeler, makaleler ve raporlar gibi değişik tipteki yazıları okuyabilirsiniz.

Parçayı işitip, yüksek sesle okuyup ana fikri öğrenebilir, anahtar kelimeleri öğrenip anlama becerisine yönelik pratik yapabilirsiniz.

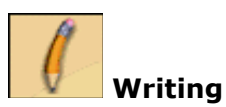

Mektup, anı, e-mail yazarak kendinizi düzgün ve otantik bir biçimde yazılı olarak, İngilizce ifade edebilirsiniz.

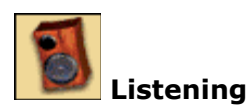

Orijinal konuşma(Authentic) İngilizce'sini dinleyebilirsiniz. Üç çeşit dinleme mevcuttur. Televizyon, radyo ve sesli mesaj.

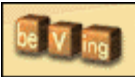

Grammar

Açıklamaları okuyup gramer konularının animasyonlarına göz atabilirsiniz.

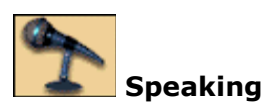

Gerçek diyalogları dinleyip, aktif olarak katılabilir, böylece telaffuzunuzu ve dildeki akıcılığınızı geliştirebilirsiniz.

### Kılavuzlu Dersler ile Çalışma

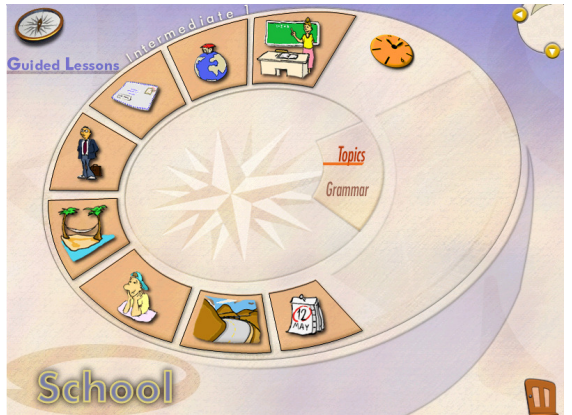

Bu bölümde, okuma, dinleme, konuşma, yazma ve dil bilgisi becerileri konulara göre organize edilir. Bir konu iki beceriye odaklanmış, birkaç dersi içerir. Eğer konular ve dersleri sırasıyla çalışırsanız, programdaki tüm materyalleri sistematik bir biçimde, kapsamış olursunuz.

Derslerinizi organize etmek ve öğrenme sürecini kontrol etmek için Ders

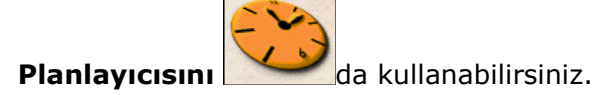

# Problem Çözme ile Öğrenme

Oyunlar bölümü problem çözerek öğrenmeye imkan tanır. Üç seçenek arasından seçiminizi yapın: Tic Tac Toe, Crossword, veya Adventure.

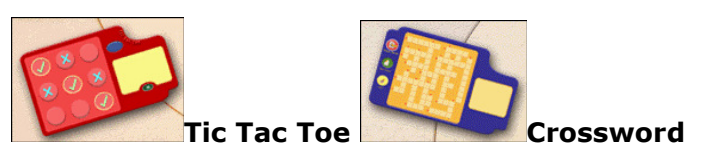

Bu oyunları Kelime bilginizi arttırmak ve gramerinizi geliştirmek için oynayabilirsiniz.

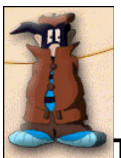

The Adventure

Gerçek yaşam örnekleri ile İngilizce Öğrenin. Saklı olan gizemli bir nesneyi soruları formüle ederek ve ipuçları arayarak bulun.

# Internet ile Öğrenin

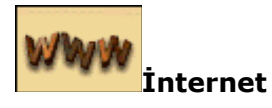

İnternet yolu ile E+Connect web sitesine ve onun interaktif öğrenme olanaklarına bağlanın.

E+Connect otomatik olarak sizin seviyenizde aktiviteler bulur. Canlı yarışma oyunları, İngilizce deyimleri ve günlük konuşmalardaki rollerini öğrenebileceğiniz, Konuşan Deyimler; sizin mektup arkadaşı bulmanıza yardımcı olabilecek Web Pals; ve bir Internet uzmanı olmayı öğrenebileceğiniz Web Challenge'ın hazine avı.

# Kısa Yollar

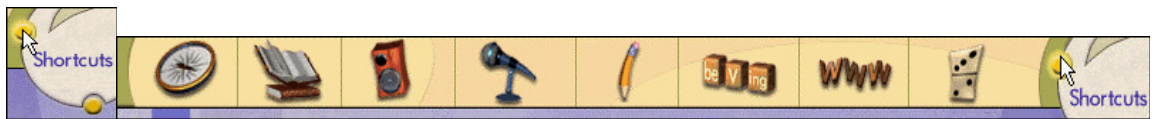

Kısa yol çubuğu ana menüye geri dönmeksizin programın istediğiniz herhangi bir bölümüne doğrudan gitmenizi sağlar.

Pencerenin sağ üst köşesinde, bulunan sarı noktaya farenizi sürükleyince kısa yol görünecektir.

Herhangi bir simgeyi tıklayarak sizi Kılavuzlu Derslere yada herhangi bir özel beceri alanına götürmesini sağlayın.

# Araçlar

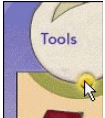

**English+Millenium** araçlarına programın her sayfasından ulaşılabilir. Dikey Araçların görüntülenmesi için pencerenin sağ üst köşesine sarı noktaya farenizi sürükleyin.Araçların içeriği:

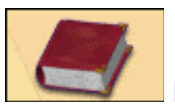

#### **Dictionary**

English+Millenium' da bulunan binlerce sözcük içerisinden istediğinize ulaşın. Kelimeyi duyabilir, tanımını okuyabilir ve çevirisini görebilirsiniz. Telaffuzunuzu geliştirmek için Speech Recognition özelliğini kullanın.

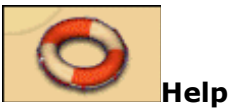

Programdaki tüm simgeleri ve özelliklerinin nasıl kullanıldığını öğrenin.

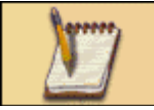

Notepad Yeni kelimeler yada saklamak istediğiniz bilgileri buraya yazabilir, yazım hatalarını düzeltmek için spellchecker'ı kullanabilirsiniz.

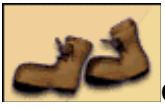

Guided Tour

English+Millenium programında hızlı bir tur yapabilirsiniz.

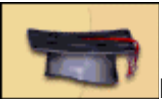

#### **My Progress**

English+Millenium daki gelişiminizi kontrol edebilirsiniz. Yapmış olduğunuz tüm çalışmalar ve

test sonuçlarınız kayıt edilir ve yenilenir.

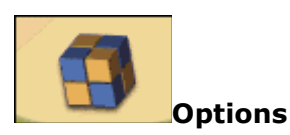

#### Ayarlarınızı özelleştirmenize imkan tanır. Ayarlarınızı Özelleştirin

English+Millenium farklı dillerde destek sağlar. Programı kullanmaya başladığınızda, Support Language ekranda belirecektir. Dil desteğini değiştirmek istiyorsanız şunları yerine getirin:

Pencerenin sağ üst köşesindeki sarı noktaya farenizi hareket ettirin. Dikey Tools (araçlar) çubuğu belirecektir.

Options tuşunu tıklayın. Options penceresi açılacaktır. **OPTIONS** Choose how you want to work in English+ **Support Language** English/German v Narration German  $\overline{\triangledown}$ None English

Aşağı olan oku tıklayın ve istediğiniz dilde anlatım için dil seçiminizi yapın.

Sağ üst kösede bulunan  $\sim$ tuşunu ayarları kaydetmek ve programa geri dönmek için tıklayın.

# **Dictionary**

Sözlük, *English+Millenium* Programındaki tüm kelimeleri ihtiva etmektedir. Sözlükte yeni kelimenin İngilizce açıklamasını,kullanımı ile ilgili örnek cümle,tercümesini ve ses kaydını bulmak mümkün.Ayrıca telaffuzunuz bilgisayar tarafından kontrol edilmek üzere bu kelimeyi kendi sesinizle kaydedebilirsiniz.

N.B.Sözlüğe iki yolla ulaşabilirsiniz.Tools(araçlar) menüsünde dictionary ikonuna tıklayabilir veya programın herhangi bir yerinde imleç herhangi bir kelime üzerinde iken,farenin sağ düğmesini kullanabilirsiniz.Kelimenin sözlükteki girişini ihtiva eden bir pencere açılacaktır.

### Sözlüğü kullanmak için:

Aradığınız kelimeyi giriş kutusuna yazın. Sözlük programı hemen giriş kutusunun altındaki listeden kelimeyi aramaya başlıyor.

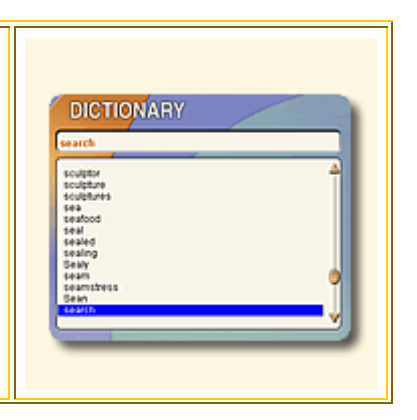

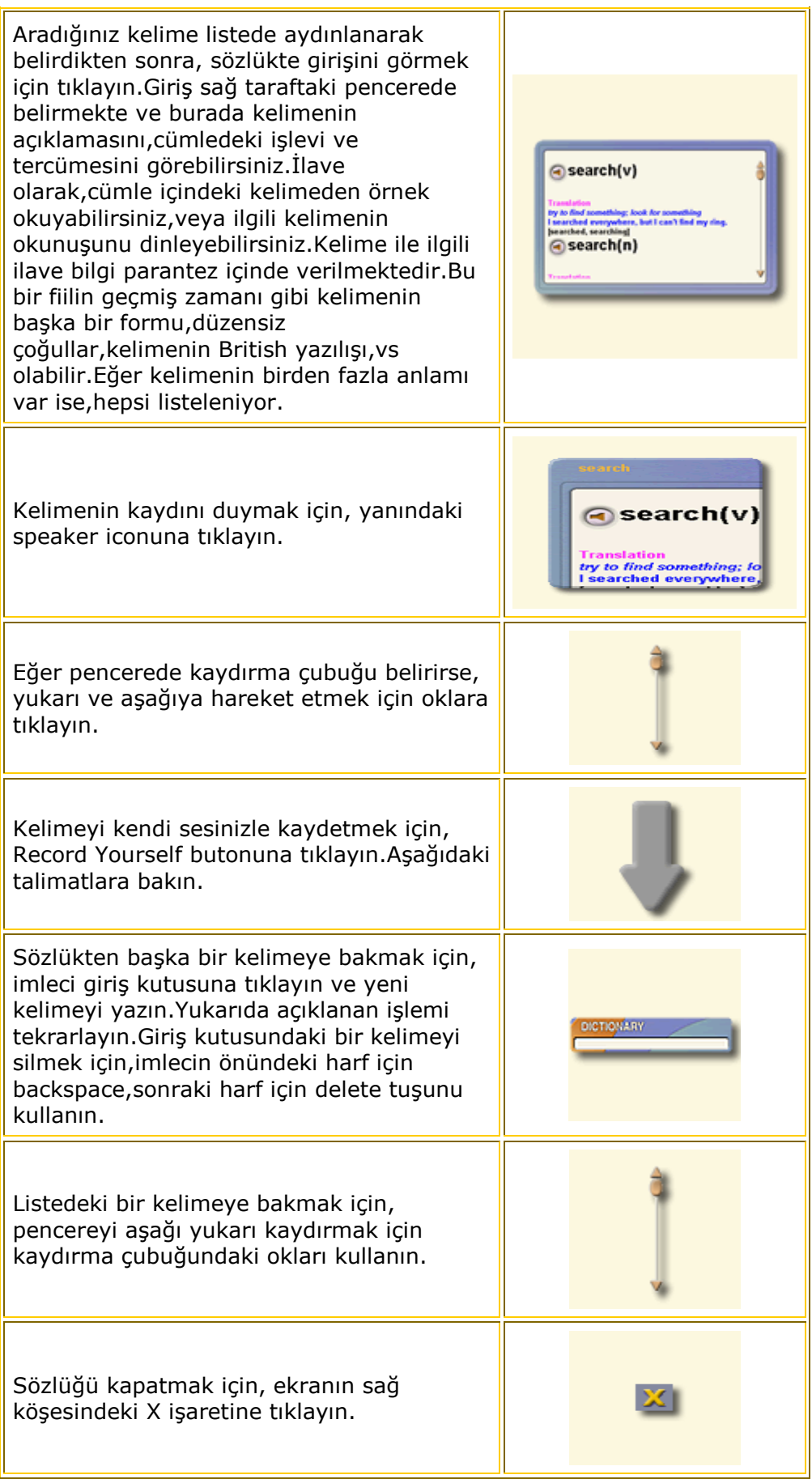

### Sesinizi kaydetmek için:

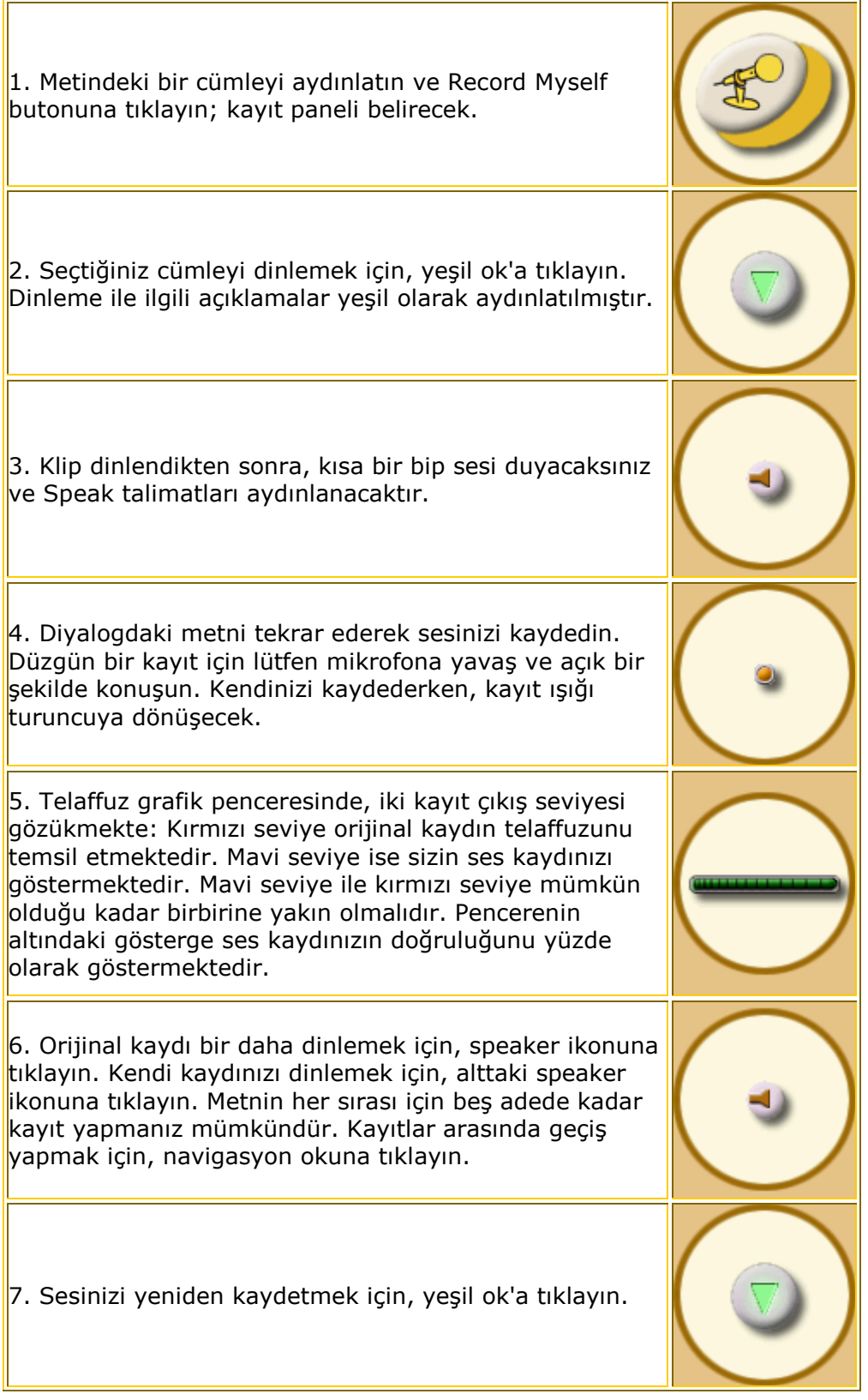

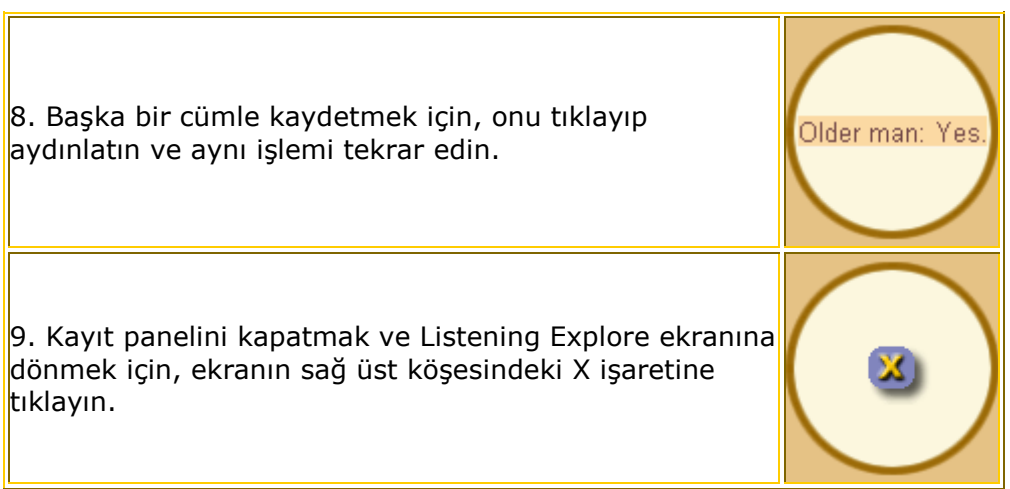

### Sözlük için farenin sağ düğmesini kullanmak:

Programda çalışırken sözlüğe hızlı bir giriş yapmak için, bakmak istediğiniz kelimenin üzerine sağ klik yapın.Bu sözlükteki bu kelime ile ilgili doğru pencereyi açacaktır.Bu pencere kelimenin açıklamasını,tercümesini,cümle içindeki kullanımını ve ses kaydını ihtiva etmektedir.

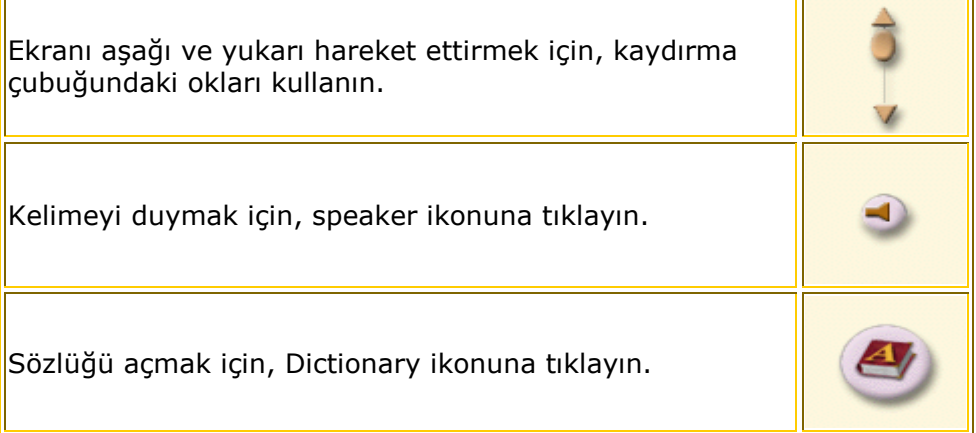

### İlave bilgi:

Sözlükteki bir kelimeye bakarken, program genelde kelimenin aslını getirmektedir.Örneğin, ''looking'' veya ''looked'' kelimesine tıklarsanız,sözlükteki giriş ''look'' olarak belirecektir.''Looking'' ve ''Looked'' kelimeleri ''look'' fiilin bir şekli olarak parantez içinde belirecektir. Aynı şey kelimelerin çoğul hali için de geçerlidir. Sözlükteki her kelimenin yanında cümledeki işlevi ile ilgili bir kısaltma bulunmaktadır.

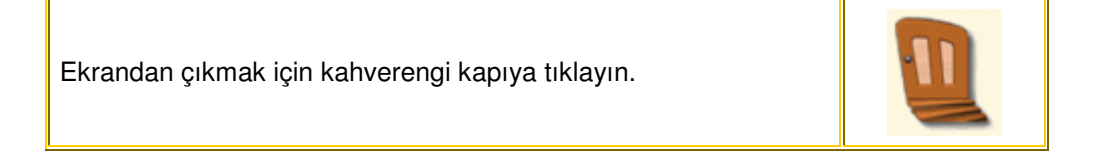

╗

# Notepad

Notepad *English+Millenium* programında çalışırken kendi şahsi kullanımınız içindir. Onu programdaki herhangi bir şey için not tutmakta kullanabilirsiniz. Örneğin, öğrendiğiniz yeni bir kelimeyi hatırlamak için oraya yazabilirsiniz.Ayrıca okuma ve dinleme parçalarında öğrendiğiniz ilginç bir bilgiyi ,öğretmene sormak istediğiniz soruları veya hatırlamak istediğiniz herhangi bir şeyi yazabilirsiniz.

#### Notepad'i kullanmak için:

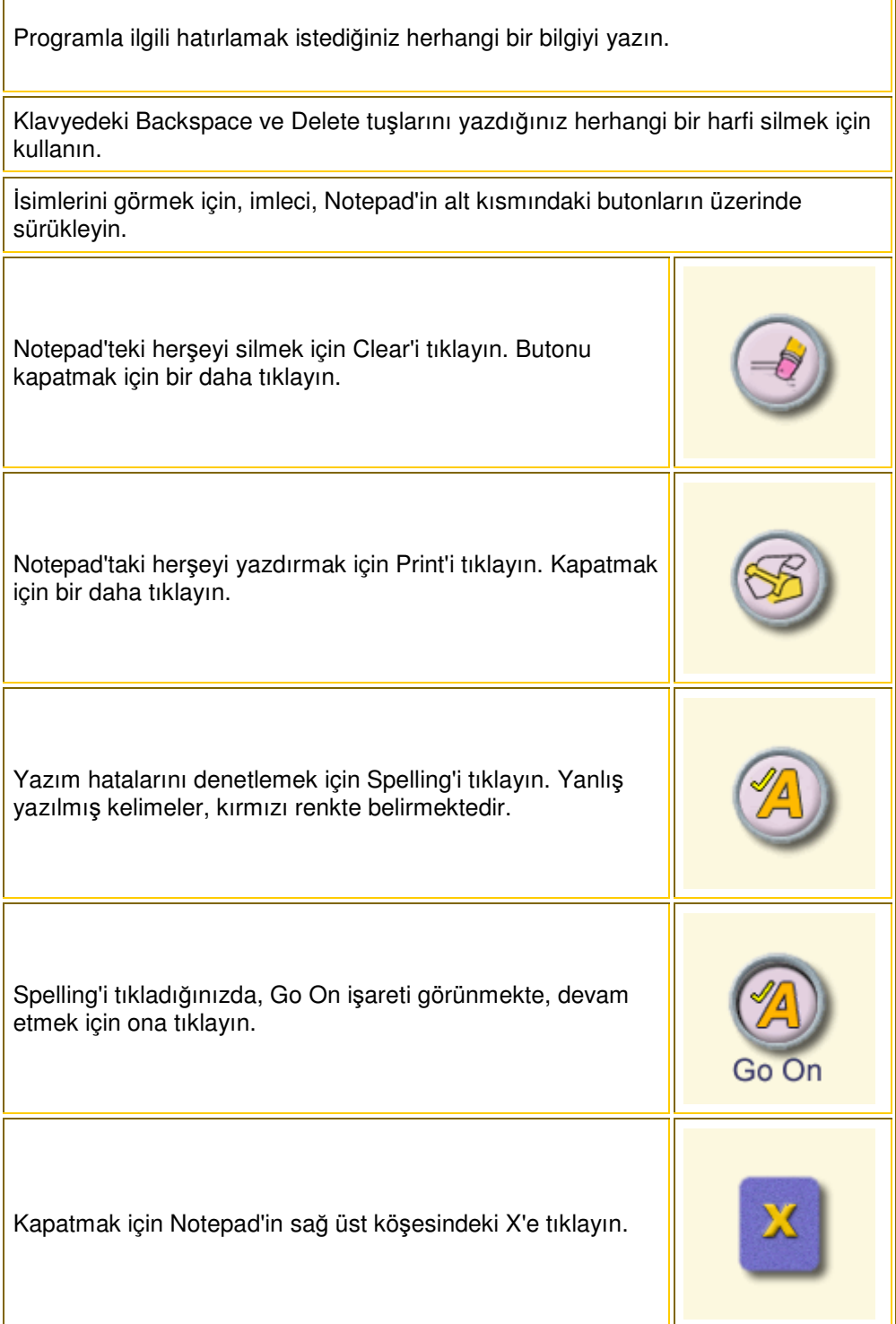

### My Progress

My Progress *English+Millenium* programındaki tüm çalışmalarınızı kaydetmektedir. Ayrıca bu bölüm size programın ne kadarını tamamladığınızı, değişik bölümlerin Test kısmında elde ettiğiniz başarıyı ve genel başarınızı göstermektedir. Ekran programdaki her dil becerisi için bir ikon ihtiva etmektedir. Dil becerisinin adı her ikonun yanında belirmektedir.

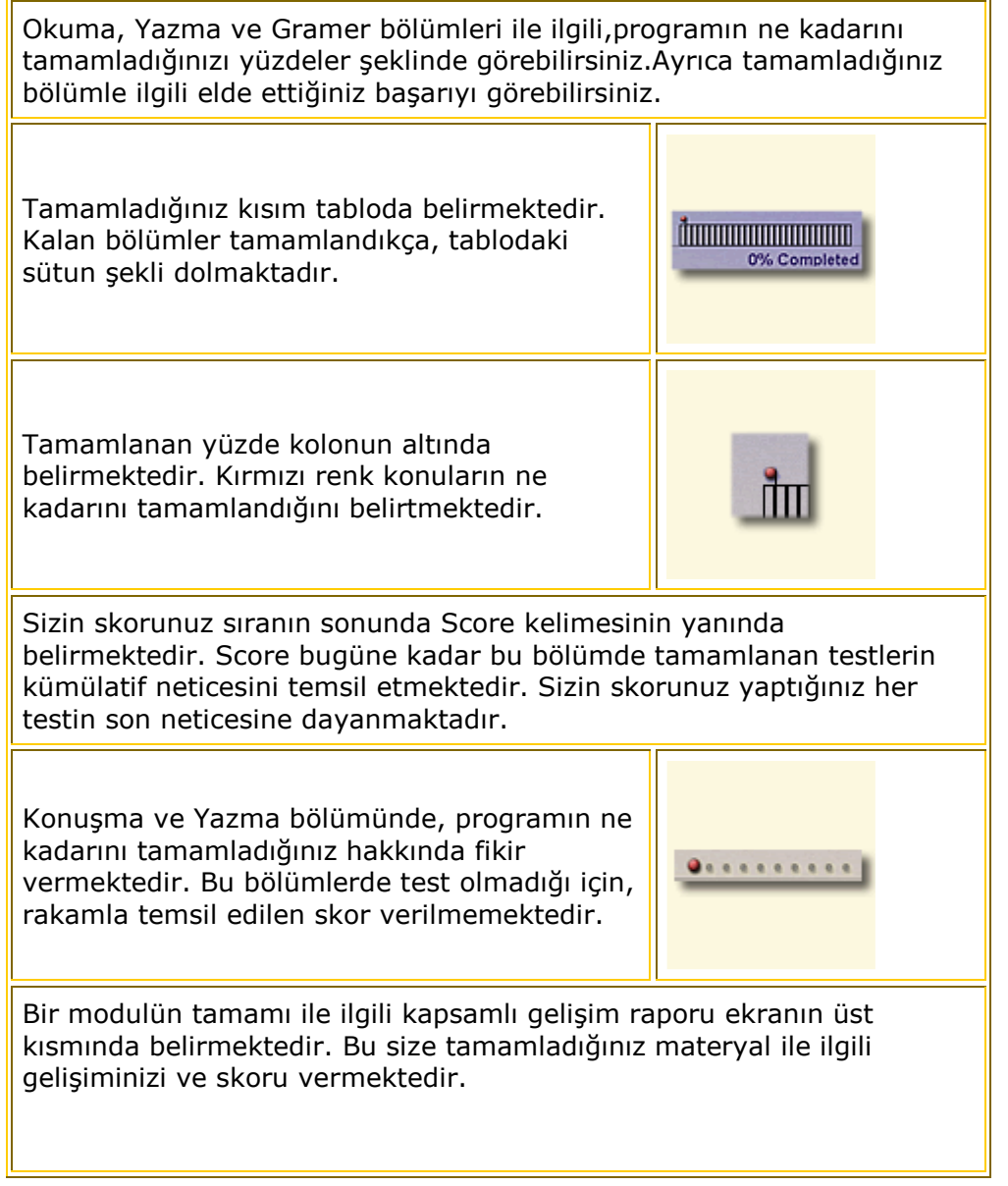

#### Not: Gelişiminizle ilgili bilgi programdaki rehberli ve normal derslerdeki çalışmalardan alınmıştır.

# Beceri Bölümünde Çalışma

Hangi beceri bölümünde çalışırsanız çalışın çalışma metodu aynı kalacaktır. Üzerinde çalışacağınız bir konu seçin. Sizin için uygun olan beceri seçeneği tıklayarak çalışmaya başlayabilirsiniz:

Explore,Practice, ve Test. Üzerinde çalıştığınız konuda başarıya ulaştığınızı hissettiğinizde, bir sonraki konuya yada seviyeye geçebilirsiniz.

### Tipik Bir Örnek

Listening bölümünde çalışma

1. Ana sayfadaki **Listening** simgesini tuklayın.

Dinleme becerisi bölümünde üç farklı dinleme seçeneği karşımıza gelecektir: TV, radyo ve sesli mesaj.

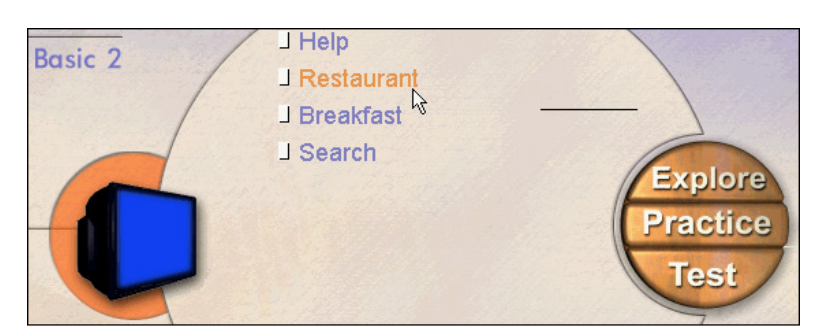

2. Televizyon kliplerini seçmek için TV seçeneğini tıklayın.

3. Restaurant seçeneğini tıklayın, mod menusu görünecektir. Herhangi bir modülde çalışabileceğiniz gibi, size önce Explore, daha sonra Practice, ve son olarak da Test sıralamasını tavsiye ediyoruz.

Not: Her ünitenin yanında bulunan küçük üçgen (örnek, <sup>1</sup> Restaurant) gelişme göstergesidir. Bir sonraki sefere pencerenin üzerinde göreceğiniz okuma parçasını okur ve testi tamamlarsanız, Üçgen renklenecektir. Eğer dersi tamamlamazsanız üçgen kısmen renkli olacaktır. Explore Modu

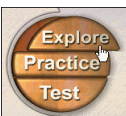

Explore modu parçayı anlamanız için size birçok öneri sunar. Bu örnekte (Listening beceri alanı :TV), seçeceğiniz TV klipini izleyebilir ve dinleyebilirsiniz. Aynı zamanda metni de okuyabilir ve okuyup sesinizi kaydedebilirsiniz. Explore'u tıklayın. Explore penceresi açılacak ve altında küçük bir metin kutusu ile televizyon görünecektir.

Televizyonun yanındaki Play tuşunu tuklayın. Restaurant TV klipini dinleyebilir ve izleyebilirsiniz.

Not: Video'yu tam ekran izleyebilmek için TV tuşunu tıklayın.

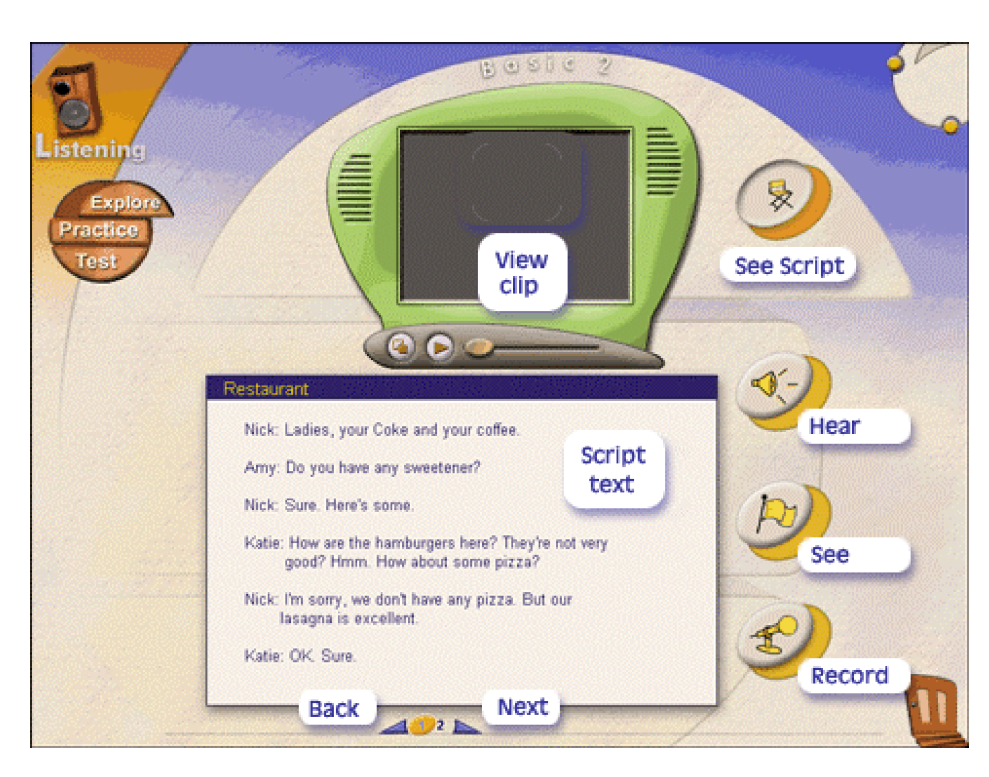

Daha Ayrıntılı Araştırma: TV klibini izledikten sonra, metnin anlaşılmasını mükemmel bir hale getirmek için, diğer araştırma (Explore) seçeneğini kullanabilirsiniz. Bu secenekleri elde edilebilir hale getirmek için, See Script tuşunu tıklayınız. Televizyon klibinin metni metin kutusunda görünecek, ve Hear, See ve Record tuşları aktif hale gelecektir.

Yazılı metindeki herhangi bir cümleye tıklayın.

Düğmelerden birini tıklayın:

Hear seçilen cümleyi duymak,

See çevirisini görmek,

Record cümleyi söyleyip sesinizi kaydetmeniz içindir.

### Konuşma Tanınması

English+Millenium' ın temel özelliği, programa, gelişmiş bir konuşma tanıma teknolojisinin entegre edilmiş olmasıdır. Şimdi, konuşma tanıma teknolojisinin gelişimi ile, bilgisayar konuşma İngilizce' nizi analiz edip geri bildirimde bulunabilir.

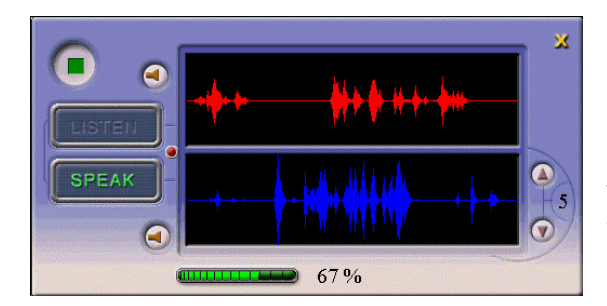

Geribildirim orijinal ses dalgasını kayıt edilmiş kendi ses dalganızla karşılaştıran bir grafik ile görünür. Yüzdelik skor, ses kaydınızdaki telaffuzunuzun doğruluğunu yansıtır.

Konusma Tanınması *English+Millenium'* ın asağıda belirtilen bölümlerine entegre edilmiştir.

Sözlük, Listening - Explore modu; Speaking - Explore ve Practice modları.

# Practice Modu

Explore Practice Test

Practice'i tıklayın. Practice penceresi açılır ve sağ ve sol alıştırma tuşları ile review alıştırmalar görüntülenir. (bu tuşlar diğer beceri alanlarında farklılık gösterir).Review alıştırmalarındaki soruları cevaplamak, cevapları kontrol etmek ve yazılmış cevapları silmek, alıştırmalar arasında hareket etmek ve televizyondaki klibi tekrar izlemek için bu tuşları tıklayabilirsiniz.

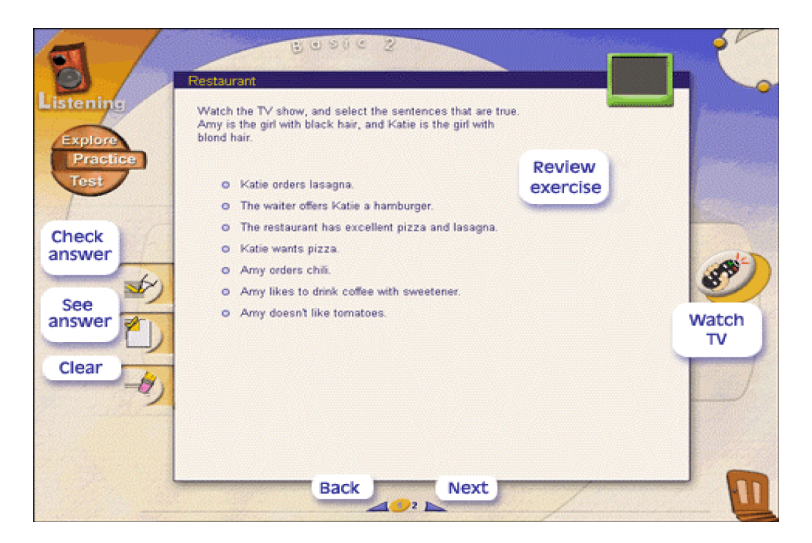

# Test Modu

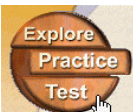

Burada öğrendiklerinizle ilgili kısa bir test yapabilirsiniz. Daha sonra English+Millenium cevaplarınızı kontrol edecek ve sonucu rapor edecektir. Test'i tıklayın. Test penceresi açılır ve birçok test sorularından birkaçı görüntülenir. Doğru cevabı tıklayın. (yada cevabı kelimeyi tamamlamak üzere boşluğun içine sürükleyin). Eğer gerekli ise TV klibini tekrar izleyin. Ekranın aşağısındaki tuşları tıklayarak bir sonraki soruya geçin.

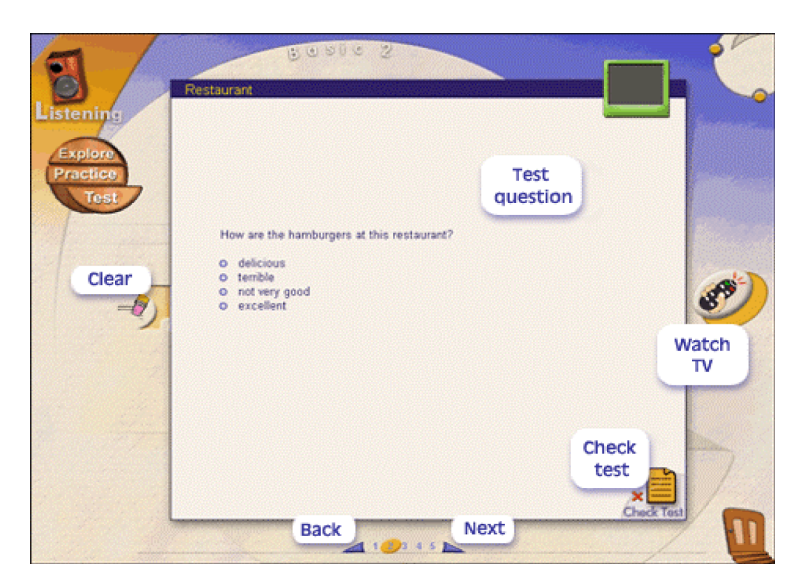

# Testinizi Kontrol Etme

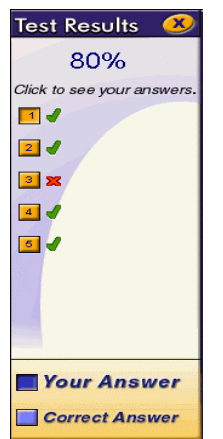

Test'i tamamladığınızda, alt sağ köşedeki Check Test tuşunu

est tıklayın.

Testinize ait skor Test Result çubuğunun altında görüntülenecektir. Sorulara verdiğiniz cevabınızı gözden geçirmek için Your Answer'ı tıklayın.

Test sorusunun çözümünü görmek için Correct Answer'ı tıklayın.

# Kılavuzlu Derslerle Çalışma

Kılavuzlu derslerde, okuma, yazma, konuşma ve gramer becerileri müşterek konu çerçevesinde sunulmuştur.

Ana menü penceresinden yada kısa yol çubuğundan, Guided Lessons tuşunu .

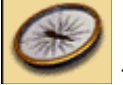

tıklayın.

Guided Lessons penceresi açılacaktır. Bir daire içine, konuları temsil eden sekiz resim seçebilmeniz için, yerleştirilmiştir. Aşağıda gösterilen seviye (basic 2), konuları: (saat yelkovanı yönünde, yukarıdan): Work, Food, Travel, At Home, Money Matters, Having Fun, Help, and Getting Around. Diğer seviyelerdeki konular farklılık gösterebilir.

# Tipik Bir Örnek

Travel konusunda çalışma: Travel konusunu tıklayın, ve lesson menü'sü görünecektir. Bir dersi tıklayın, ve bu dersteki skills ve passages ile kapsanmış liste görüntülenecektir.

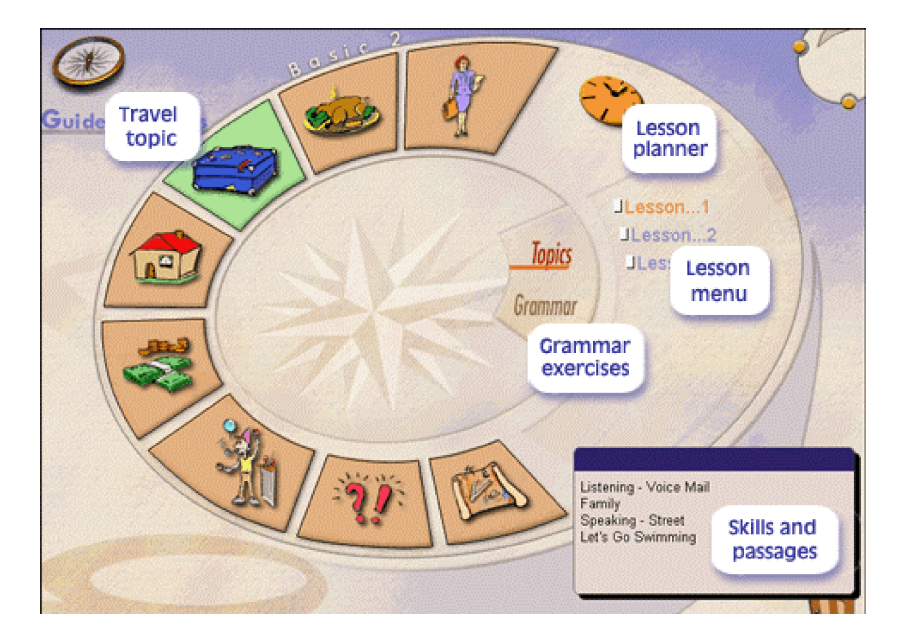

Dersin içinde, öğrenim becerilerinin birinin Explore modunu tıklayın: bu örnekte, Explore modu hem Listening hem de Reading becerisi içindir.

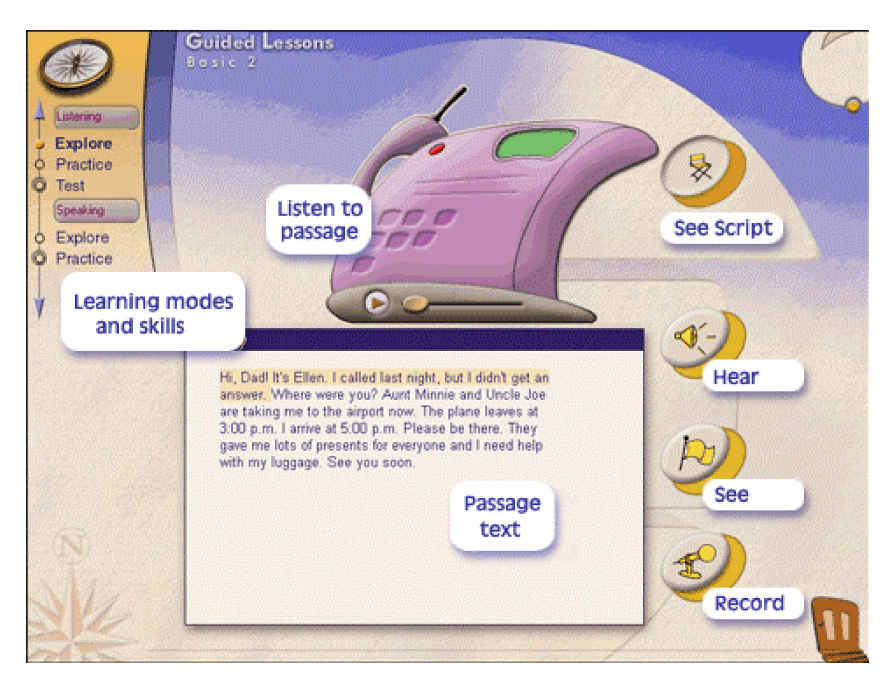

Practice ve Test modlarına öncekiler gibi devam edin. Not:

1. Dersi yarıda bırakabilir ve daha sonra tamamlayabilirsiniz.

2. Kılavuzlu ders menüsünün ortasındaki Grammar tuşunu, kılavuzlu gramer dersleri ile belirli becerileri tekrar etmek için tıklayın.

# Derslerinizi Planlama

English+Millenium çalışmanızı ve ders için ayıracağınız zamanı planlamanıza yardımcı olur.

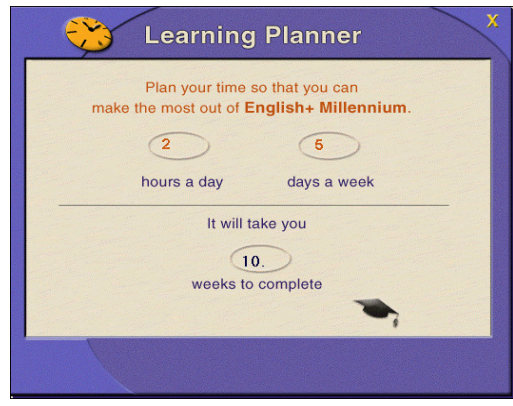

Ana Kılavuzlu Dersler penceresindeki,

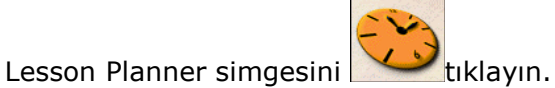

English+Millenium programına ayıracağınız bir gündeki her saat için , ve her haftadaki günler için bir rakam girin. Ders Planlayıcısı sizin çalışmanız için gerekli olan süreyi hesaplar.

# Gelişiminizi Kontrol Etme

Çalışmalarınıza ve test skorlarına dayalı olarak, *English+Millenium* sizin çalışmalarınızın toplamını (örneğin, Basic 2 seviyesinde) ve bireysel beceri bölümündeki başarınızı aklında tutar.

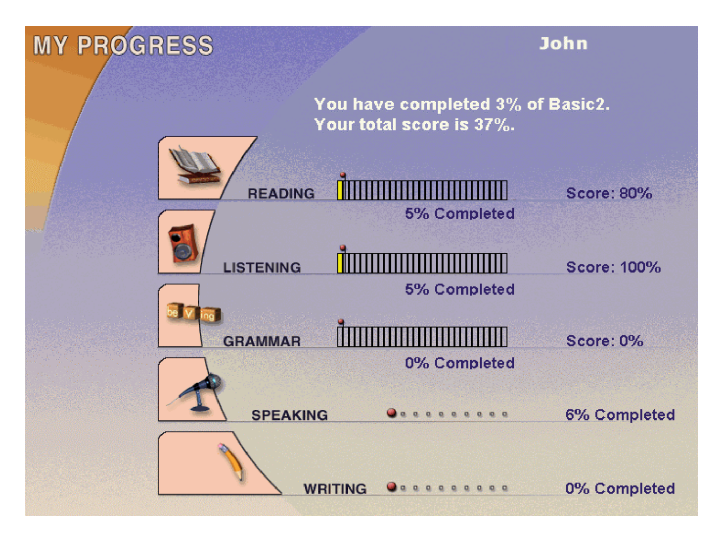

1. Gelişiminizi tools çubuğunda bulunan My Progress

tuşuna tıklayarak kontrol edebilirsiniz.

2. My Progress raporu belirir. Toplam öğrenme seviye skoru gibi, tamamladığınız çalışmanın yüzdesi ve bireysel beceri bölümünün skoru listelenir: Okuma, Dinleme, ve Gramer. Konuşma ve Yazma sadece tamamlanan çalışmayı gösterir.

# Oyun ve Problem Çözümü ile Öğrenme

English+Millenium ayrıca oyun ve problem çözme ile tümevarımsal bir şekilde öğrenmenize imkan tanır.

Ana menüden, yada Shortcut çubuğundan, Games ve Adventure simgelerini tıklayın.

3 simgeden uygun seçeneği tıklayın: Crossword puzzle, Tic-Tac-Toe, yada Adventure game.

### The Crossword Puzzle

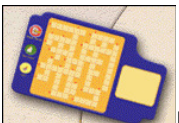

Kırmızı üçgeni tıklayın **balan bu avale da ki bir satır aydınlatılacak ve doğru** bulmaca için bir ipucu belirecektir. Cevabı yazın (yazılmış olan harfler aydınlatılmış satırda otomatik olarak belirecektir.)

Bulmacanın soldaki tuşlarını kullanarak cevapları kontrol edin ve yeni bir oyuna başlayın.

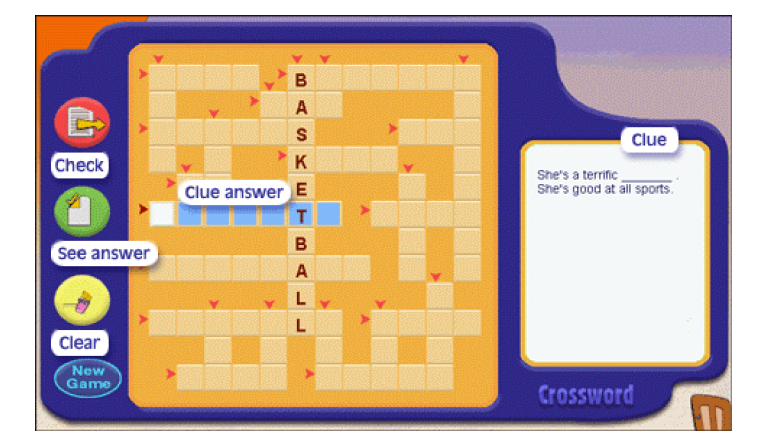

### Tic-Tac-Toe

Oyunda hedef bir sırada, aşağı, yukarı yada çapraz, üç tick işaretini sıralamaktır.Herhangi bir daireyi tıklayın. Soruyu okuyun ve cevabını verin.

Her doğru cevap için bir tick .

Her yanlış cevap için ise bir cross işareti kazanıyorsunuz. .

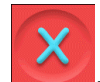

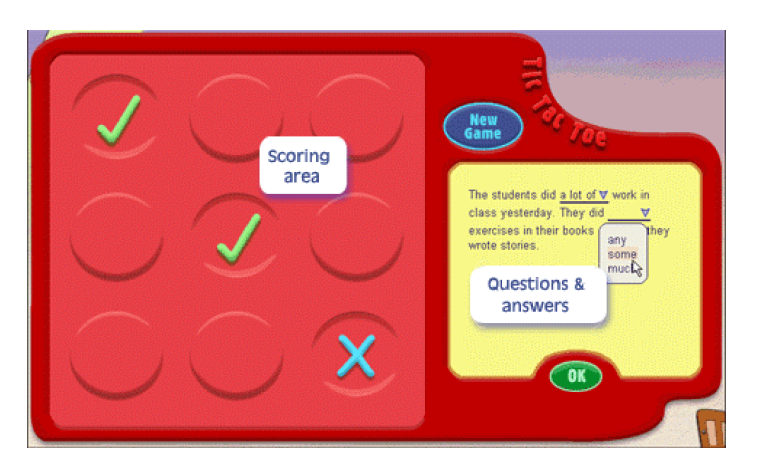

### Adventure Oyunu

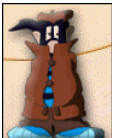

Adventure oyununda, sır çözerek pratik yaparsınız. Adventure simgesine tıkladığınızda, bir televizyon ekranını gösteren yeni bir pencere açılır. Ekranda, sizin dünyanın herhangi bir yerinde İngilizce konuşulan bir ülkede olduğunuza dair bir senaryo görünür. Size sır ile ilgili bir ipucu verilir. Bu ipucu bir bilmece şeklindedir. Sizin işiniz, nesnenin ne olduğunu ve nerede olduğunu çözmektir.

Sırrı çözmek için senaryonun altında yazılı olan talimatları izleyin.

# English+Millenium Programından Çıkmak

Programdan çıkmak için ana menüdeki kapı simgesine  $\Box$ tıklayın. Umarız English+Millenium ile İngilizce öğrenmeyi tatmin edici ve başarılı bir deneyim olarak bulacaksınız.

Geliştirme Ekibi.

#### EK A GRAMER YAPILARI

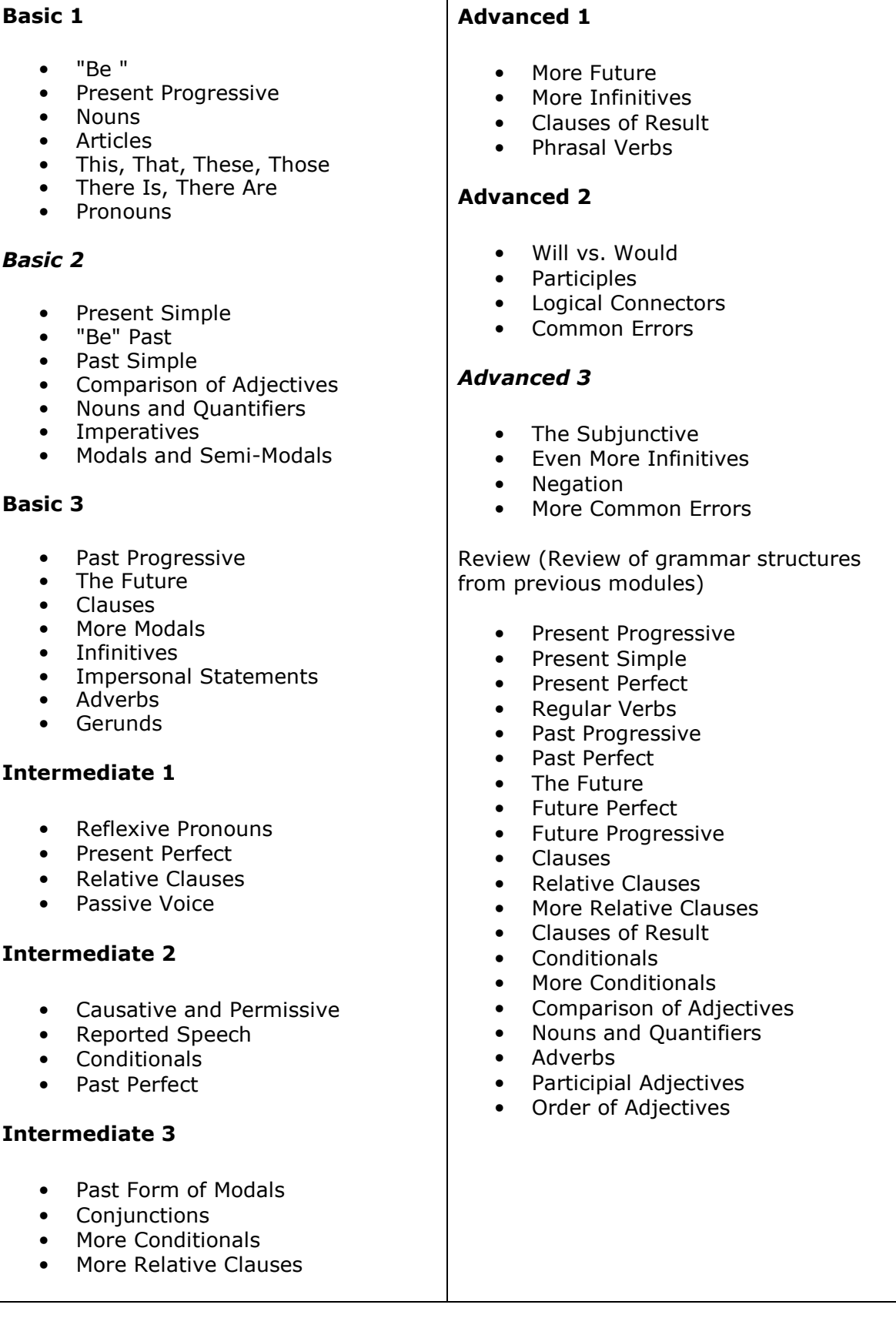

#### EK B KELİME GRUPLARI

#### Basic 1

- First Date
- Trouble!
- At the Store
- Everyday Life
- Having Guests
- Foreign Food
- Around the World
- In the City
- Apartment Living
- Daytime TV

#### Basic 2

- A Day at the Office
- At a Hotel
- Let's Go Shopping
- Let's Eat
- Home Sweet
- Home Sports
- Do It
- The post Office
- My Family
- On the Street

#### Basic 3

- Did You Know?
- Are You Feeling Better?
- Business Meeting
- Having a Party
- Stop Thief!
- A Night Out
- Going Abroad
- A Trip to the Country
- My New Neighborhood
- A Summer Job

#### Intermediate 1

- Sending a Package<br>• Education
- Education
- Families in the Nineties
- Free Time
- Stormy Weather
- Studying Abroad
- Where's It From?
- Job Interview
- Celebrations

#### Intermediate 2

- Entering a Country
- I'll Buy That!
- The 6 O'clock News
- It Almost Happened!
- Do It For Me!
- What If...?<br>• The Preside
- The President's Secretary
- Local Festivals
- The Rich and Famous
- The Computer Age

#### Intermediate 3

- A New Acquaintance
- Entertainment
- Getting Ready
- Staying Healthy
- Where Shall We Stay?
- Dining Out
- Advertising
- What Do You Think?
- Customs and Traditions
- A Visit to the Factory

#### Advanced 1

- Danger!
- Learning a Foreign Language
- The World Today
- How Does It Work?
- The  $21^{st}$  Century
- Making a Presentation
- Teamwork
- At the Bank
- Investigative Reporting
- Cross-cultural Interaction

#### Advanced 2

- Doctor's Orders
- What's the Problem
- The Planet Earth
- If You Ask Me....
- Writing Letters
- On the Fast Track
- Working from Home
- Starting a New Job
- Jackpot!

#### Advanced 3

- Cities Today
- Against All Odds
- Superstition
- International Trade
- History in the Making
- Positive Thinking
- The Outdoor Life
- Just For Fun
- Appearances
- After the Beep

Elit Bilgisayar Yazılım – 2015

#### EK C MACERA OYUNU RESİM KAYNAKÇALARI

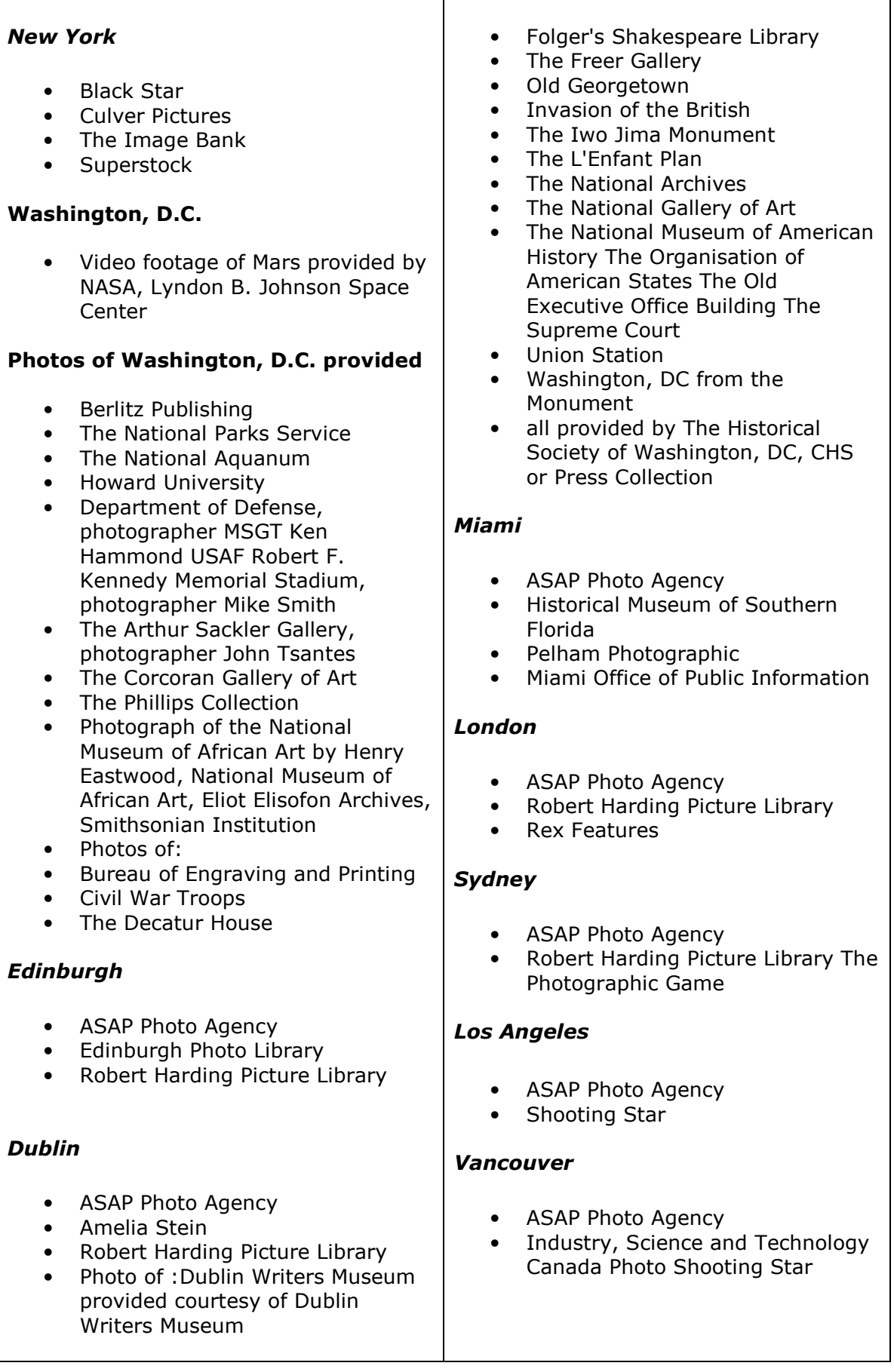

### ÜRÜN İÇERİKLERİ

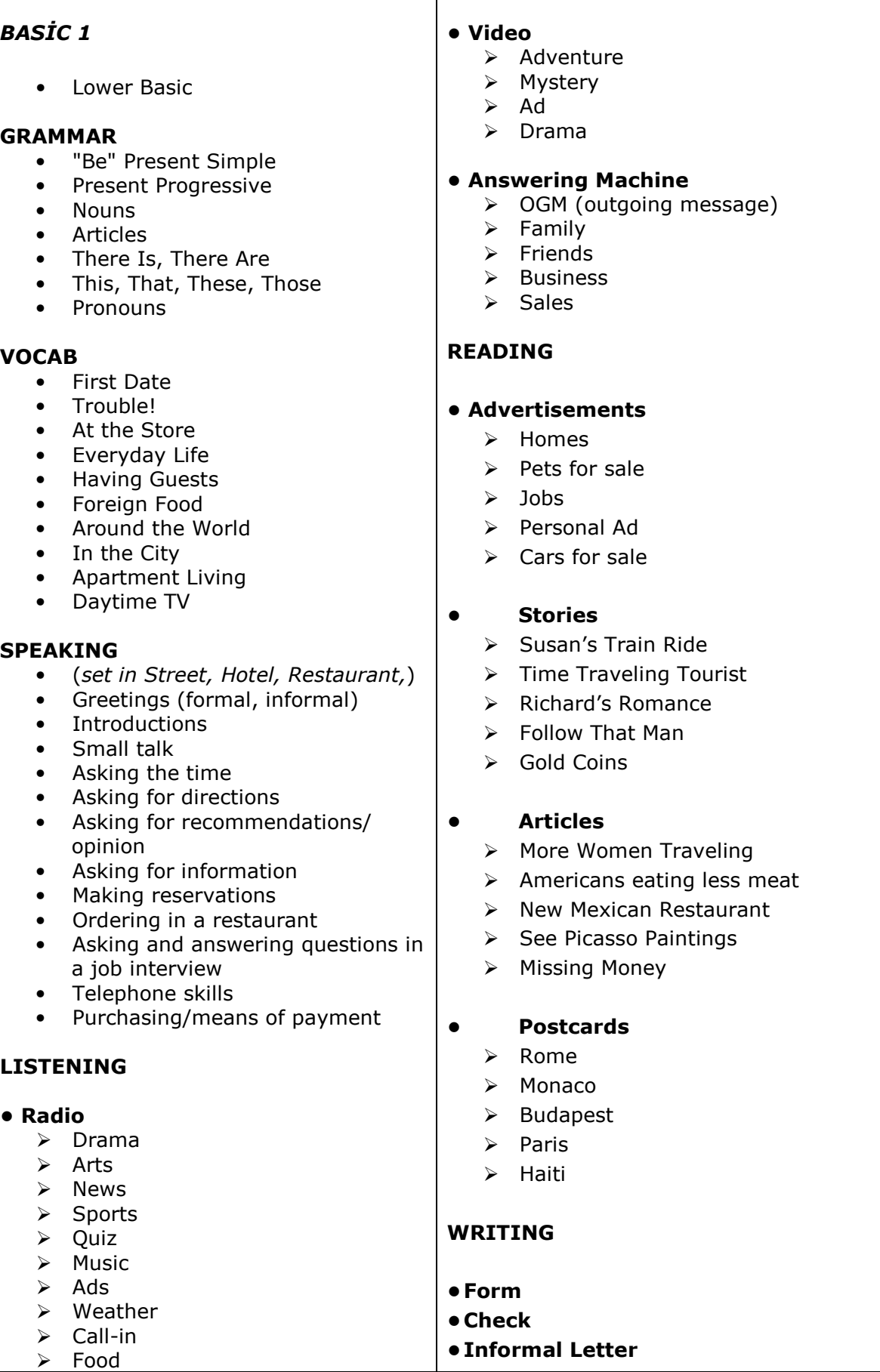

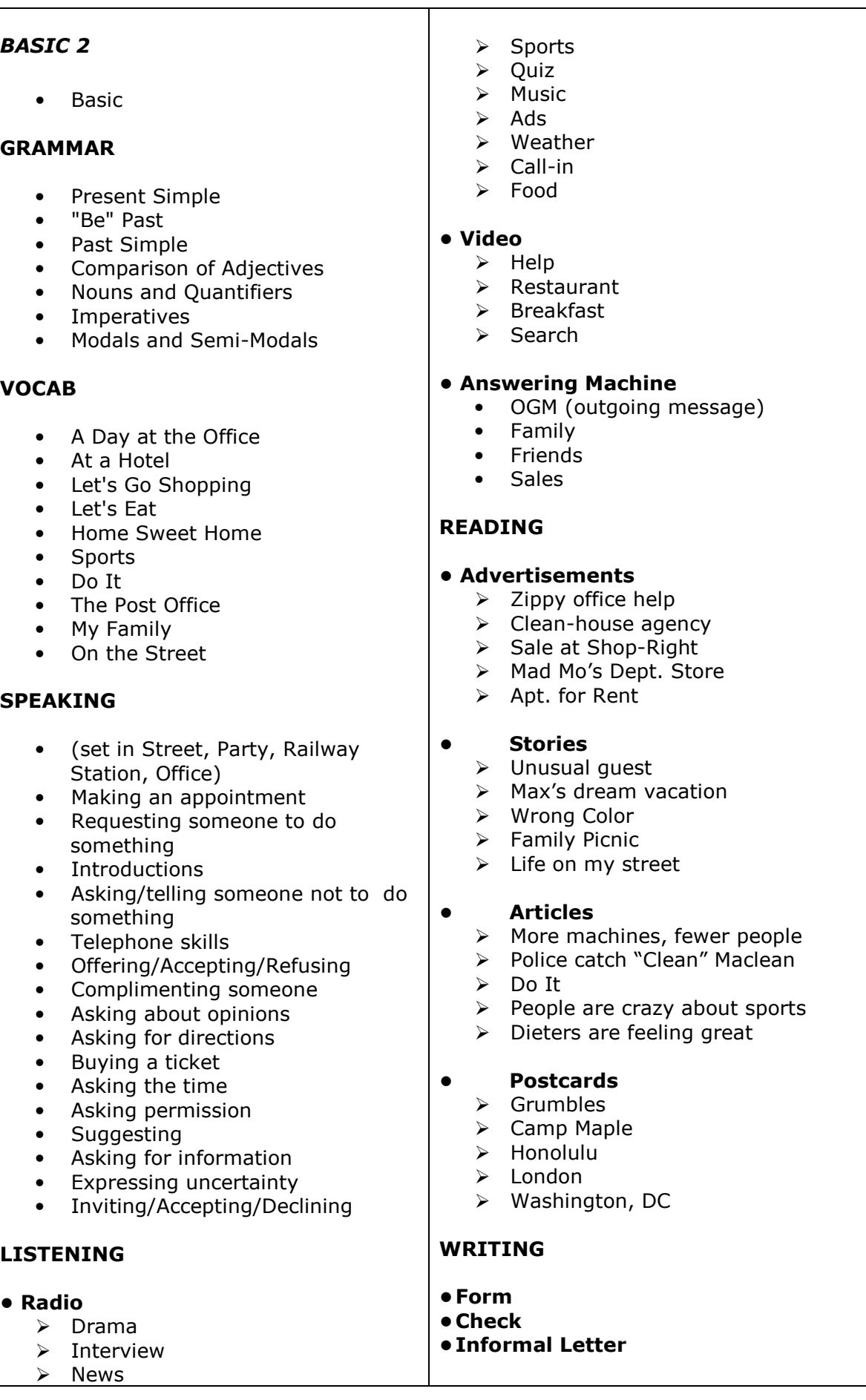

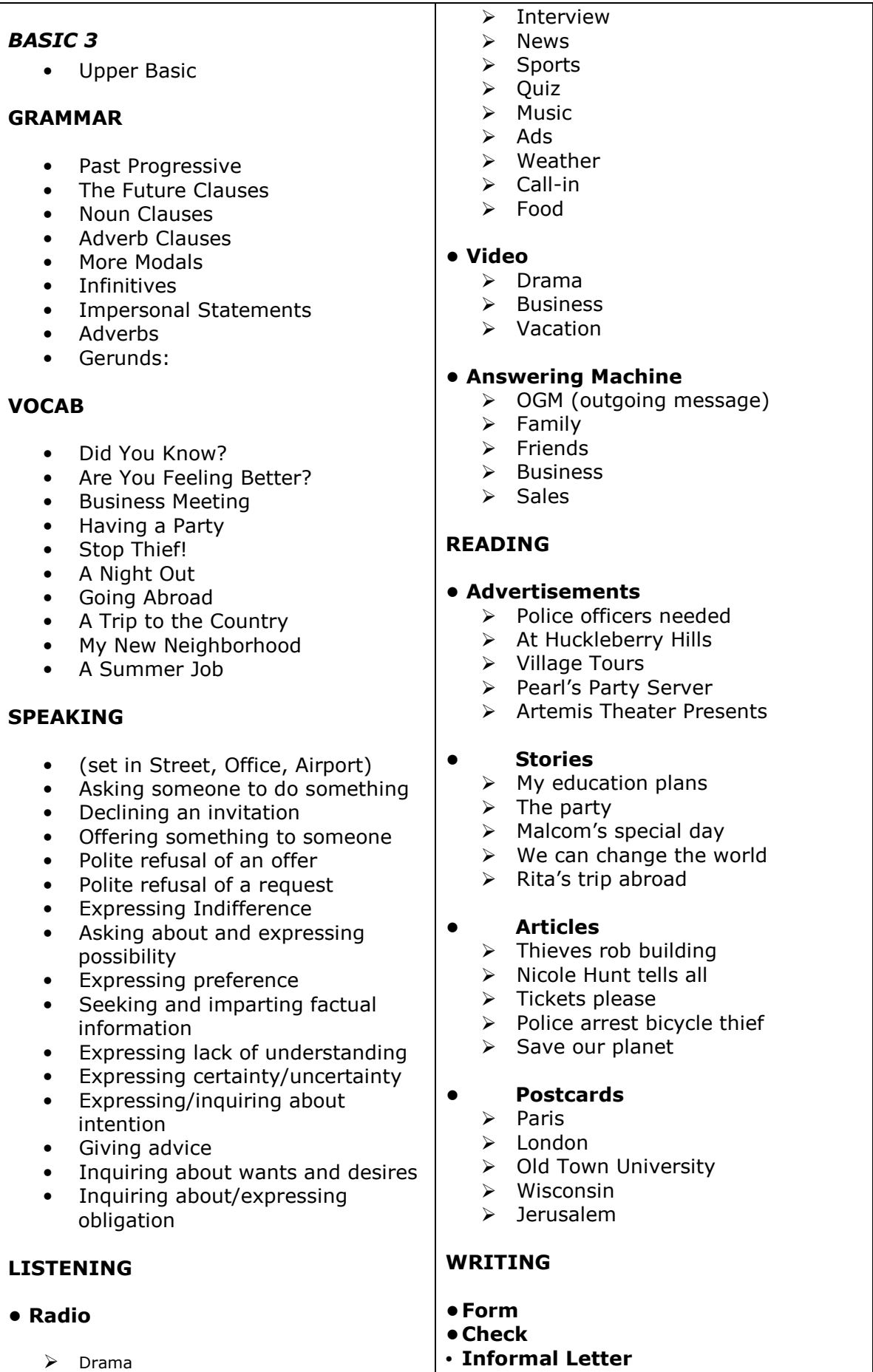

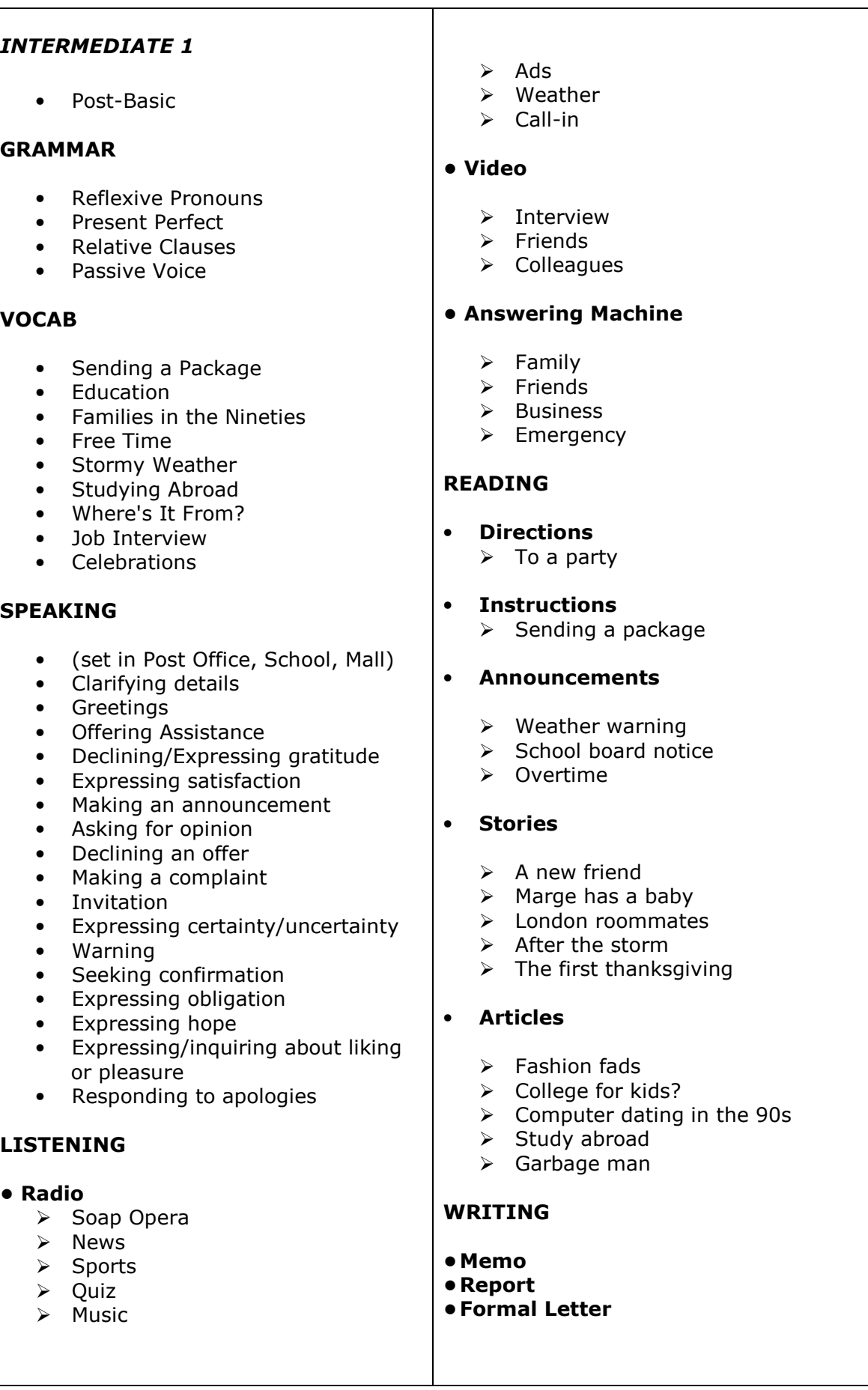

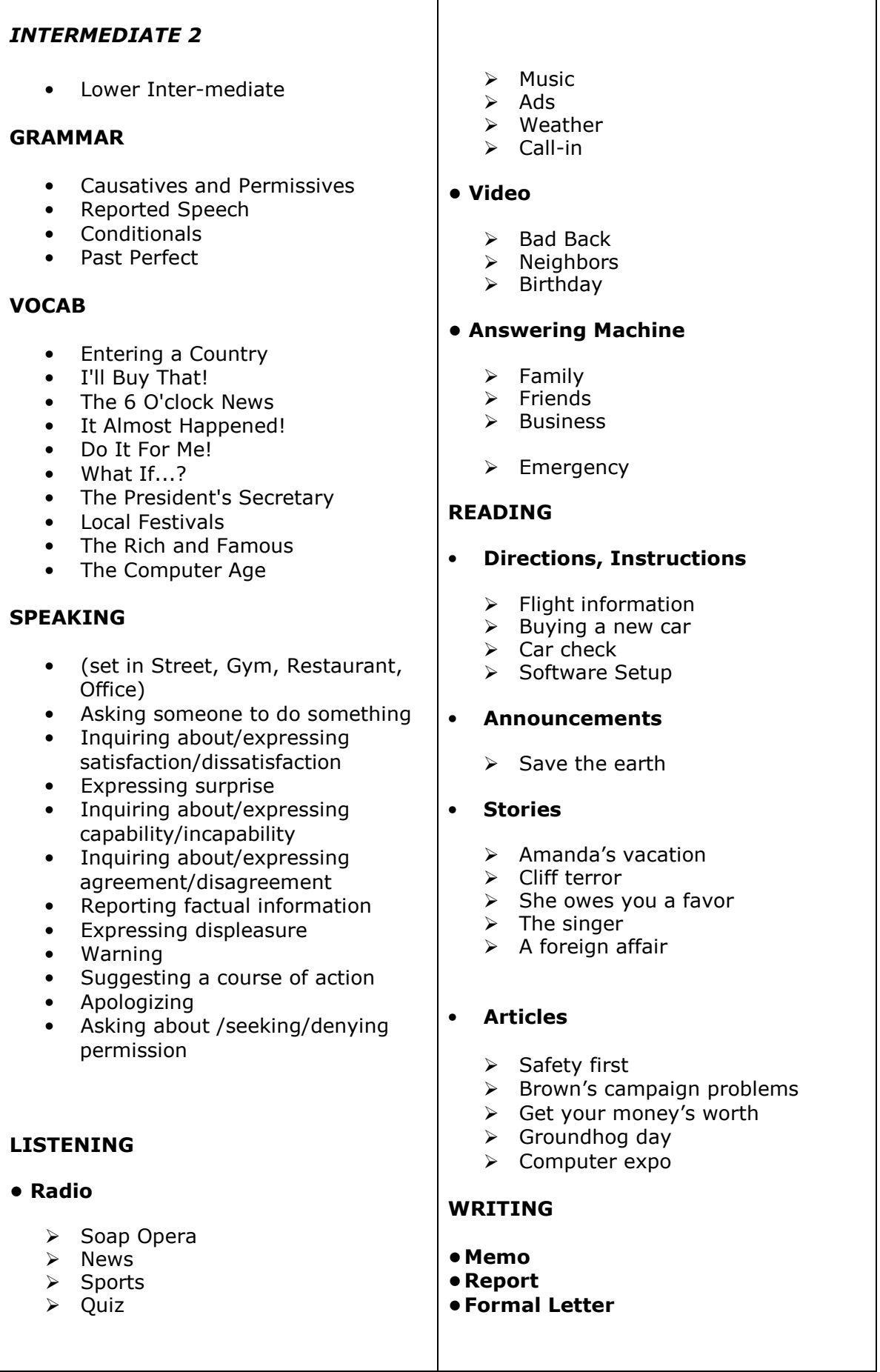

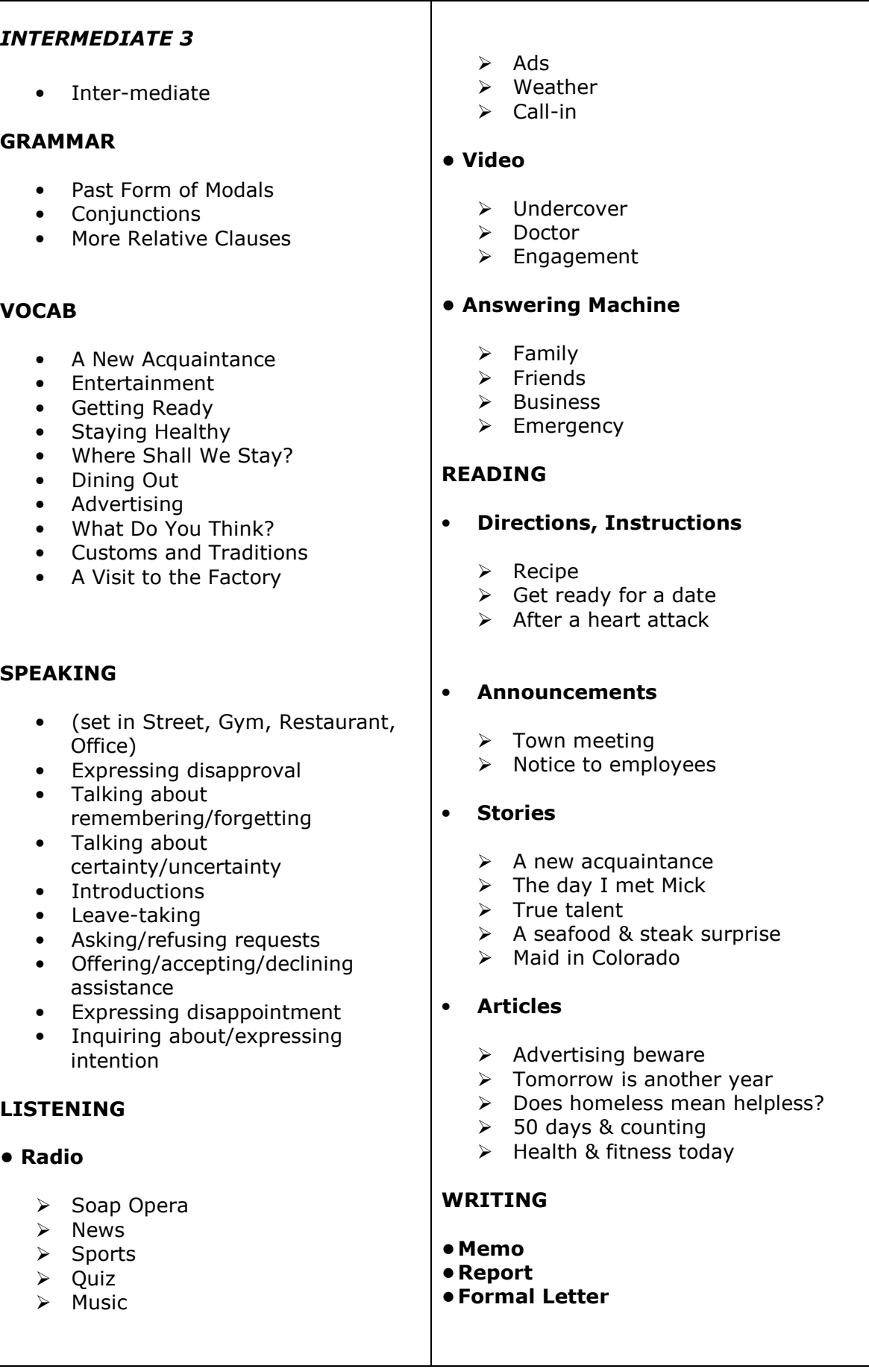

 $\triangleright$  Call-in

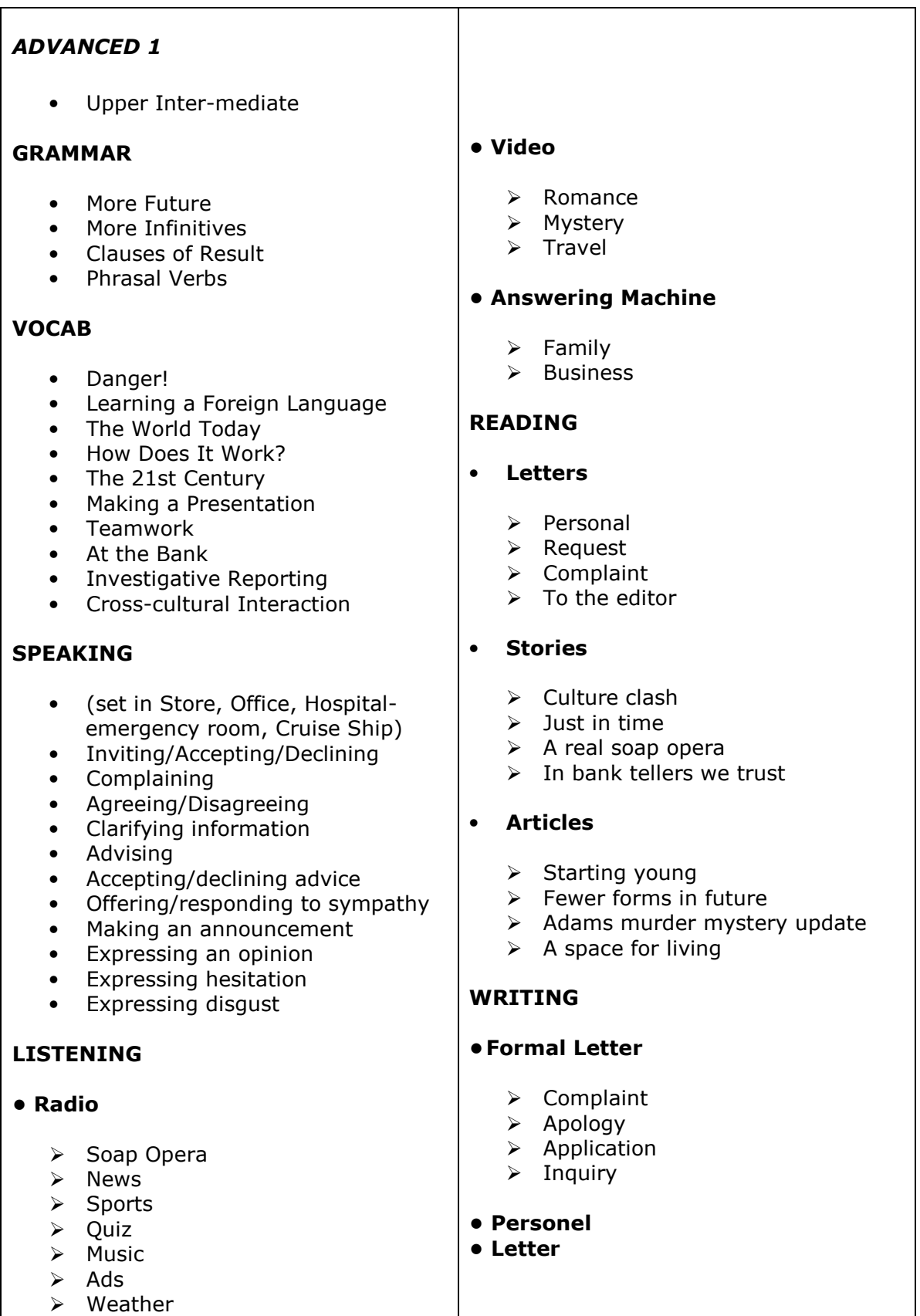
#### ADVANCED 2 • Inter-mediate GRAMMAR • Will vs. Would • Participles • Logical Connectors • Common Errors VOCAB • Doctor's Orders • What's the Problem? • The Planet Earth • If You Ask Me... • Writing Letters • On the Fast Track • Working From Home • Starting a New Job • Jackpot! • The Olympics SPEAKING • (set in Street, House, Store, Office) • Interrupting • Responding to interruption • Returning to subject of conversation • Expressing/responding to worry / fear • Expressing relief • Expressing/responding to apology • Expressing doubt • Asking for/expressing an opinion • Expressing indifference • Making/responding to a complaint • Asking for/offering clarification LISTENING • Radio ▶ Soap Opera  $\triangleright$  News  $\triangleright$  Sports  $\triangleright$  Ouiz  $\triangleright$  Music  $\triangleright$  Ads  $\triangleright$  Weather  $\triangleright$  Call-in • Video  $\triangleright$  Romance > Mystery  $\triangleright$  Travel • Answering Machine  $\triangleright$  Family  $\triangleright$  Business READING • Letters  $\triangleright$  Personal Request  $\triangleright$  Complaint  $\triangleright$  To the editor • Stories  $\triangleright$  Lasagne at Luigi's  $\triangleright$  Amy's vacation  $\triangleright$  You've hit the jackpot  $\triangleright$  Fun and games • Articles  $\triangleright$  Company dumps toxic waste  $\triangleright$  Working at home  $\triangleright$  Dear dotty  $\triangleright$  A career in business WRITING • Formal Letter  $\triangleright$  Complaint Apology  $\triangleright$  Application  $\triangleright$  Inquiry • Personel • Letter

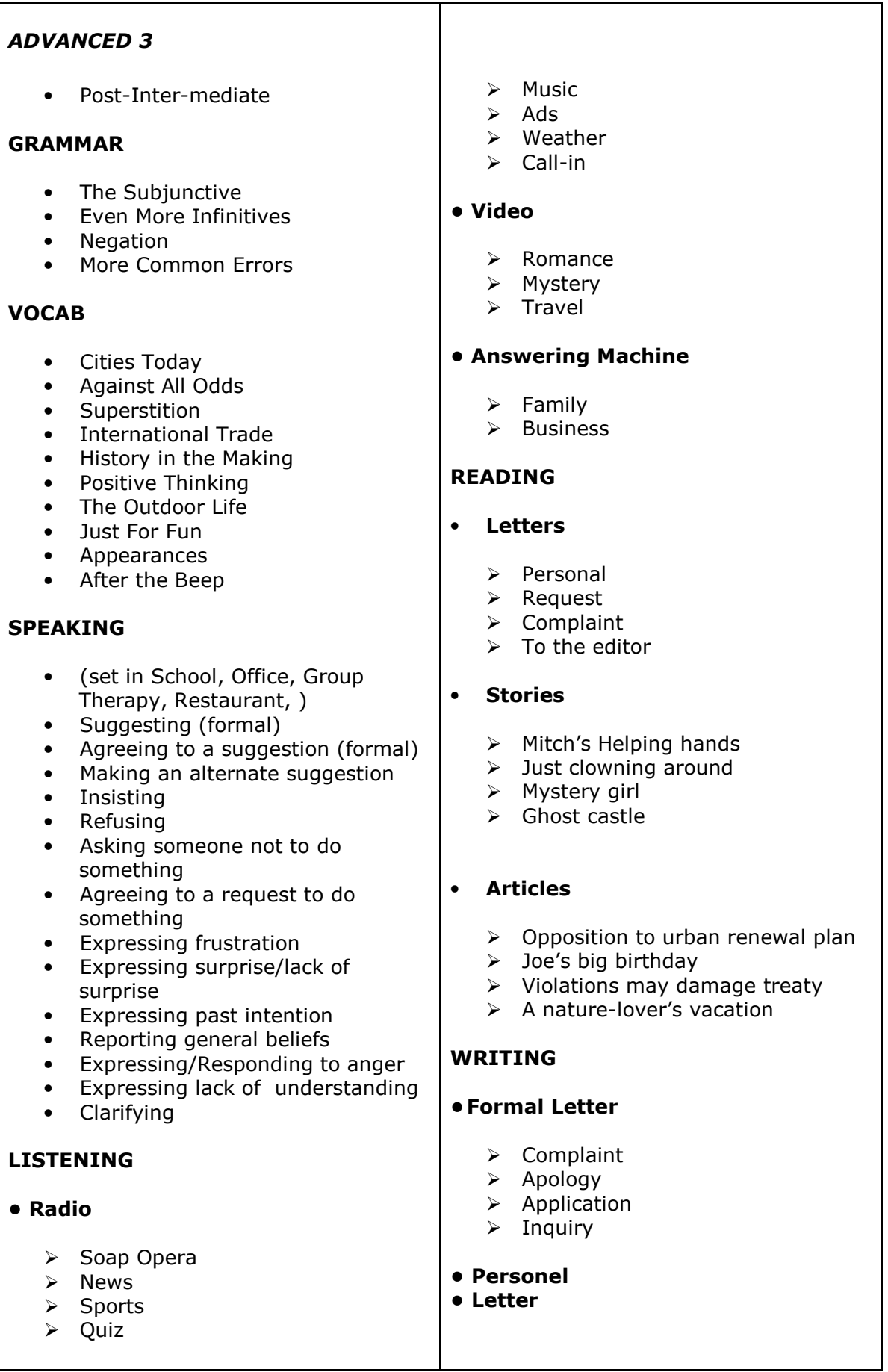

# Reading

Reading, yani okuma bölümü değişik metinlerden oluşan çok çeşitli okuma parçaları sunmaktadır. Bu metinlerden bazıları ilan, makale, kartpostal, mektup, talimat, notlar ve hikayelerdir. Her okuma parçası için okuduğunuzu anlamaya zorlayacak ve ölçecek metinler ve aktiviteler verilmiştir. Bu aktiviteler çoktan seçmeli sorular, boşluk doldurma, doğru yanlış başta olmak üzere değişik şekilde olabilir.

# Çalışmaya başlamak için:

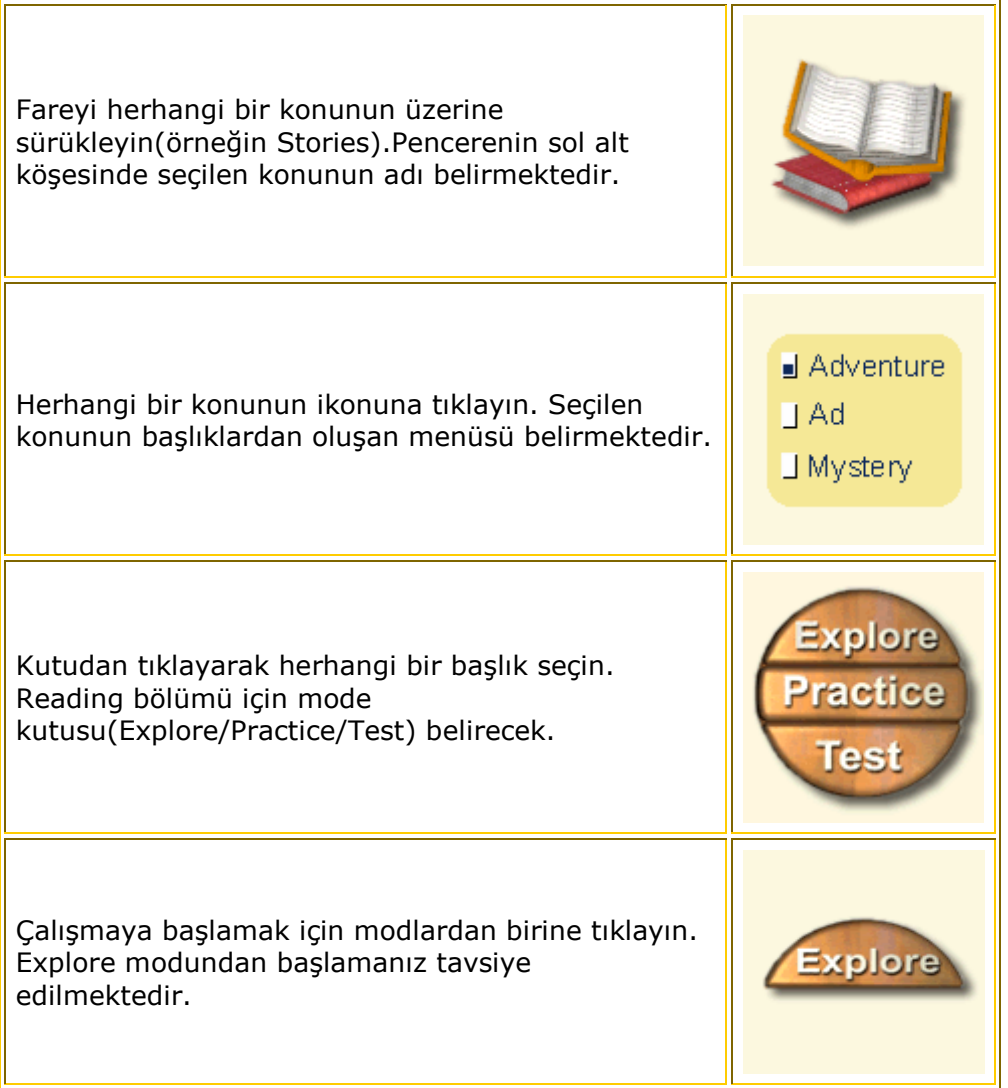

# The Checkbox

Her başlığın yanındaki kutucuk ilgili başlıkla ilgili çalışma yapıp yapmadığınızı, çalışmanın neresinde kaldığınızı veya çalışmayı tamamlayıp tamamlamadığınızı bilmenize yardımcı olmaktadır.

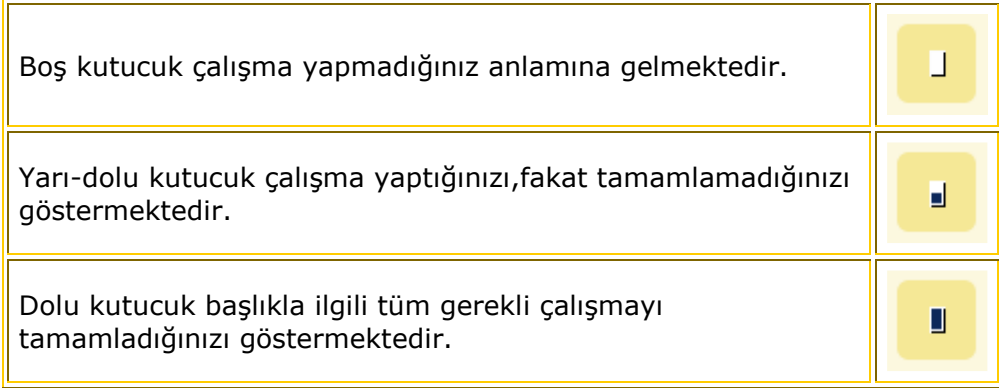

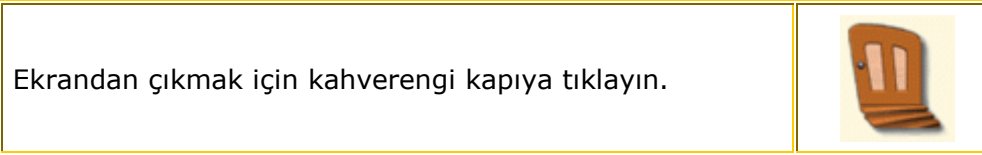

# Reading Explore

Reading,yani okuma bölümünün Explore kısmında Ingilizce bir metin verilmiştir. Onun çok dikkatli okunması gerekmektedir. Bu metni aynı zamanda dinleme imkanı vardır. Metinle ilgili birçok şeyi ekranda bulunan ikonlara tıklayarak öğrenmek mümkündür.Yeni kelimeleri öğrenebilir,metindeki ana fikri ve referans kelimeleri görebilirsiniz. Verilen metni dikkatli bir şekilde okuduktan sonra, Practice modunda okuduğunuzu anlama ve kelime bilginizi geliştirebilir, Test modunda bilginizi sınayabilirsiniz.

# Çalışmaya başlamak için:

Main Idea metnin önemli fikri veya ana düşüncesidir. Okurken ana fikri anlamış olmanız önemlidir.

Main Idea butonuna tıkladığınızda, metindeki ana fikri oluşturan kelimeler aydınlanmaktadır.

Kapatmak için butona bir daha tıklayın.

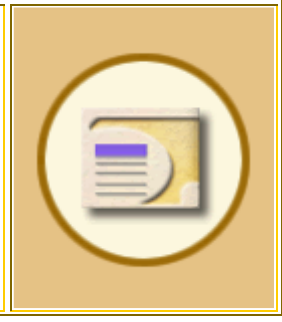

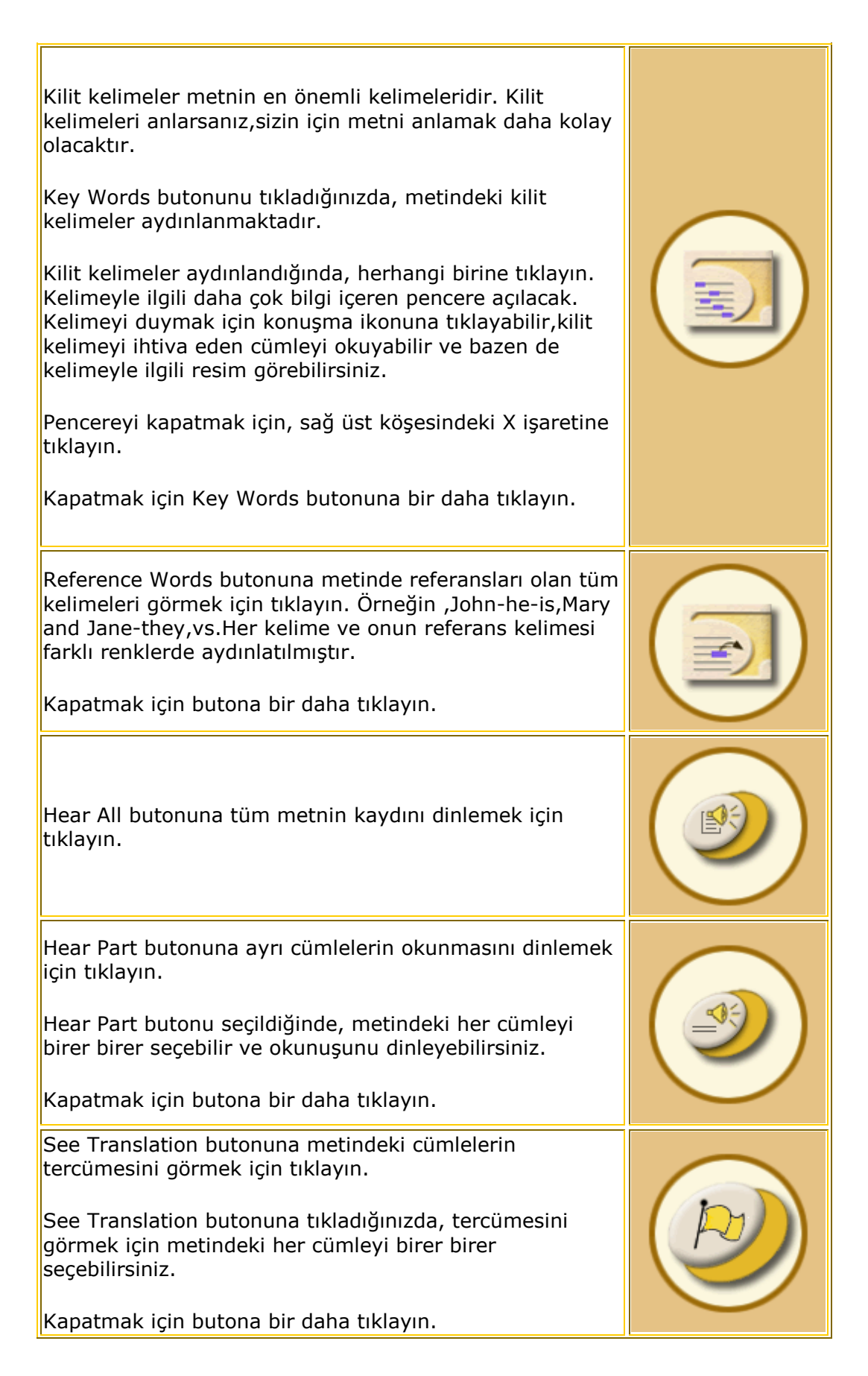

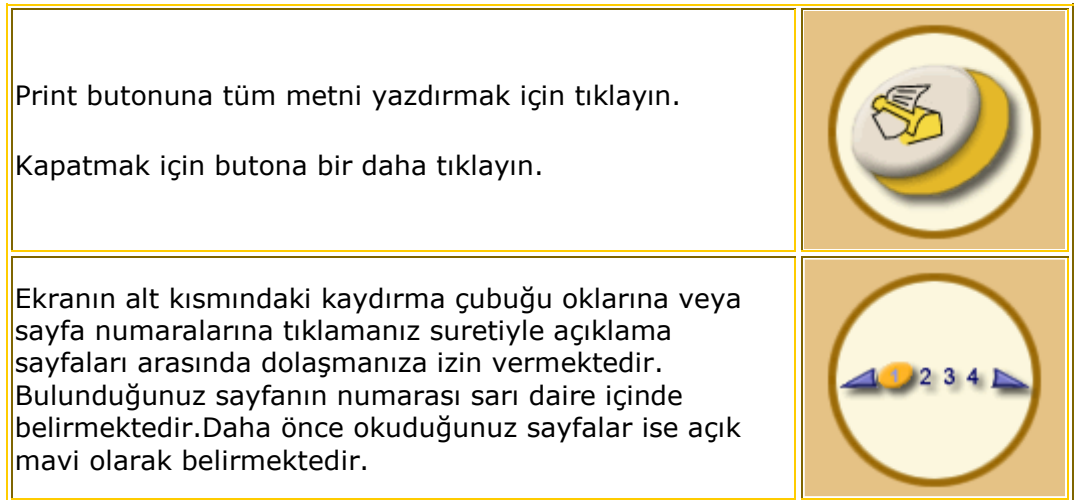

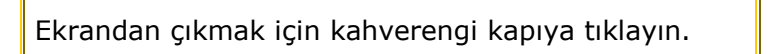

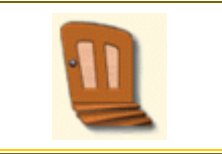

# Reading - Practice - Fill in the Blank

Fill in the Blank, yani boşluk doldurma alıştırmalarında size okuma metnine dayalı kelime veya sözcükler eksik olan cümleler veya paragraf verilmektedir. Eksik yerleri doğru bir şekilde tamamlamak gerekmektedir. Metindeki her boşluğun yanında kendiliğinden açılan bir kutu bulunmaktadır.

# Fill in the Blank alıştırmasını tamamlamak için:

- 1. Boşluğun sağ tarafındaki ok'a tıklayın, kendiliiğnden açılan kutu belirecek.
- 2. Kelimeleri aydınlatmak için farenizi üzerlerinde dolaştırın. Cevabı seçmek için kelimenin üzerine tıklayın.
- 3. Cevabınızı değiştirmek için, boşluğun sağ tarafındaki ok'a bir daha tıklayın ve başka bir cevap seçin.

Ekrandaki boşlukların tamamını dolduruncaya kadar tekrar edin.

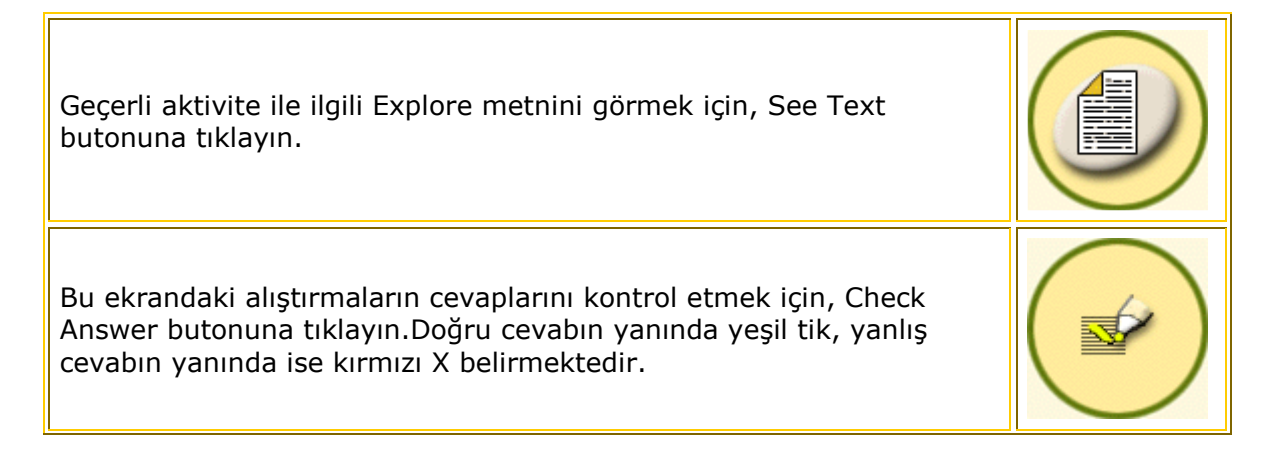

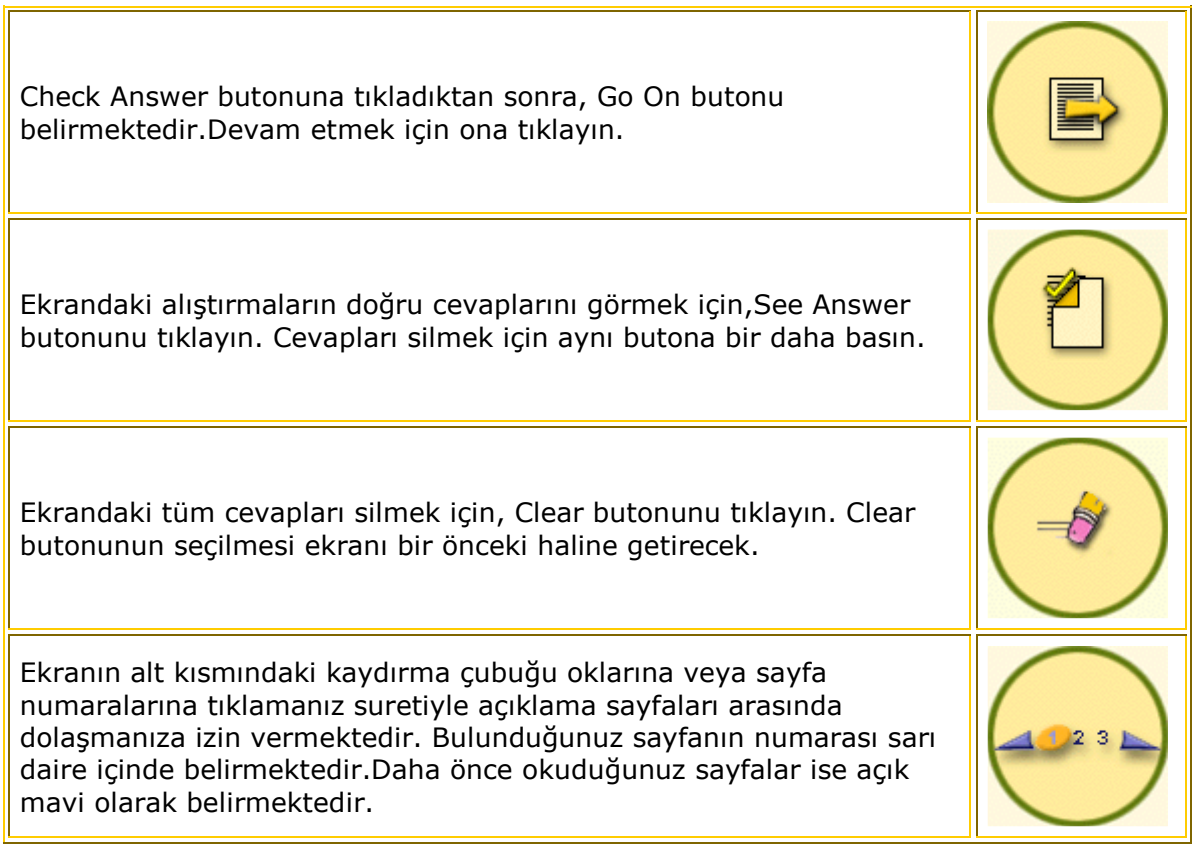

Ekrandan çıkmak için kahverengi kapıya tıklayın.

# Reading - Test - Cloze

Cloze bölümünde okuma parçası ile ilgili kelime veya cümlecikler eksik olan bir paragraf veya cümleler verilmiştir. Bu boşlukları doğru bir şekilde doldurmak gerekmektedir. Ekranın alt köşesinde kullanacağınız kelime bankası mevcuttur.

# Cloze'u tamamlamak için:

- 1. Ekranın alt kısmındaki kelime bankasından kelime veya cümlecik seçin.
- 2. Kelimeye veya cümleciğe tıklayın ve doldurmak istediğiniz boşluğa sürükleyin.

# Cevabınızı değiştirmek için:

- 1. Cevabı boşluklar arasında hereket ettirin.
- 2. Cevabı kelime bankasına iade edin.
- 3. Bir nesneyi kelime bankasından başka bir nesneyle değiştirin(eski cevap otomatikman kelime bankasına dönecek)

Tüm boşluklar dolduruluncaya kadar devam edin(Kelime bankasında hala kelimeler kalmış olabilir).

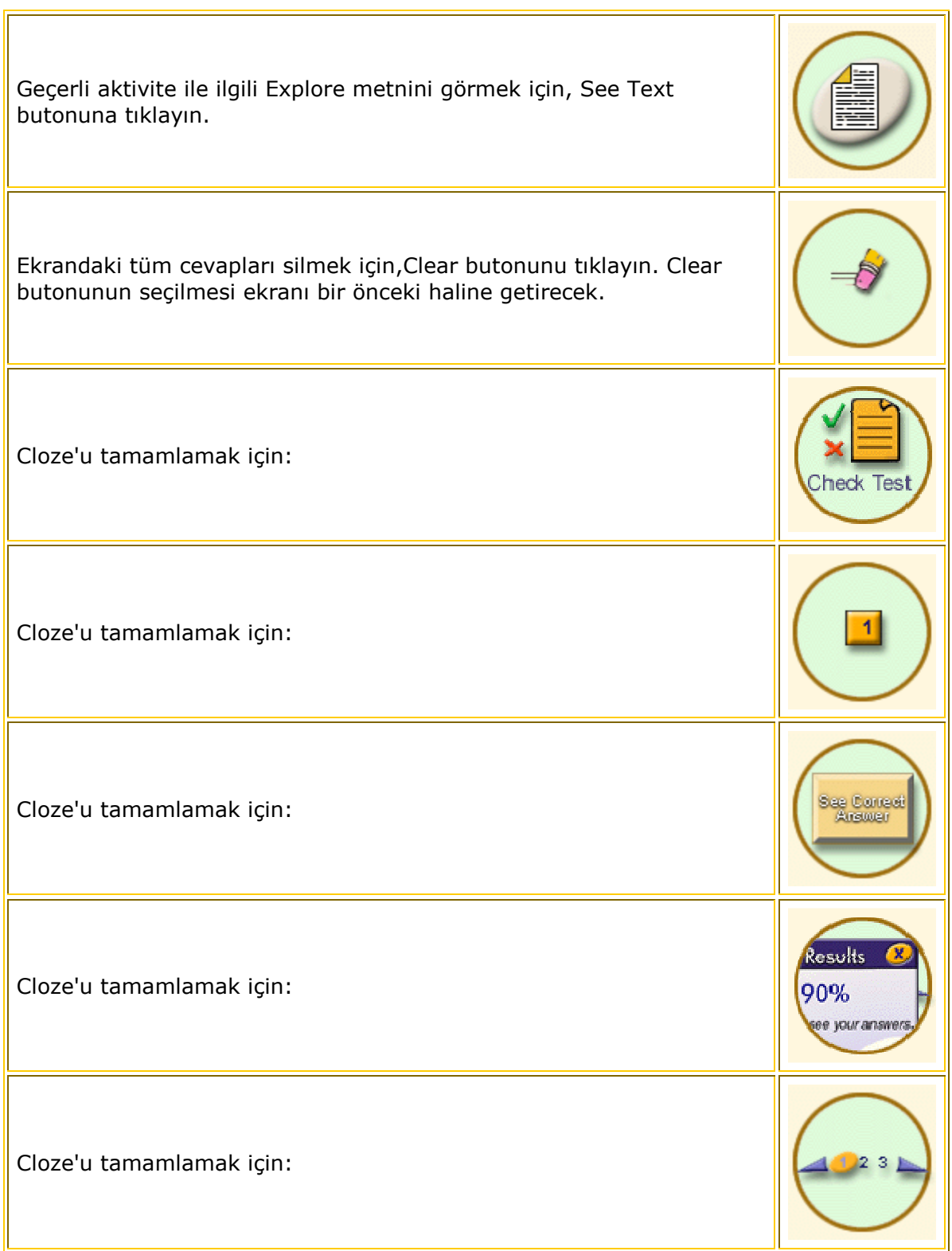

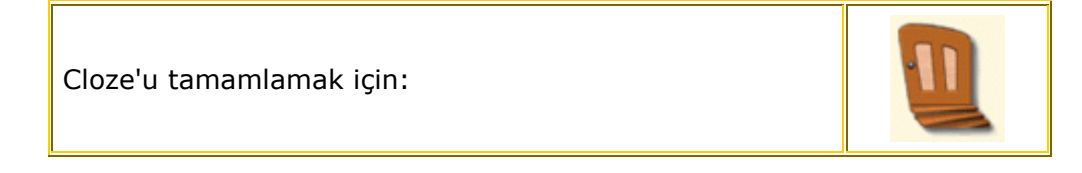

# Speaking

Speaking, yani konuşma bölümünde, değişik ve ilginç durumlarla ilgili bilgi edinebilir ve konuşma alıştırmaları yapabilirsiniz.Explore modunda bir dialog dinleyebilir ve diyalogtaki konu ile ilgili her şeyi öğrenebilirsiniz. Alıştırma bölümünde diyaloğa katılabilir, sesinizi kaydedebilir ve diyalogta konuşurken kendinizi dinleyebilirsiniz. Her modülün bir konuşma durumunda Practice 2 mevcuttur. Practice(Alıştırma) 2'de diyalogtaki cevapları siz seçiyorsunuz ve konuşma sizin tercihinize göre ilerliyor.

### Çalışmaya başlamak için:

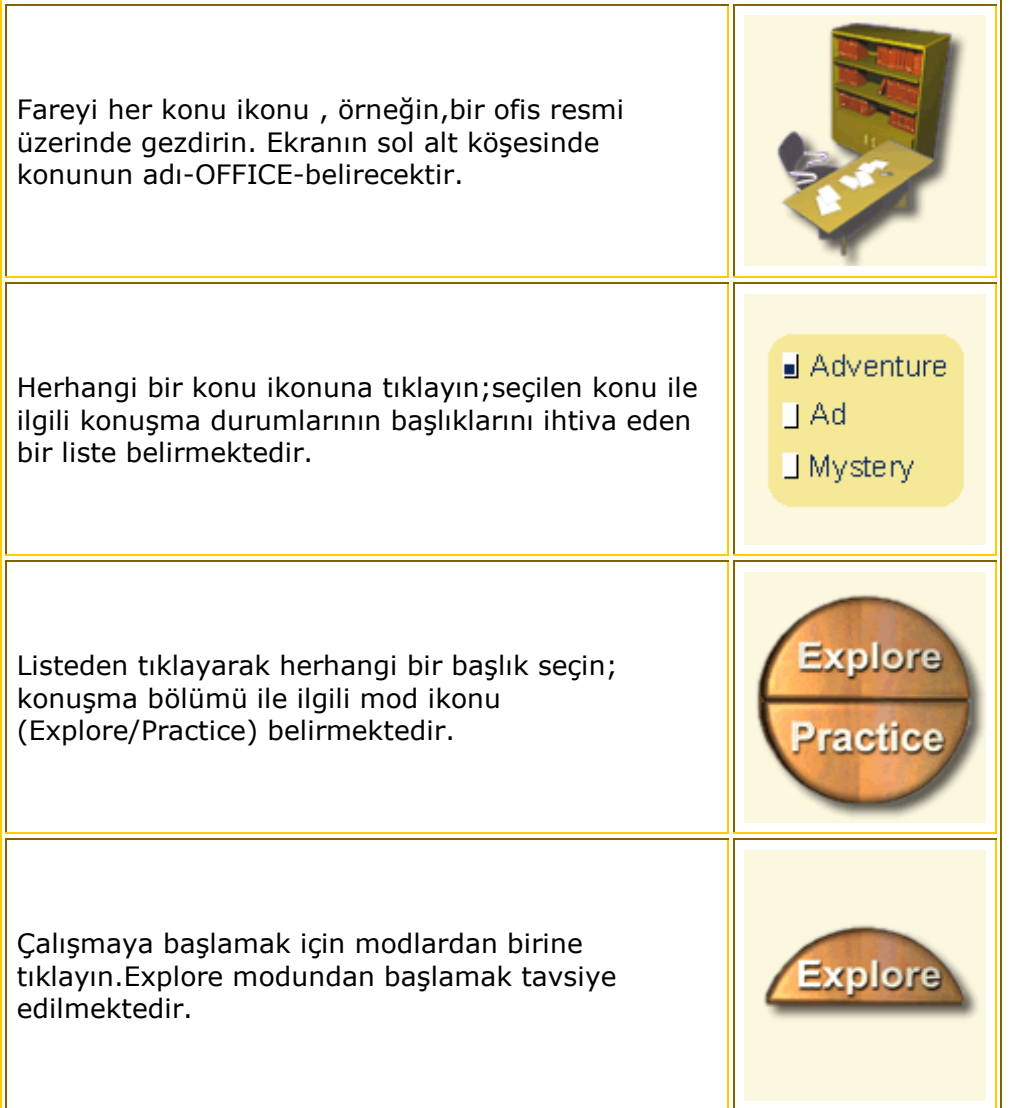

### The Checkbox

Her başlığın yanındaki kutucuk ilgili başlıkla ilgili çalışma yapıp yapmadığınızı, çalışmanın neresinde kaldığınızı veya çalışmayı tamamlayıp tamamlamadığınızı bilmenize yardımcı olmaktadır.

Boş kutucuk çalışma yapmadığınız anlamına gelmektedir.

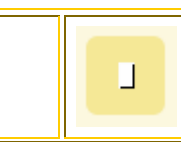

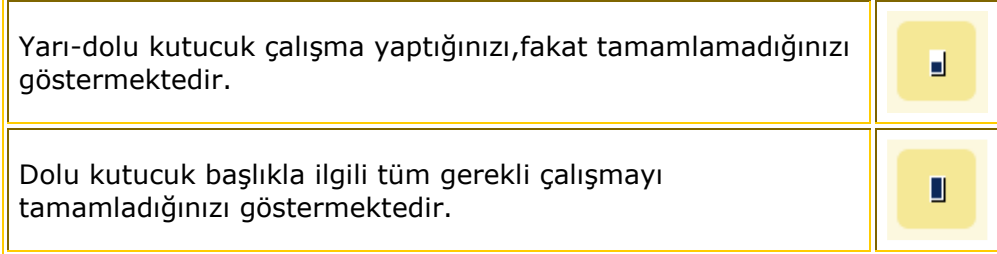

Ekranı terketmek için kahverengi kapıyı tıklayınız.

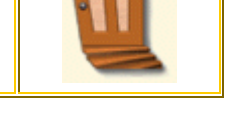

# Speaking Explore

Konuşma bölümünün Explore modunda İngilizce bir diyalog dinleyeceksiniz. Daha kolay anlayabilmeniz için,diyalog animasyonlu bir klip ile tasvir edilmektedir. Diyaloğu istediğiniz kadar dinleyebilir ve diyalogtaki cümleleri okuyarak sesinizi kaydedebilirsiniz. Bilgisayar sizin telaffuzunuzu kontrol etmektedir. Practice modunda gerçekten diyalogta yer alabilirsiniz.

# Çalışmaya başlamak için:

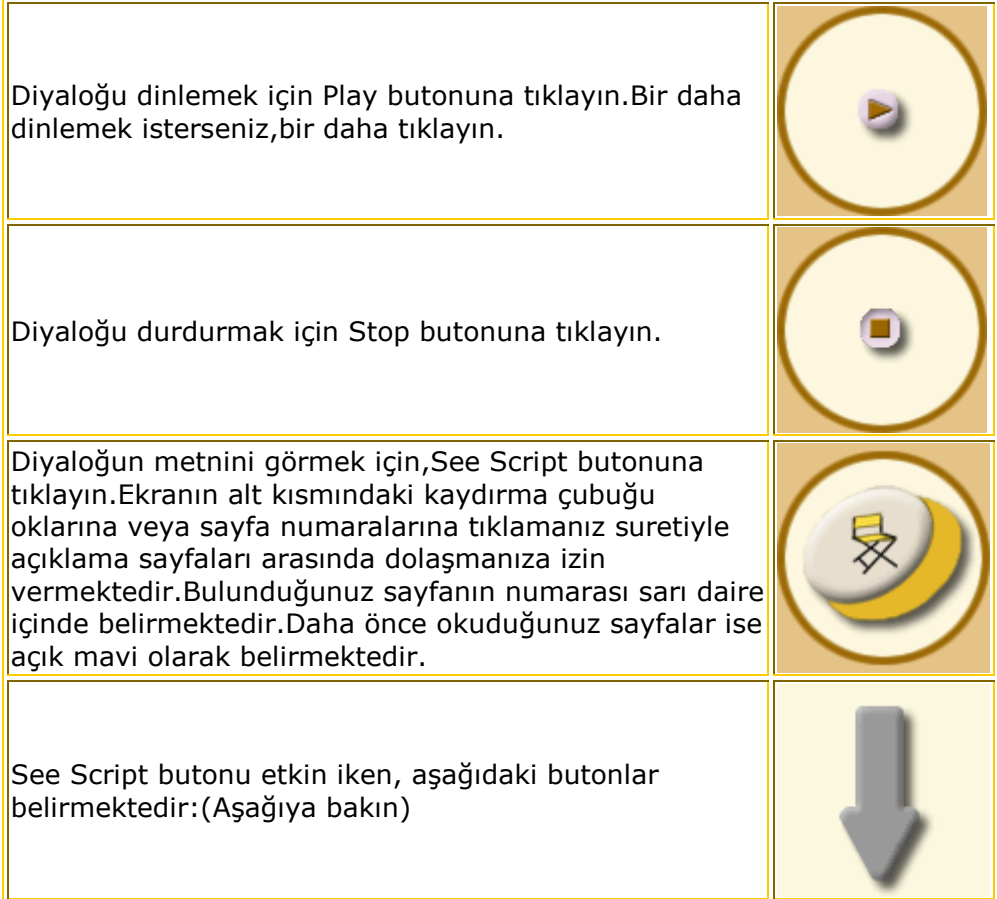

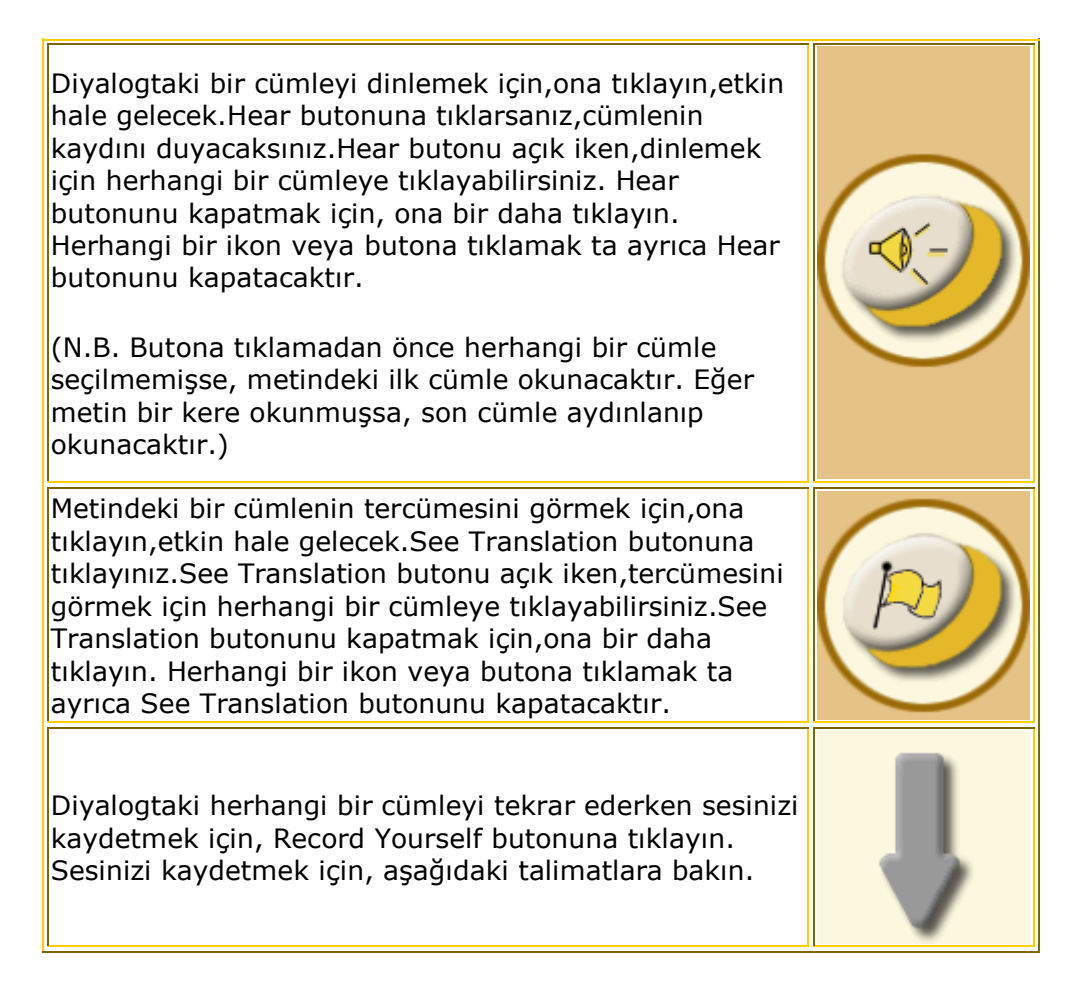

# Sesinizi kaydetmek için:

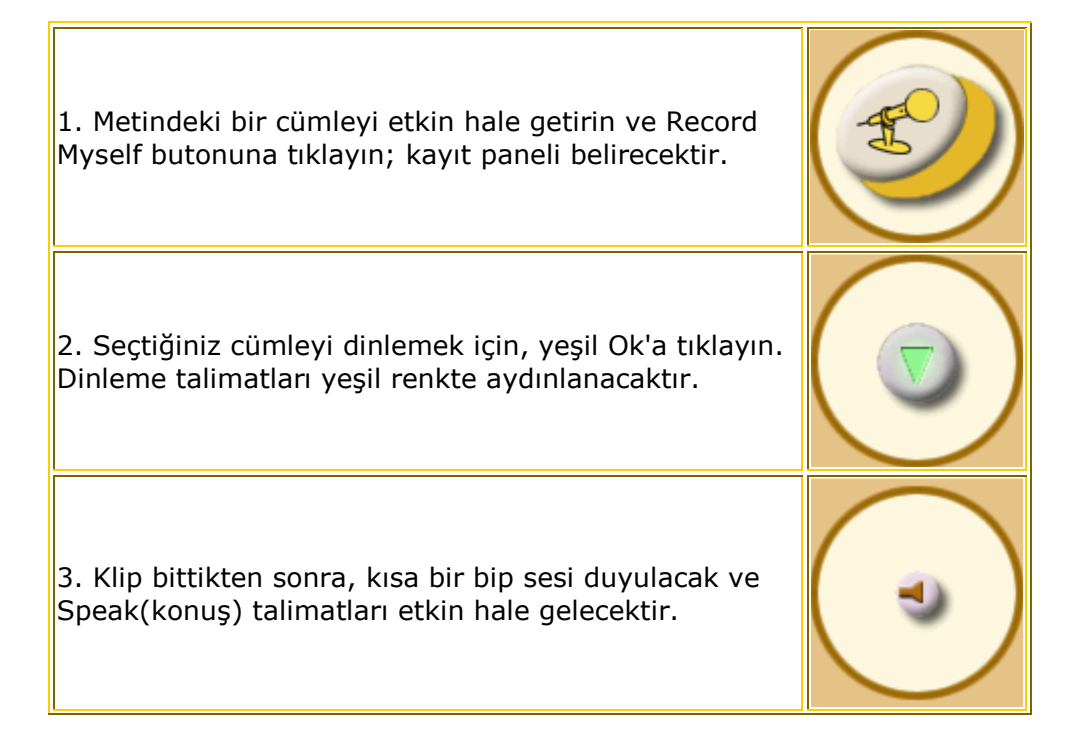

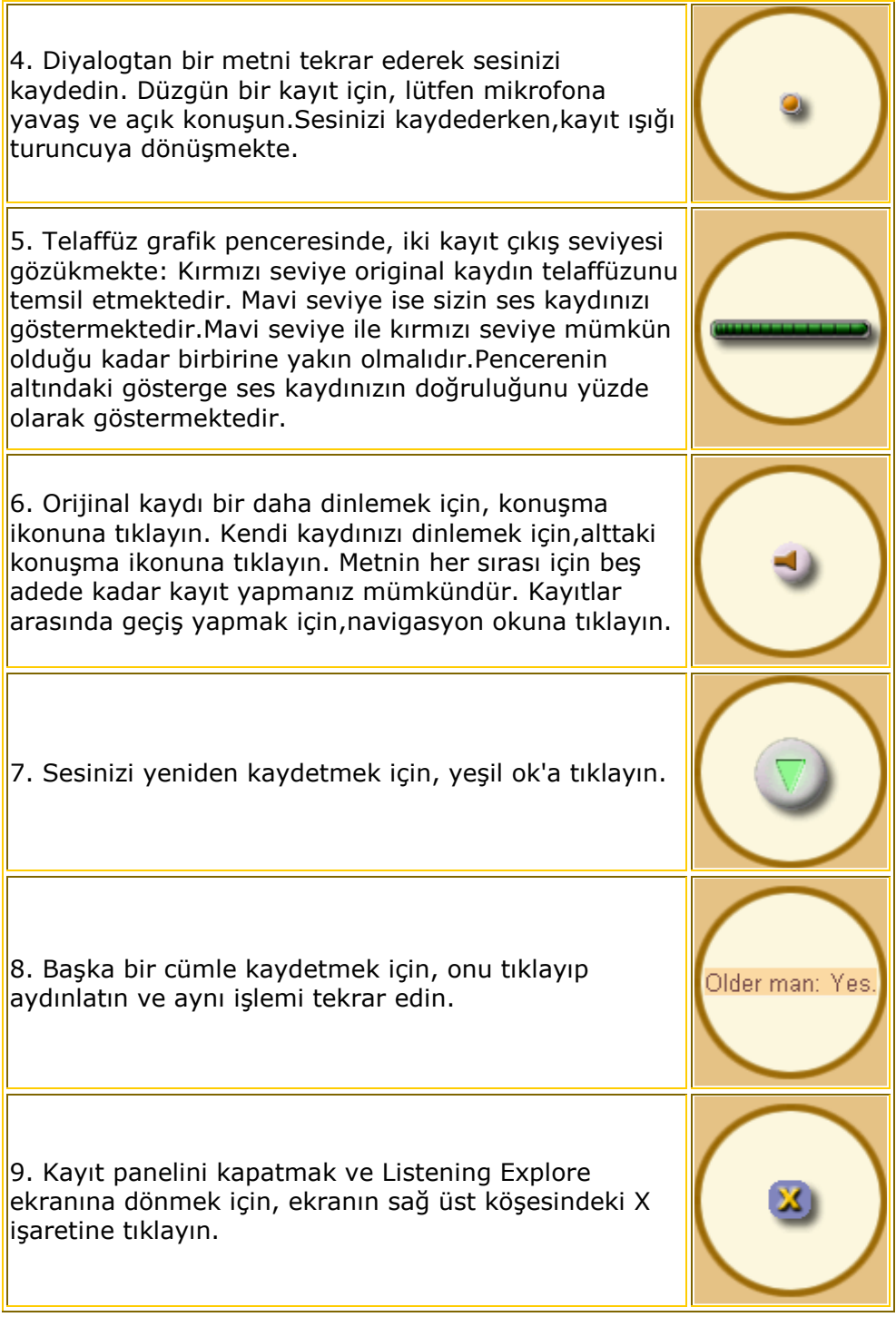

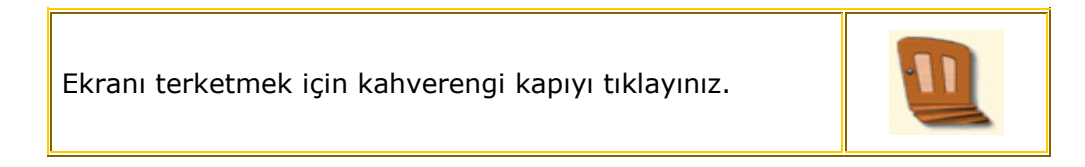

 $\overline{\phantom{0}}$ 

### Speaking - Practice

 $\mathsf{F}$ 

Speaking Practice(konuşma alıştırması) bölümünde Explore'da duymuş olduğunuz karşılıklı konuşmada karakterlerden birinin metnini alıştırma boyunca tekrar ederek yer alıyorsunuz. Bitirdiğiniz zaman, aynı alıştırmayı bir defa daha yapabilirsiniz, bu defa ikinci karakterin yerini alarak.

### Konuşma alıştırmasını yapmak için:

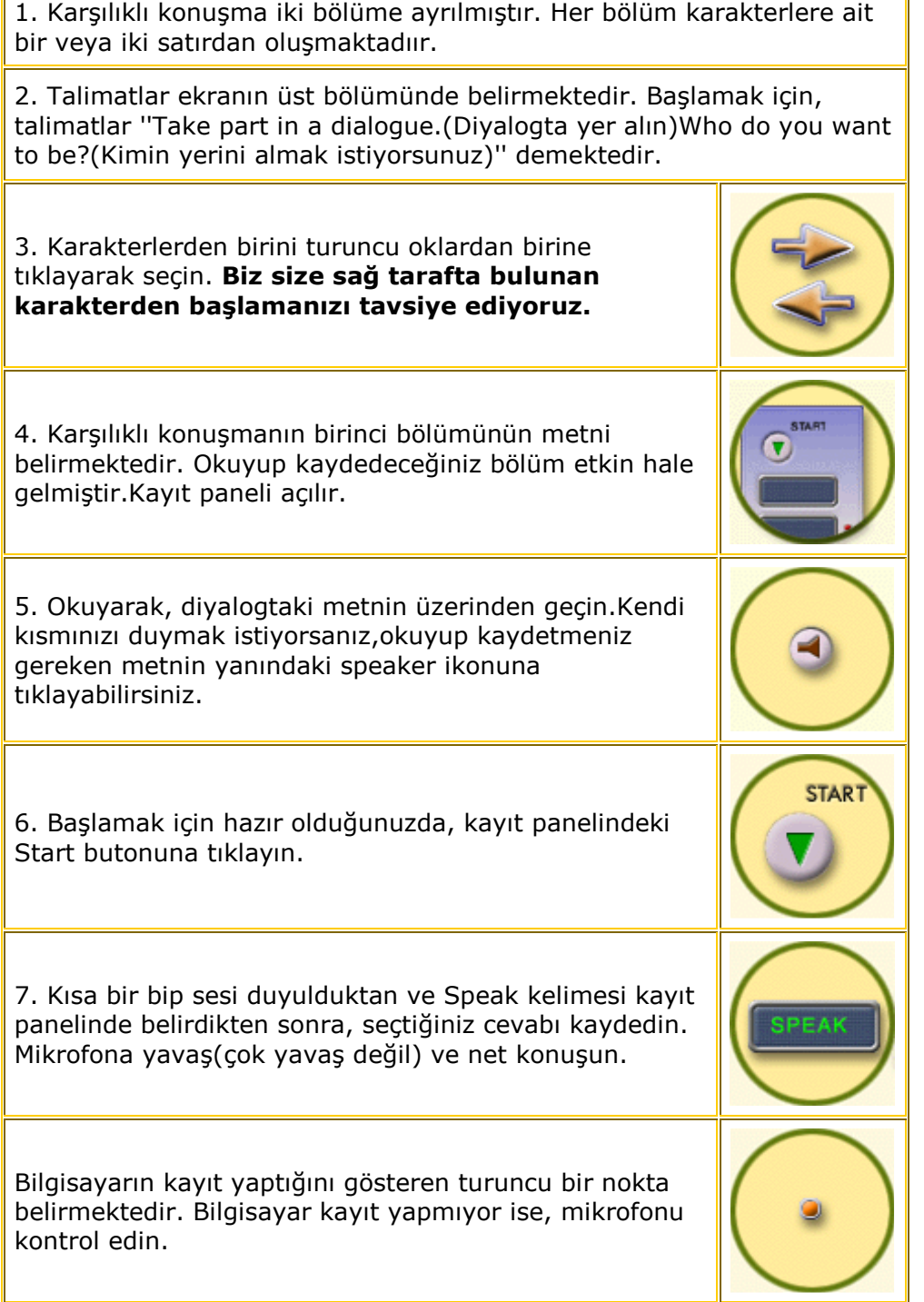

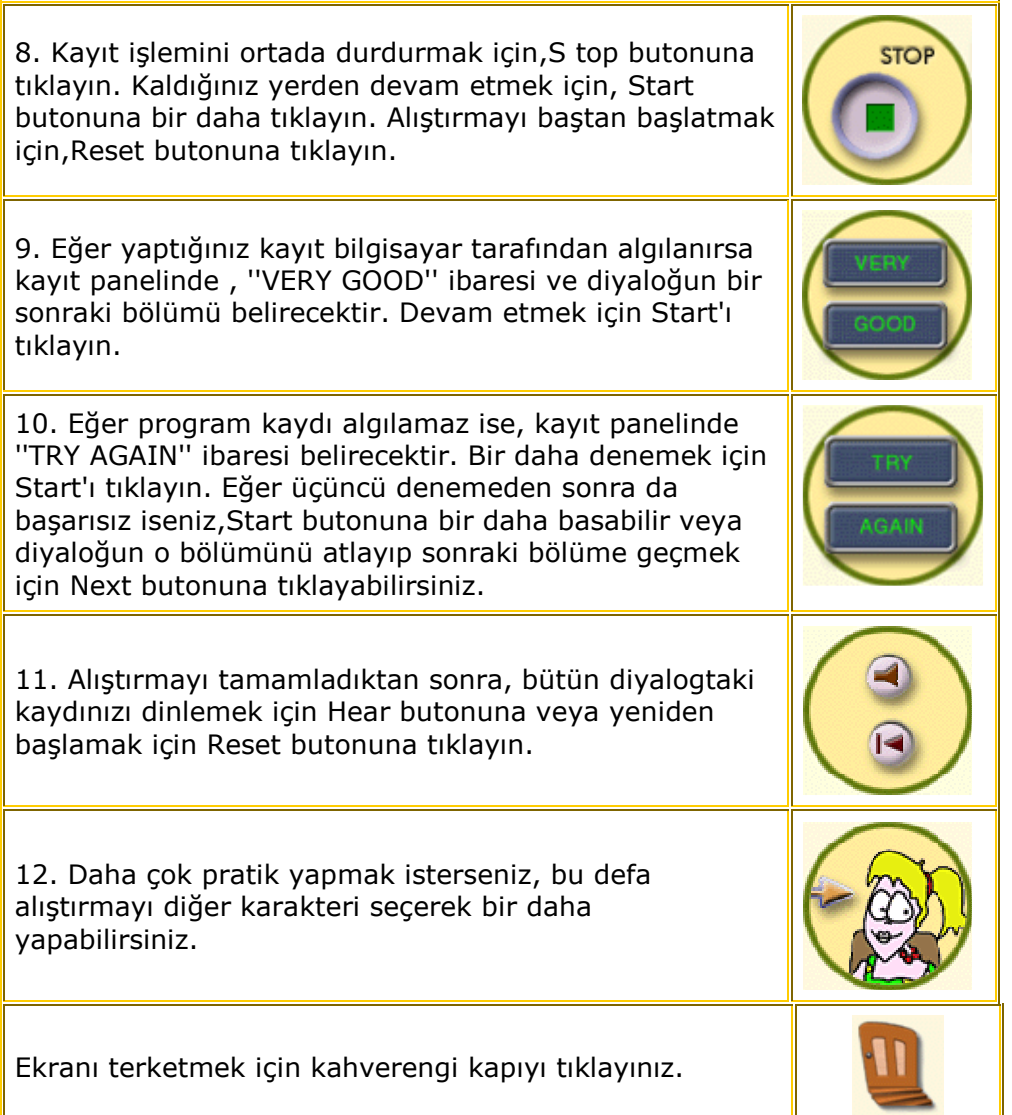

# Speaking - Practice 2

Speaking Practice(konuşma alıştırması) 2'de Explore modunda duyduklarınıza dayalı bir diyalog oluşturuyorsunuz.Diyalogtaki ikinci kişinin yerine geçerek,cevaplarınızın ne olacağına karar veriyorsunuz.Seçtiğiniz her cevap size bir karşılık getirmektedir.Her defasında değişik cevaplar seçerek,alıştırmayı bir daha yapabilirsiniz.

# Speaking Practice 2'yi yapmak için:

1. Diyalog iki bölüme ayrılmıştır. Her bölüm birinci karakter için bir satırdan ve ikinci karakterin cevapları ile ilgili üç farklı satırdan oluşmaktadır. Siz ikinci karakterin yerine geçmektesiniz.

2.Birinci karakterin metni ekranın sol tarafında kutu içinde belirmektedir. Resmin altında seçmeniz için üç farklı cevap bulunmaktadır.

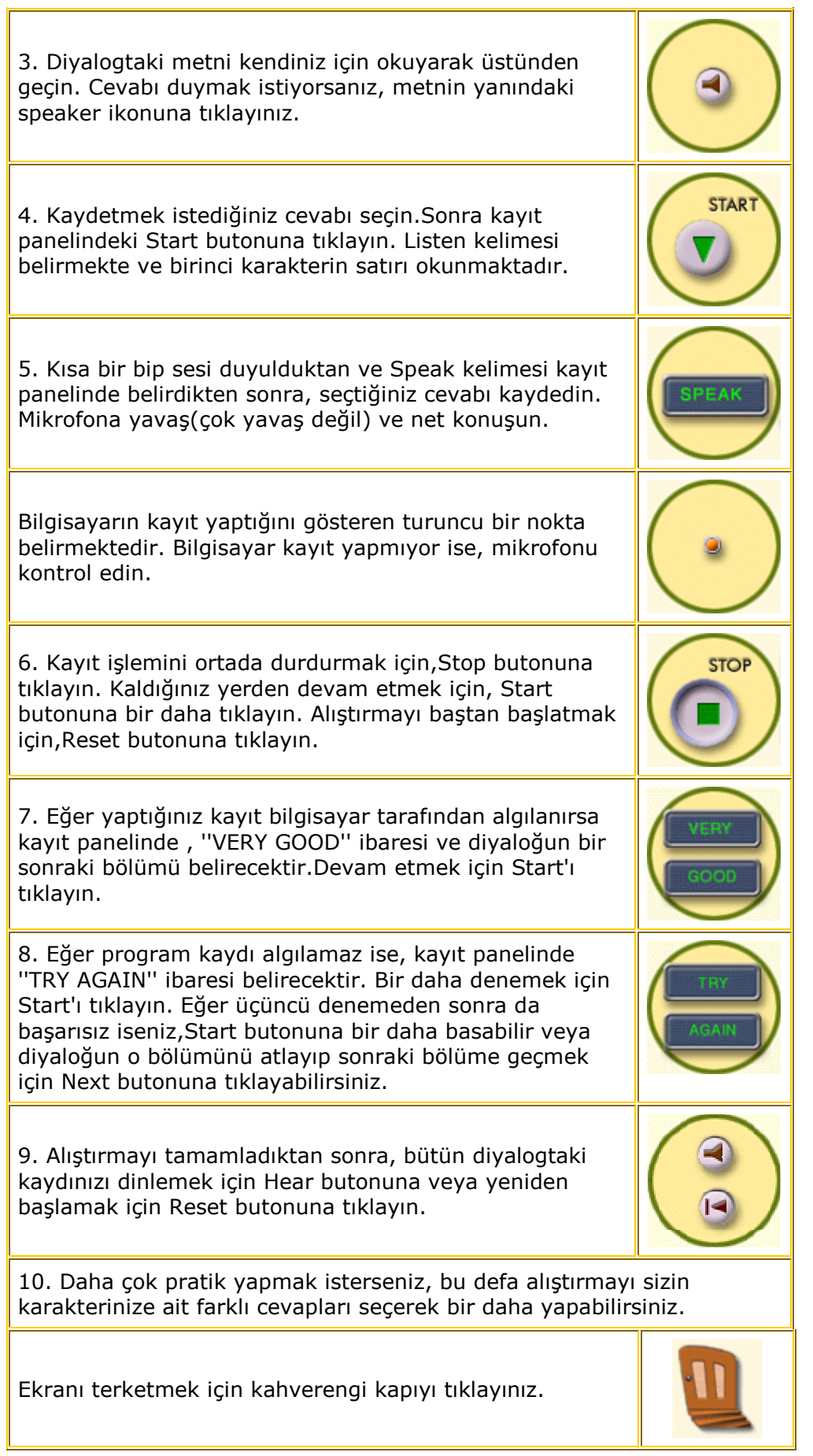

# Writing

Writing(yazma) bölümünde yazma becerisi ile ilgili bilgi edinerek alıştırma yapabilirsiniz.

Basic seviyesinde mektuplar, yazı şekilleri ve e-mail ile lgili bilgi ediniyorsunuz. Bu yazı şekillerinin özellikleri hakkında bilgi edinebilir ve paragraf tamamlama alıştırmaları yapabilirsiniz.

İntermediate seviyede ticari mektuplar,raporlar ve memo'lar hakkında bilgi edinebilirsiniz. Bu yazı şekillerinin özellikleri hakkında bilgi edinebilir ve alıştırma yapabilirsiniz.

Advanced seviyede dilekçe,araştırma,şikayet,özür ve şahsi mektuplar hakkında bilgi ediniyorsunuz.Bu yazı şekillerinin özellikleri hakkında bilgi edinebilir ve alıştırma yapabilirsiniz.

### Başlamak için:

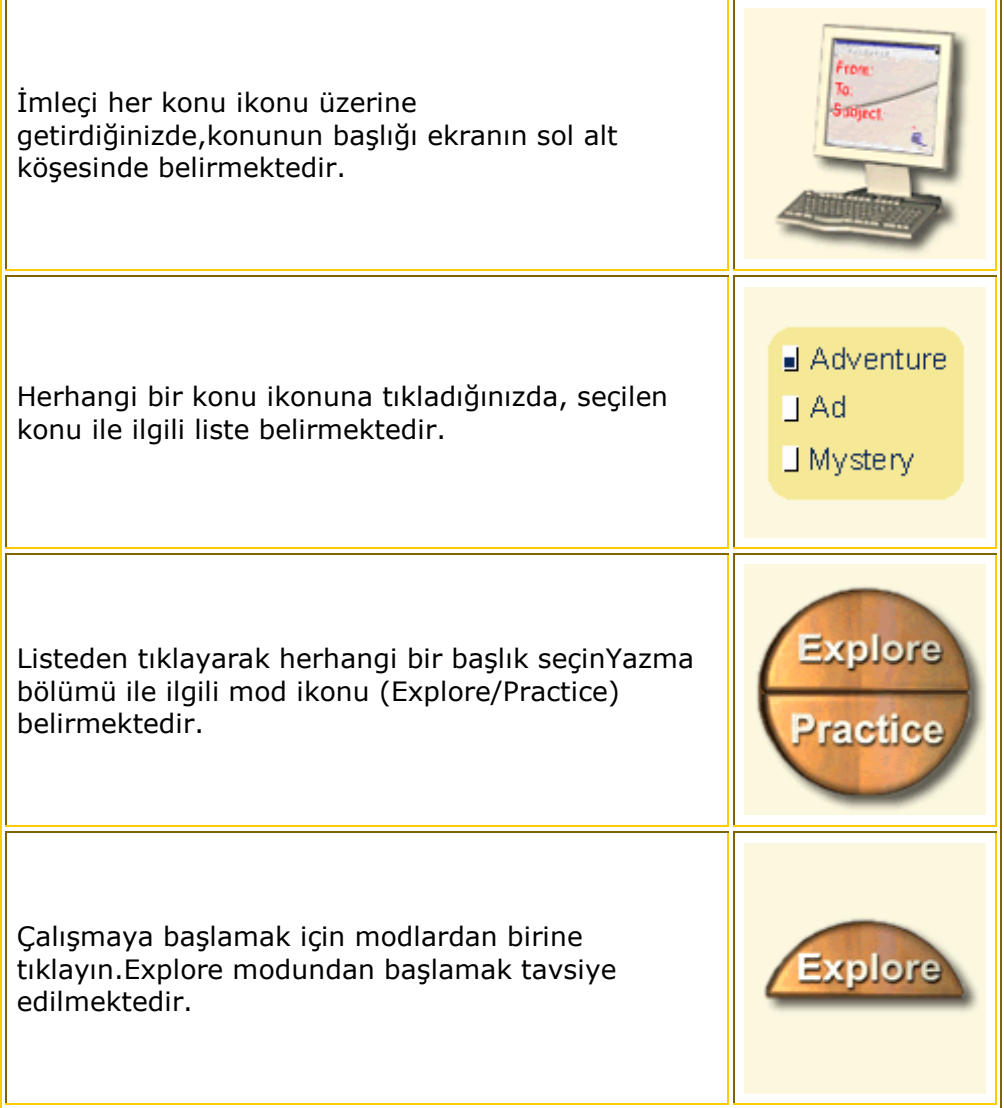

### The Checkbox

Her başlığın yanındaki kutucuk ilgili başlıkla ilgili çalışma yapıp yapmadığınızı,çalışmanın neresinde kaldığınızı veya çalışmayı tamamlayıp tamamlamadığınızı bilmenize yardımcı olmaktadır.

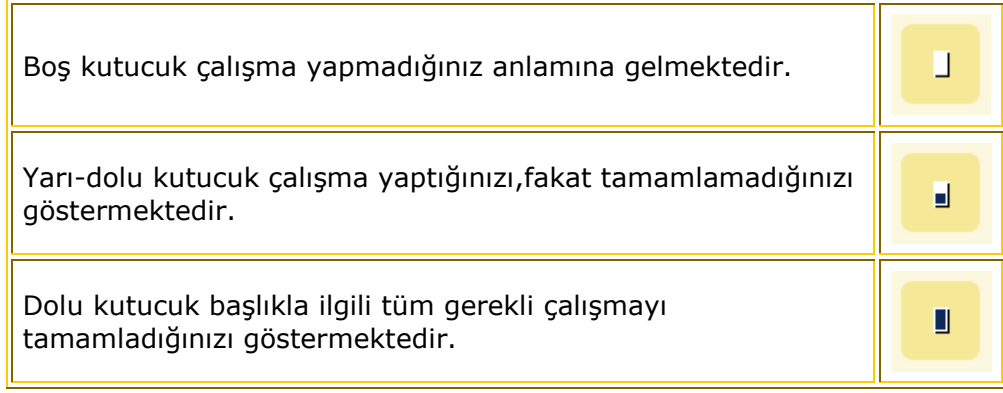

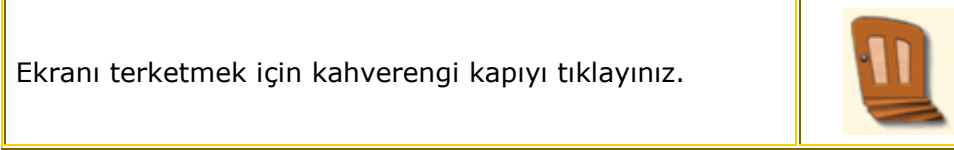

# Writing Explore

Writing Explore modunda İngilizcede Yazma hakkında birçok şey öğrenebilirsiniz. Basic seviyesinde mektuplar, yazı şekilleri ve e-mail ile lgili bilgi ediniyorsunuz. İntermediate seviyede ticari mektuplar,raporlar ve memo'lar hakkında bilgi edinebilirsiniz.

Advanced seviyede dilekçe,araştırma,şikayet,özür ve şahsi mektuplar hakkında bilgi ediniyorsunuz.

### Başlamak için:

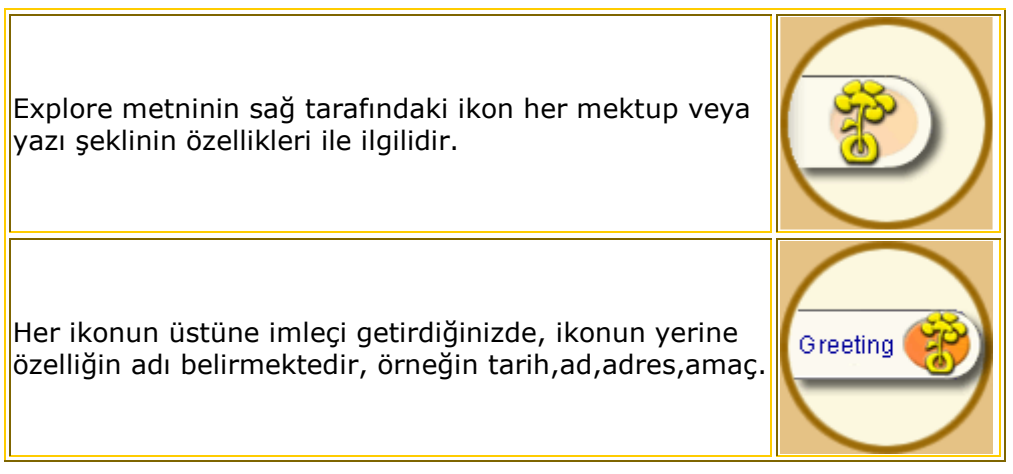

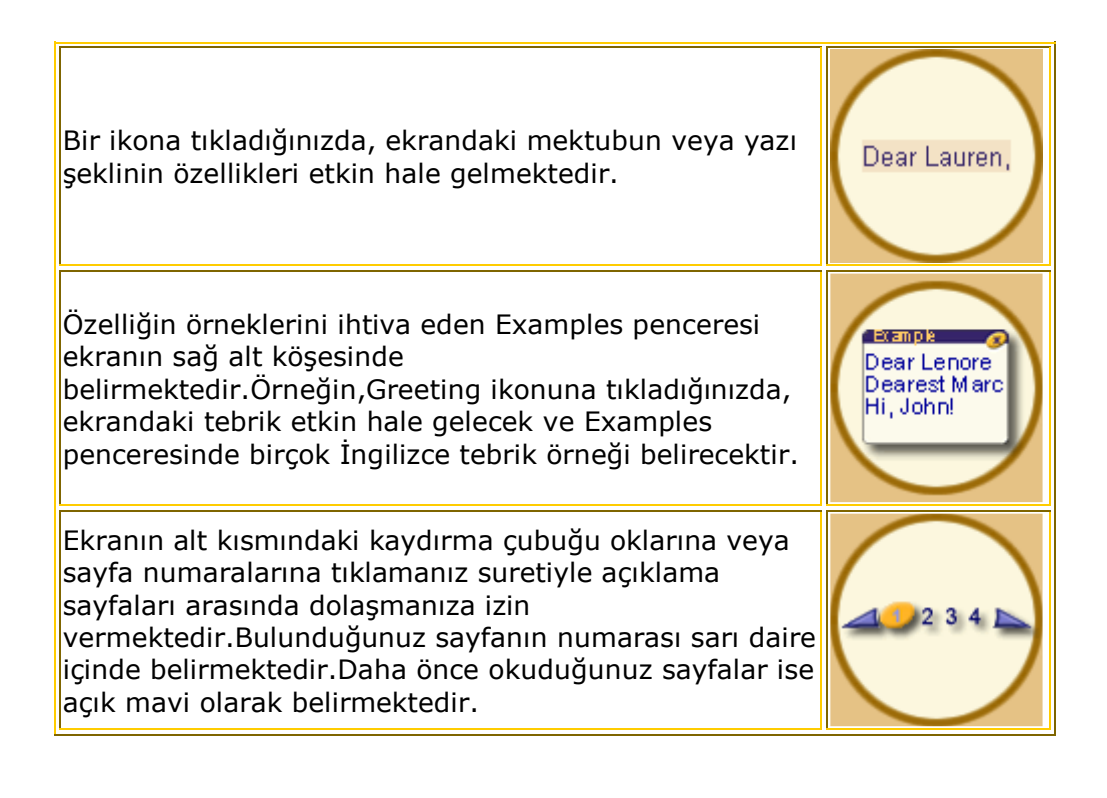

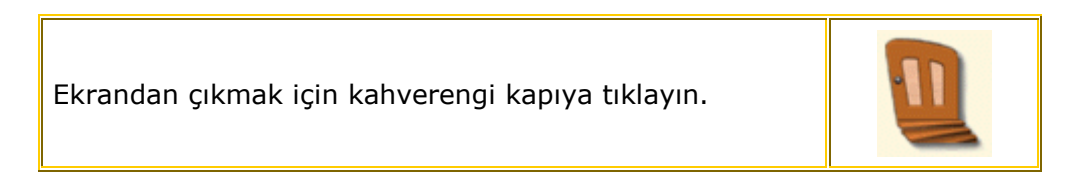

# Writing - Practice - Cloze

Cloze bölümünde yazma parçası ile ilgili kelimeler veya cümlecikler eksik olan bir paragraf veya cümleler verilmiştir. Bu boşlukları doğru bir şekilde doldurmak gerekmektedir. Ekranın alt köşesinde kullanacağınız kelime bankası mevcuttur.

### Cloze'u tamamlamak için:

- 1. Ekranın alt kısmındaki kelime bankasından kelime veya cümlecik seçin.
- 2. Kelimeye veya cümleciğe tıklayın ve doldurmak istediğiniz boşluğa sürükleyin.

### Cevabınızı değiştirmek için:

- 1. Cevabı boşluklar arasında hereket ettirin.
- 2. Cevabı kelime bankasına iade edin.
- 3. Bir nesneyi kelime bankasından başka bir nesneyle değiştirin(eski cevap otomatikman kelime bankasına dönecek)
- 4. Tüm boşluklar dolduruluncaya kadar devam edin(Kelime bankasında hala kelimeler kalmış olabilir).

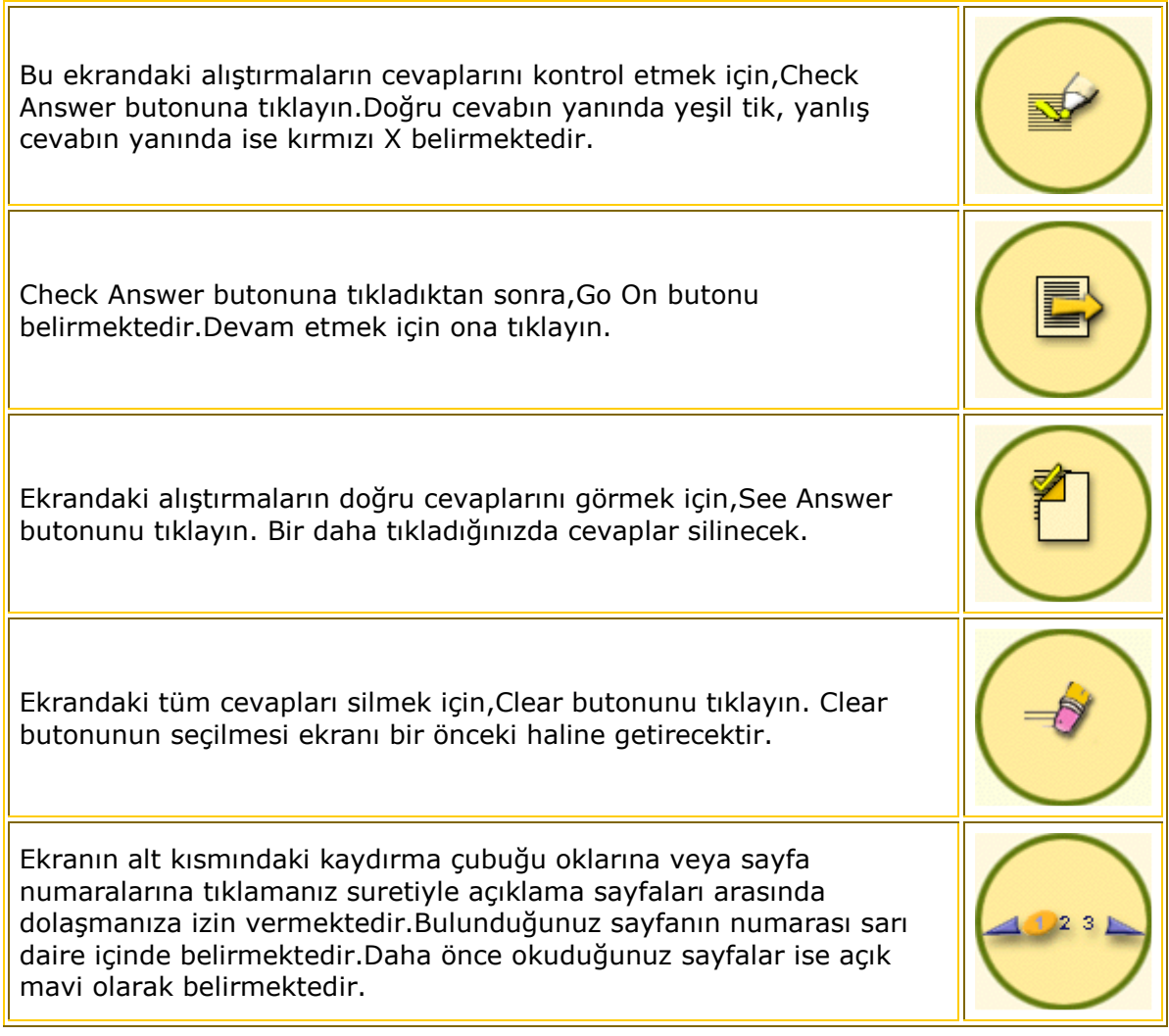

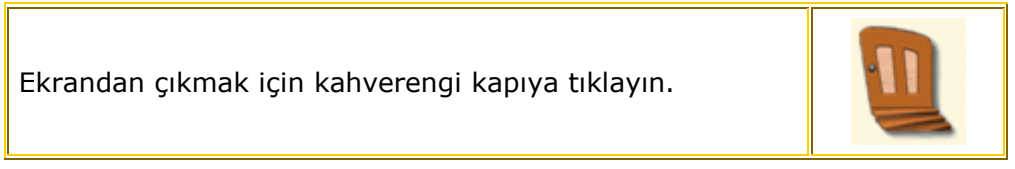

# Writing - Practice - Free Writing (Intermediate and Advanced)

Free Writing alıştırmalarında siz kendi mektubunuzu, memo'nuzu veya raporunuzu yazabiliyorsunuz. Ekranın üst tarafındaki talimatlar size ne hakkında yazmanız gerekriğini söylemektedir.Metninizi yazmanızda size yardımcı olacak fikirler ihtiva eden bir örnek mevcuttur. Yazarken, ekranın sağ tarafında bulunan penceredeki kelimeleri kullanabilirsiniz.

Talimatları okuyun ve klavyeyi kullanarak mektubun size ait bölümüne yazın.

Klavyenizi kullanarak yazıyı düzeltin:

- İmleci ileri ve geri hareket ettirmek için,Ok'ları kullanın.
- Cevabınızın başına gitmek için Home tuşunu kullanın.
- Cevabınızın sonuna gitmek için,End tuşunu kullanın.
- Bir önceki harfi silmek için,Backspace tuşunu kullanın.
- Bir sonraki harfi silmek için,Delete tuşunu kullanın.
- Overwrite ve insert modları arasında değişiklik yapmak için,Insert tuşunu kullanın.

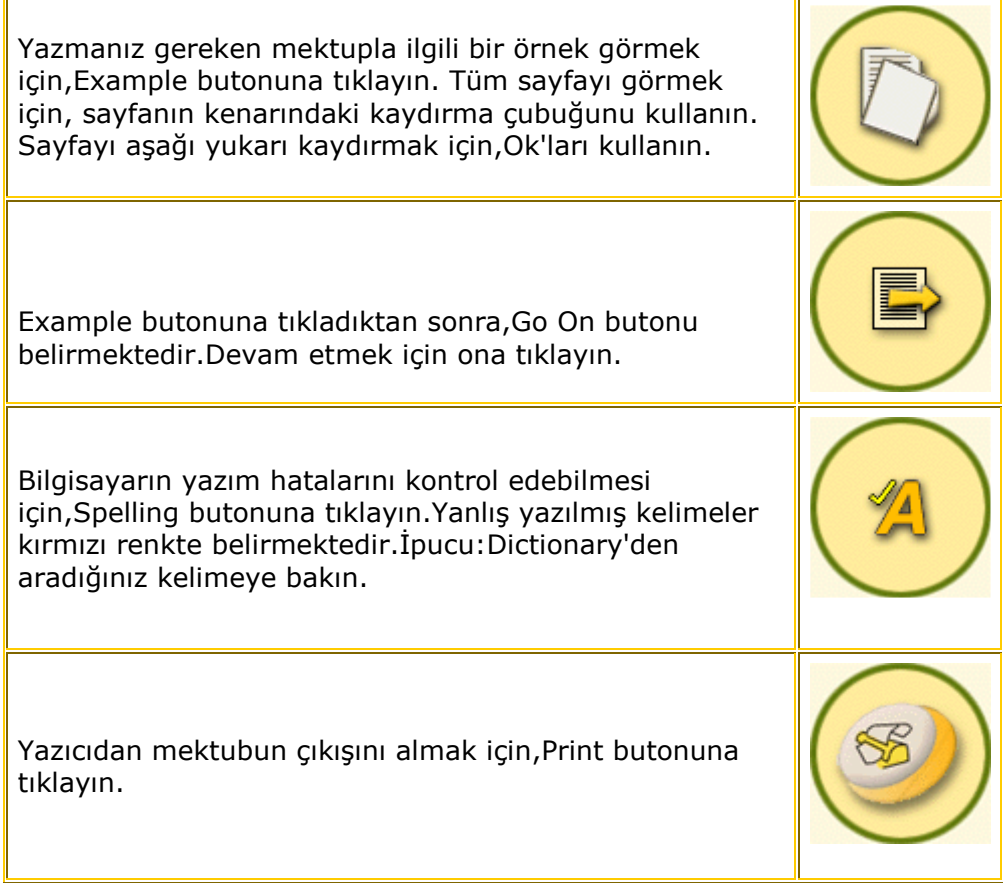

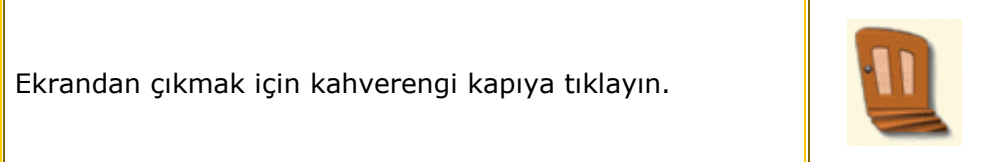

# Grammar

Gramer bölümünde İngilizcede gramer yapılarını öğrenip alıştırma yapabilirsiniz. Explore bölümünde gramer yapılarının şekillerini ve kullanımını öğrenebilirsiniz. Practice bölümünde edindiğiniz bilgiyi ortaya koyabilir, Test bölümünde ingilizcede gramer yapısı ile ilgili bilginizi ölçebilirsiniz.

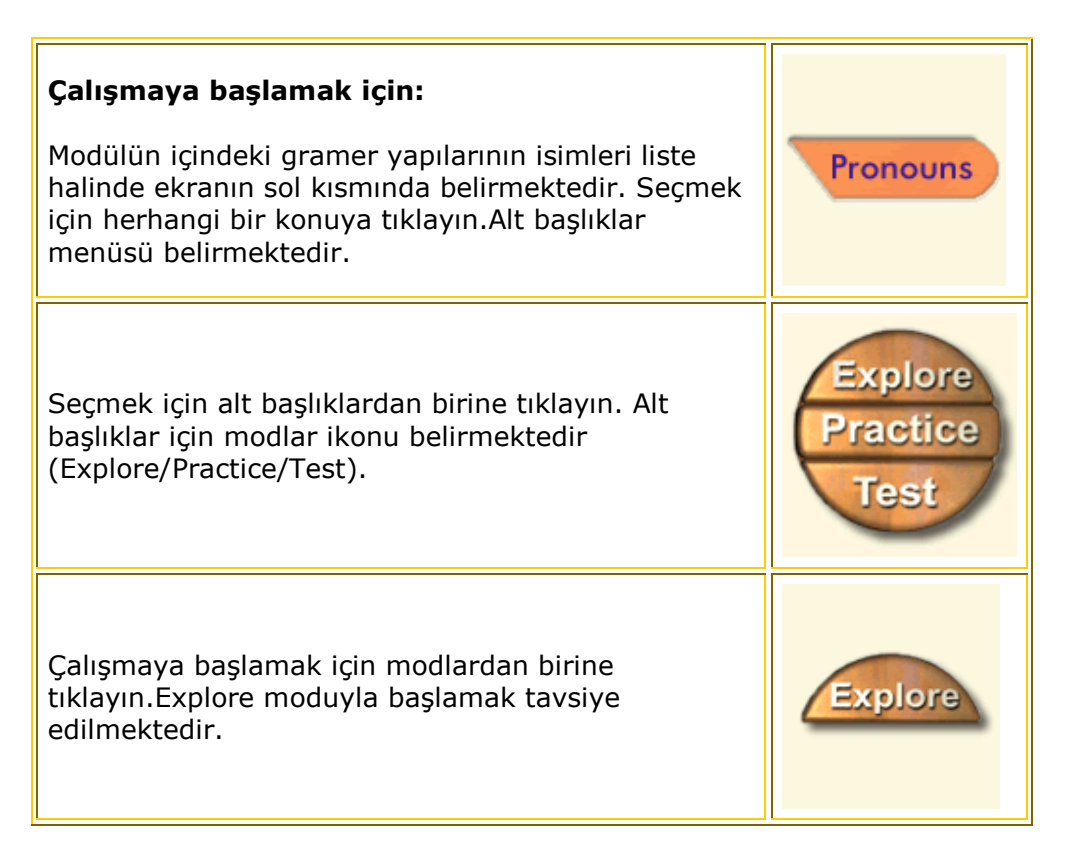

# The Checkbox

Her başlığın yanındaki kutucuk size bu başlıkla ilgili çalışma yapıp yapmadığınızı,çalışmanın neresinde olduğunuzu,tamamlayıp tamamlamadığınızı bilmenize yardımcı olmakta.

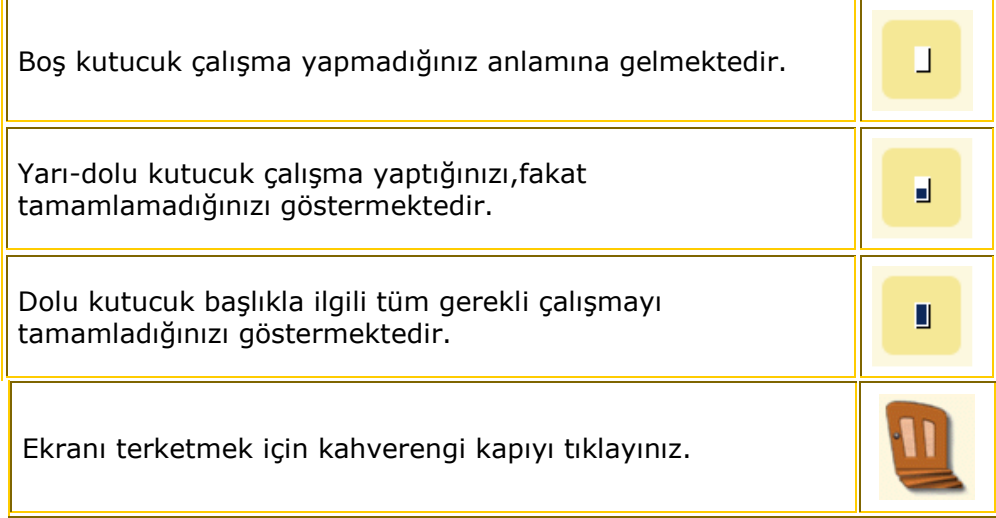

### Grammar Explore

Gramer bölümünün Explore kısmında gramer yapılarının kullanımı örnek cümleler içinde verilmektedir. Dialoglar ve karşılıklı konuşmalar animasyonludur. Ayrıca gramer yapılarının şekli ve kullanımı ile ilgili açıklamalara göz atabilirsiniz.

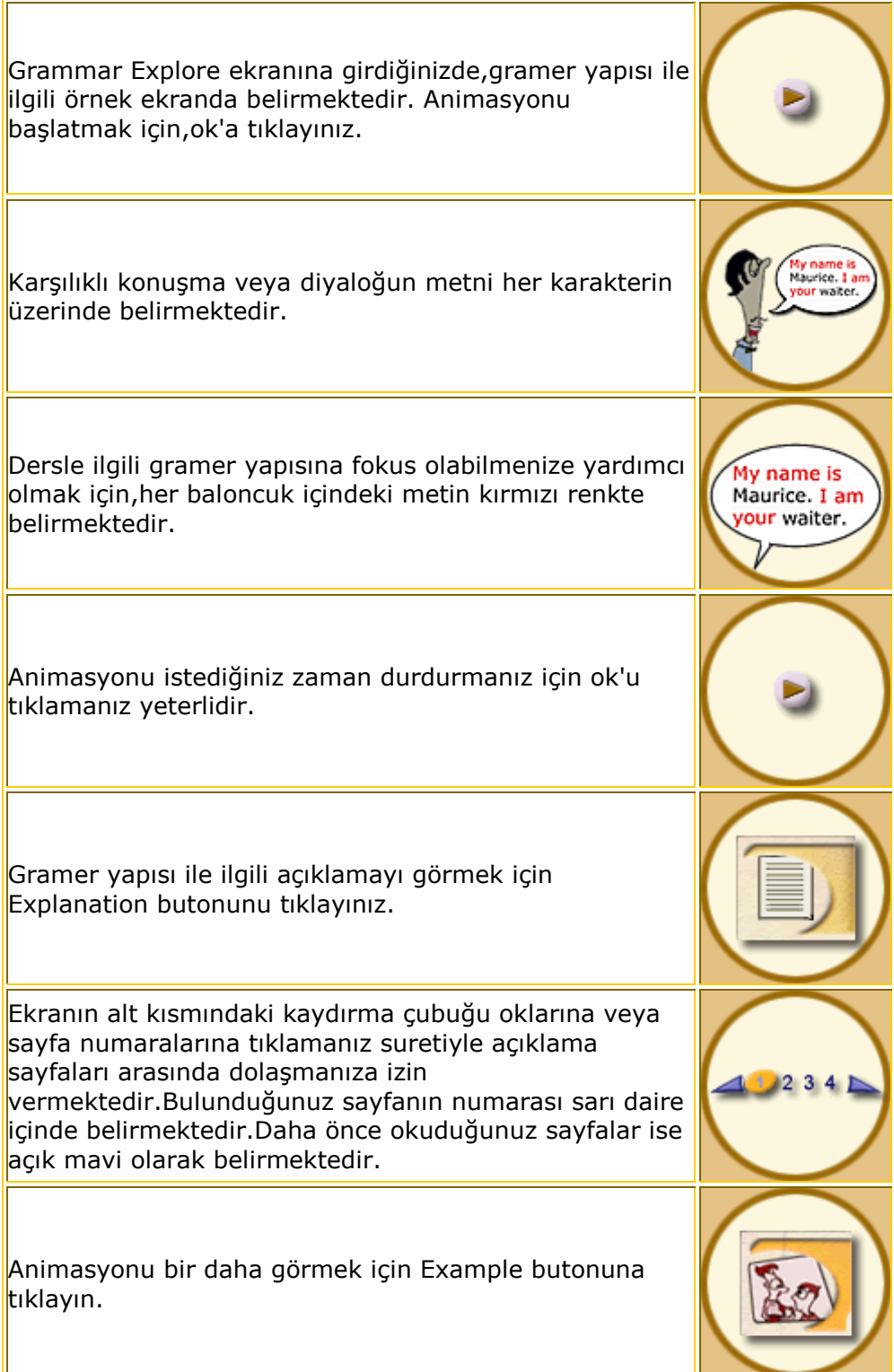

Ekrandan çıkmak için kahverengi kapıya tıklayın.

# Grammar - Practice - Multiple Choice Question

Multiple-choice,yani çoktan seçmeli sorularda doğru cevabı birkaç seçenek arasından bulmak gerekmektedir.Sorular Explore bölümündeki gramer konuları ile ilgilidir.

### Multiple-choice(çoktan seçmeli) soruyu cevaplamak için:

- 1. Seçilen cevabın yanındaki eflatun daireye tıklayın;içinde daha küçük bir eflatun daire belirecektir.(Ayrıca cevabın kendisine de tıklayabilirsiniz)
- 2. Cevabı değiştirmek için,başka bir eflatun daireye veya başka bir cevaba tıklayın.
- 3. Cevabı iptal etmek için,ona bir daha tıklayın.

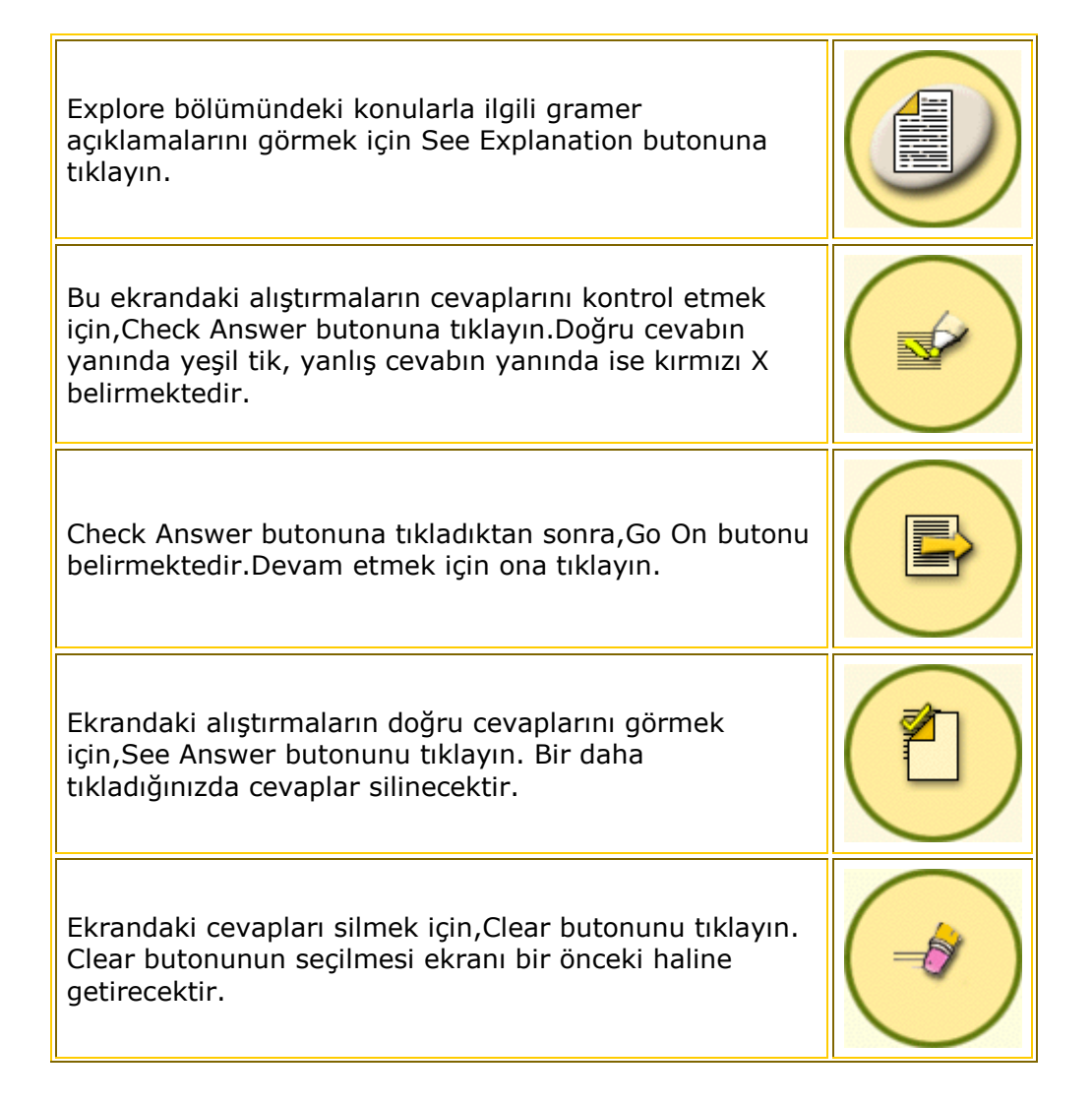

Ekranın alt kısmındaki kaydırma çubuğu oklarına veya sayfa numaralarına tıklamanız suretiyle açıklama sayfaları arasında dolaşmanıza izin vermektedir.Bulunduğunuz sayfanın numarası sarı daire içinde belirmektedir.Daha önce okuduğunuz sayfalar ise açık mavi olarak belirmektedir.

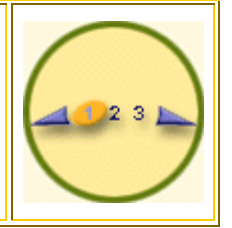

Ekrandan çıkmak için kahverengi kapıya tıklayın.

# Grammar - Practice - Multiple Choice Question

Multiple-choice,yani çoktan seçmeli sorularda doğru cevabı birkaç seçenek arasından bulmak gerekmektedir.Sorular Explore bölümündeki gramer konuları ile ilgilidir.

# Multiple-choice(çoktan seçmeli) soruyu cevaplamak için:

- 1. Seçilen cevabın yanındaki eflatun daireye tıklayın;içinde daha küçük bir eflatun daire belirecektir.(Ayrıca cevabın kendisine de tıklayabilirsiniz)
- 2. Cevabı değiştirmek için,başka bir eflatun daireye veya başka bir cevaba tıklayın.
- 3. Cevabı iptal etmek için,ona bir daha tıklayın.

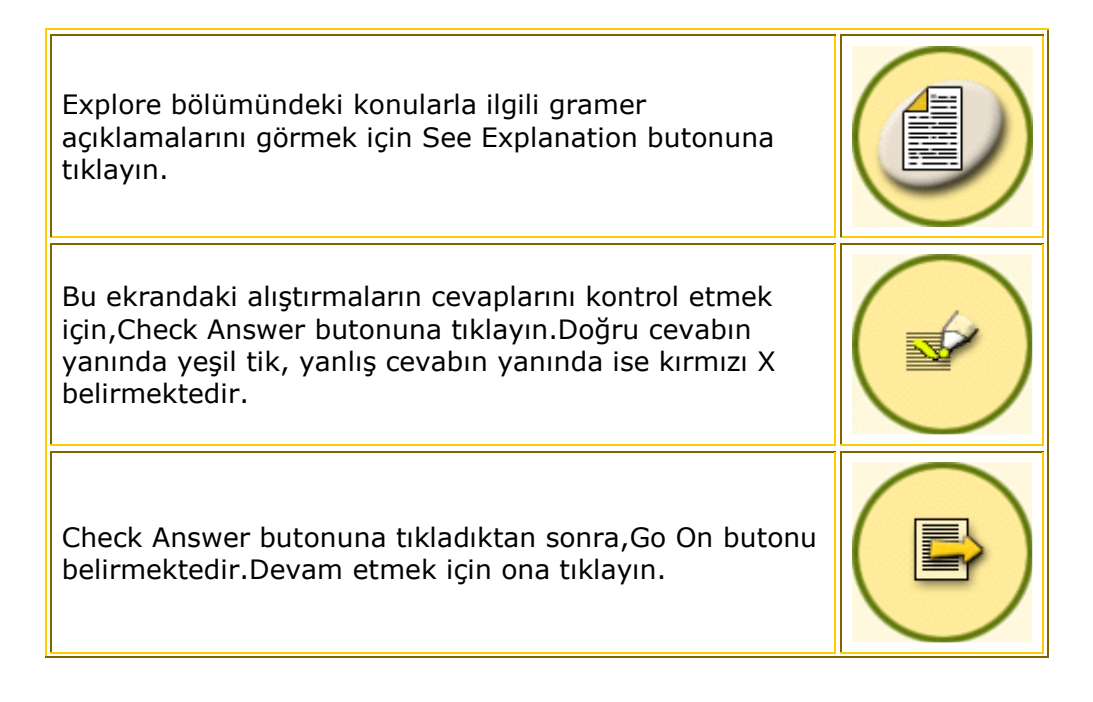

**IF** 

 $\overline{\mathbf{r}}$ 

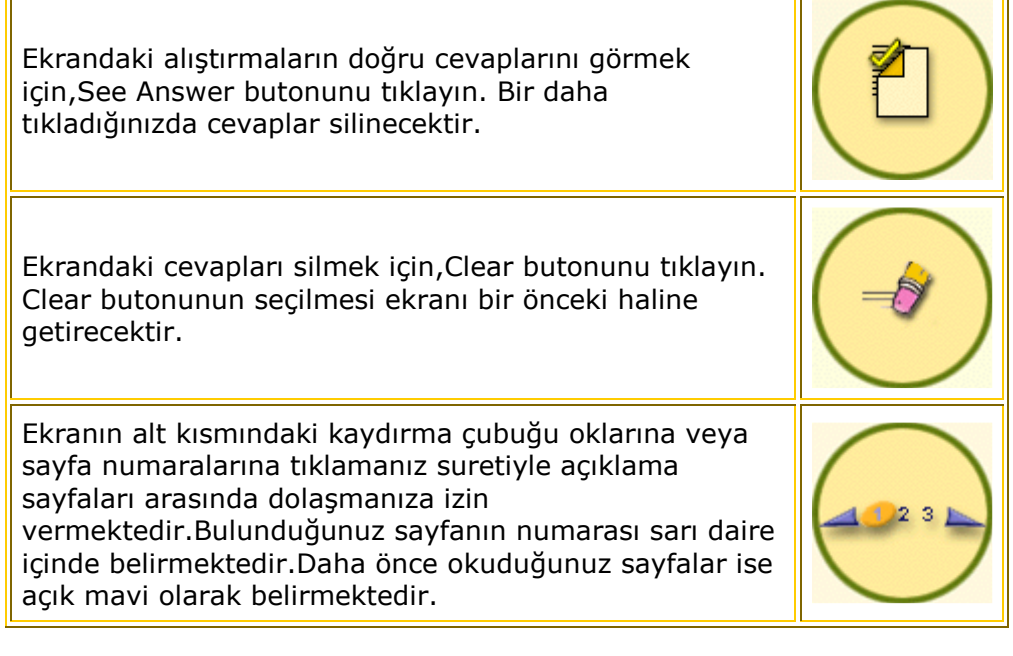

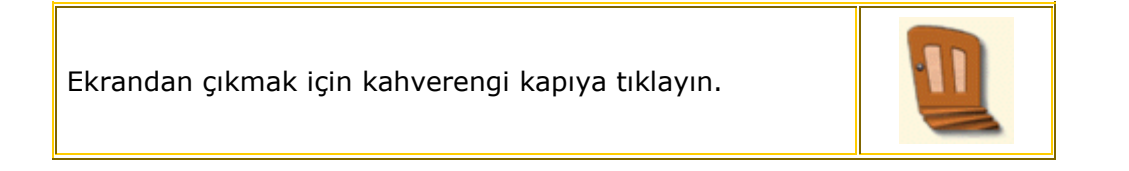

# Guided Lessons

Guided Lessons bölümü,English+ la öğrenim görmek için yapısal bir yol sunmaktadır. Bu bölümde Genel veya Gramer konuları ile ilgili çalışma yapabilirsiniz. Konular değişik alanları kapsamaktadır:İş,Seyahat,Sağlık, Para vs.Konular programdaki tüm beceri alanlarını kapsayan aktiviteler içermektedirler:okuma, dinleme,yazma ve konuşma.Gramer konuların yapıları ilgili modülün seviyesine uygundur.

# Topics bölümünde çalışmaya başlamak için:

Ekrandaki topics kelimesine tıklayın. Konu ikonu belirmektedir.Not: Guided Lessons alt menüsüne girdiğinizde, Topics seçilmiştir ve ikonlar ekranda belirmektedir.

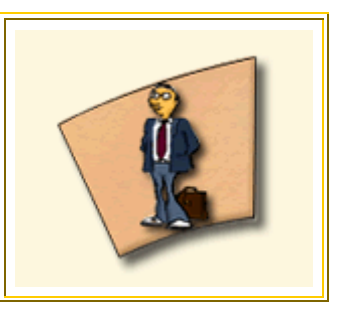

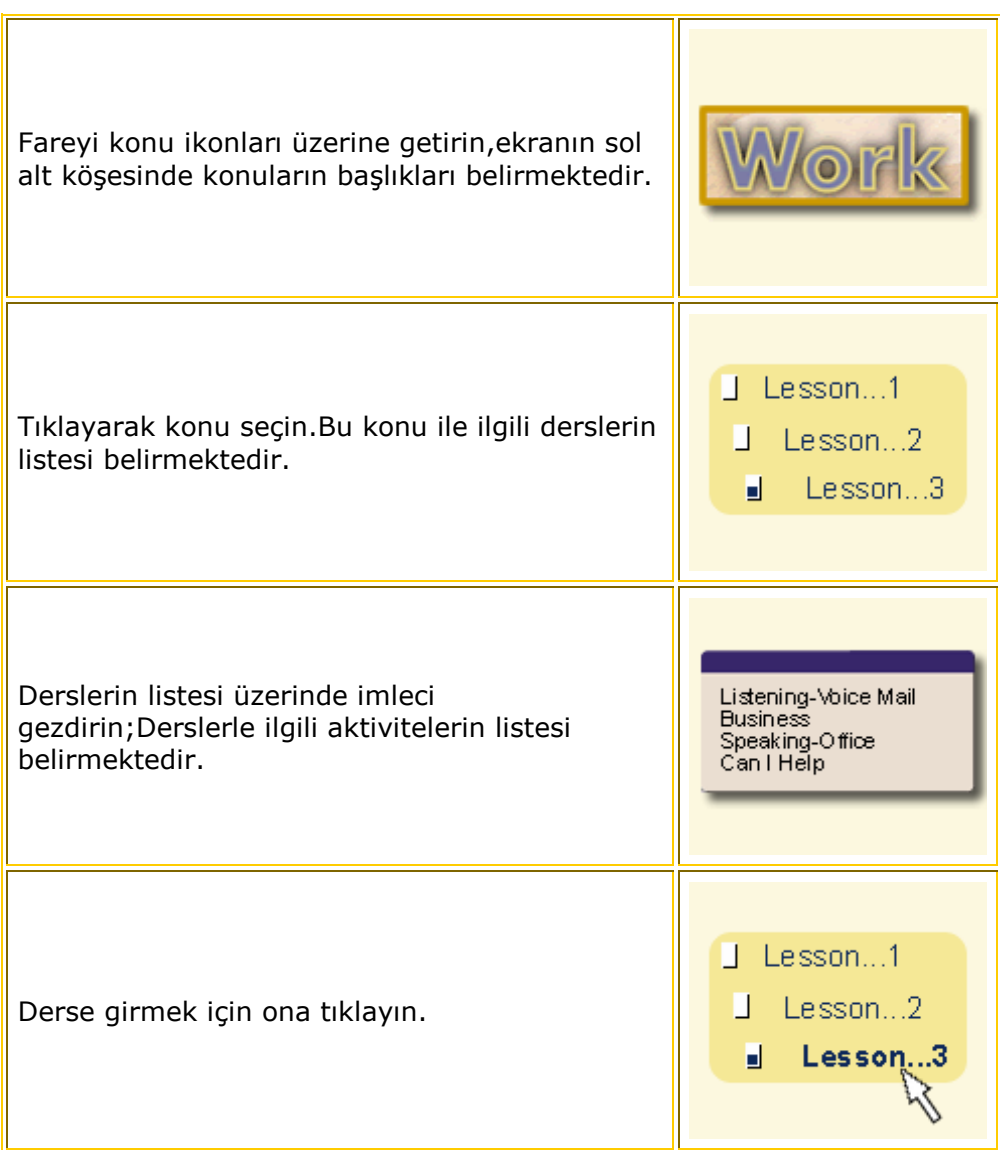

# Gramer bölümünde çalışmaya başlamak için:

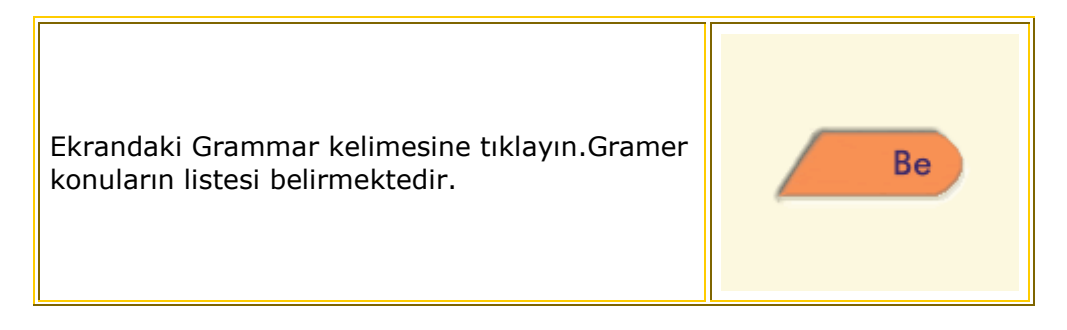

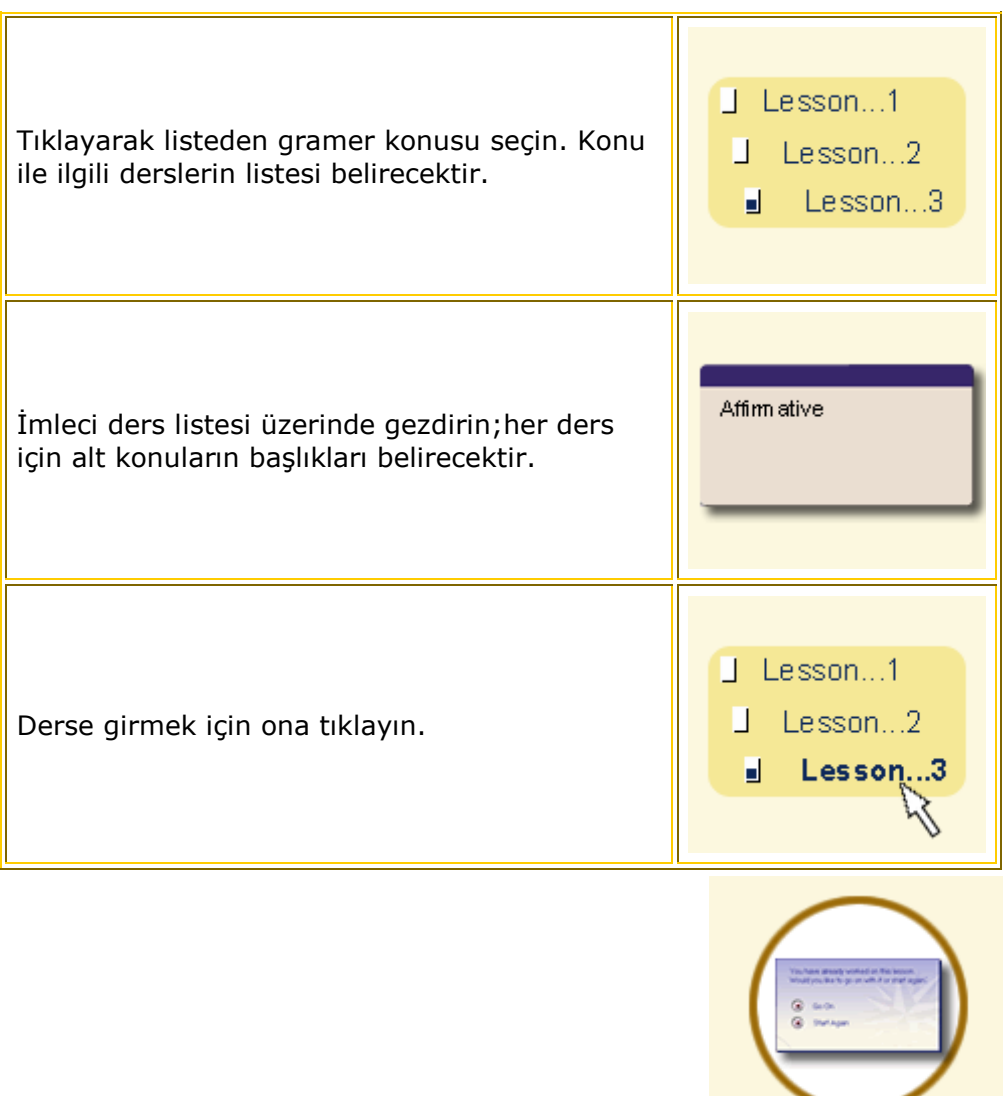

### Guided Lesson Messages

Guided Lessons bölümünde bir dizi mesaj vardır.Onların amacı program içinde sistemli bir çalışma yapabilmenize yardımcı olmaktır.

Daha önce çalıştığınız bir derse girdiğinizde, size kaldığınız yerden devam etme veya derse baştan başlama imkanı veren bir mesaj almaktasanız.Dersi son yaptığınızdan bu yana çok zaman geçmiş ise,derse baştan başlamanız tavsiye edilmektedir.

Halihazırda tamamlanmış bir derse girdiğinizde,dersi bir daha yapma imkanı veren bir mesaj almaktasınız.Dersi tamamlamadan çıktığınızda,çıkmak için emin olup olmadığınız sorulmaktadır.

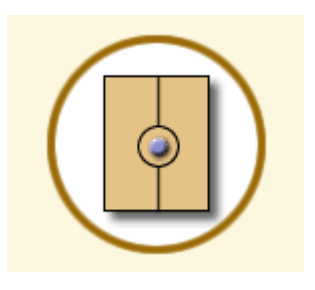

"Milestones"

Guided Lessons bölümünde bir ders tamamlanmış kabul edilebilmesi için,o dersle ilgili belli başlı aktiviteleri tamamlamış olmanız gerekmektedir. Bu aktiviteler Guided Lessons Navigasyon çubuğunda çift daire içine alınmıştır.

Reading, Listening ve Grammar bölümünde önemli sayılan activiteler Test'in başarılı şekilde tamamlanmasıdır.Speaking ve Writing'te ise, Practice bölümünü tamamlamak dersin tamamlanmış kabul edilmesi için önemlidir.

### Learning Planner

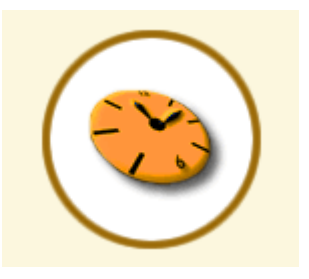

Learning Planner programın bu bölümünde size çalışmalarınız için bir plan yapmanızda yardımcı olmaktadır. Bu şekilde sizin Guided Lessons bölümünü tamamlamak için ne kadar zamana ihtiyacınız olduğunu bileceksiniz.

Programda çalışmak için ayıracağınız zamanı saat(bir günde) ve gün(bir Haftada) olarak yazın.Sonra Enter tuşuna basın. Learning Planner size otomatik olarak Guided Lessons modülünü tamamlamak için kaç haftaya ihtiyacınız olduğunu hesaplayacaktır.Eğer dersleri daha çabuk tamamlamak isterseniz, programda çalışmak için daha fazla zaman ayırmalısınız.Unutmayın,mümkün olduğu kadar kendiniz için hazırlamış olduğunuz programa uyun.

### The Checkbox

Her başlığın yanındaki kutucuk ilgili başlıkla ilgili çalışma yapıp yapmadığınızı,çalışmanın neresinde kaldığınızı veya çalışmayı tamamlayıp tamamlamadığınızı bilmenize yardımcı olmaktadır.

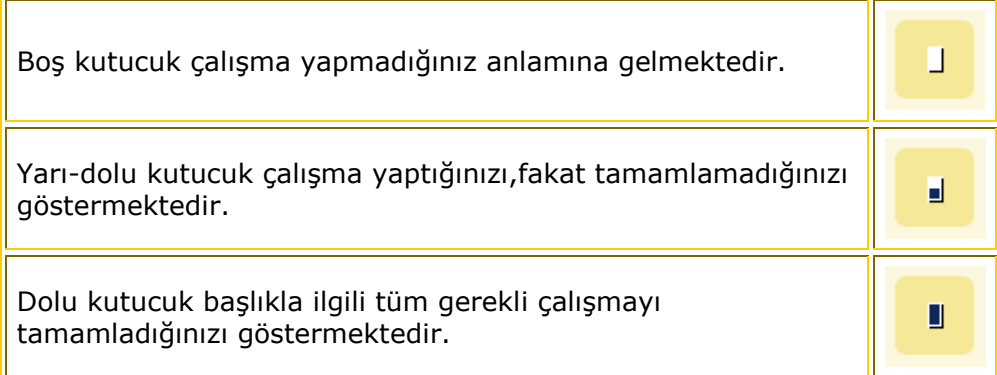

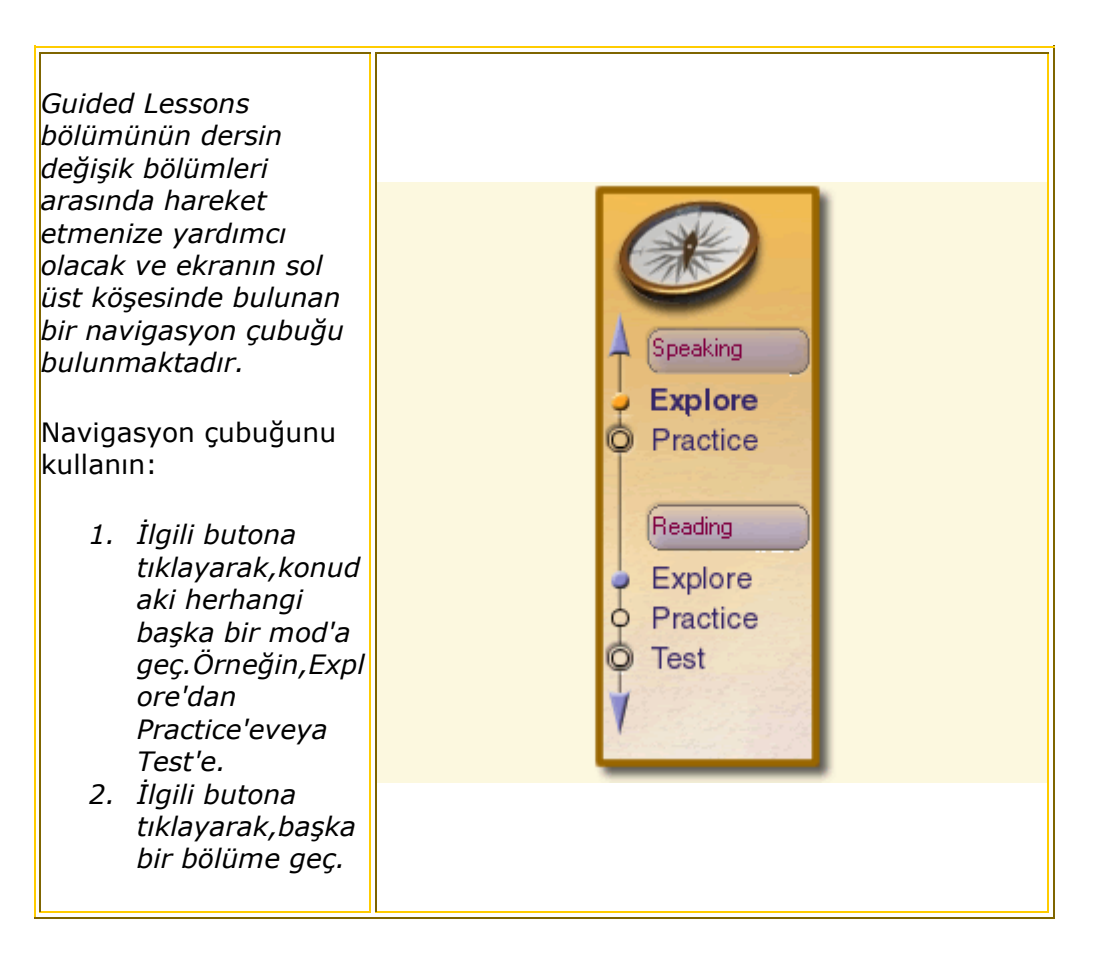

Navigasyon çubuğundaki butonların değişebildiğine dikkat edin.

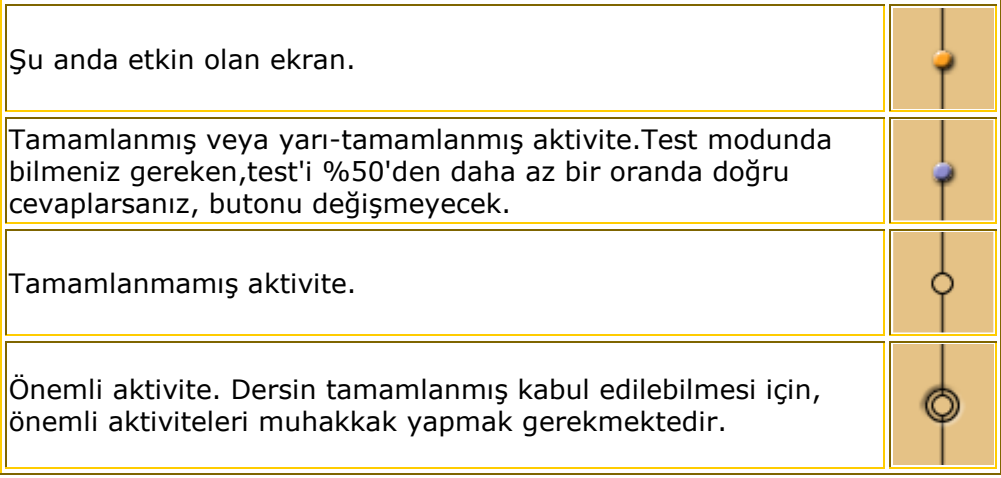

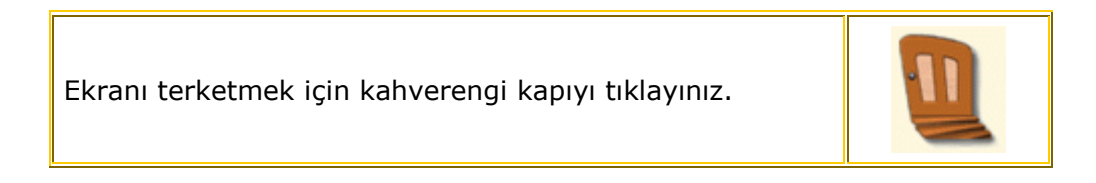

# Games and Adventure

Games and Adventure bölümünde aynı zamanda hem eğlenebilr,hem de ingilizce öğrenebilirsiniz. Burada Crossword,Tic-Tac-Toe ve Adventure seçenekleri mevcut.

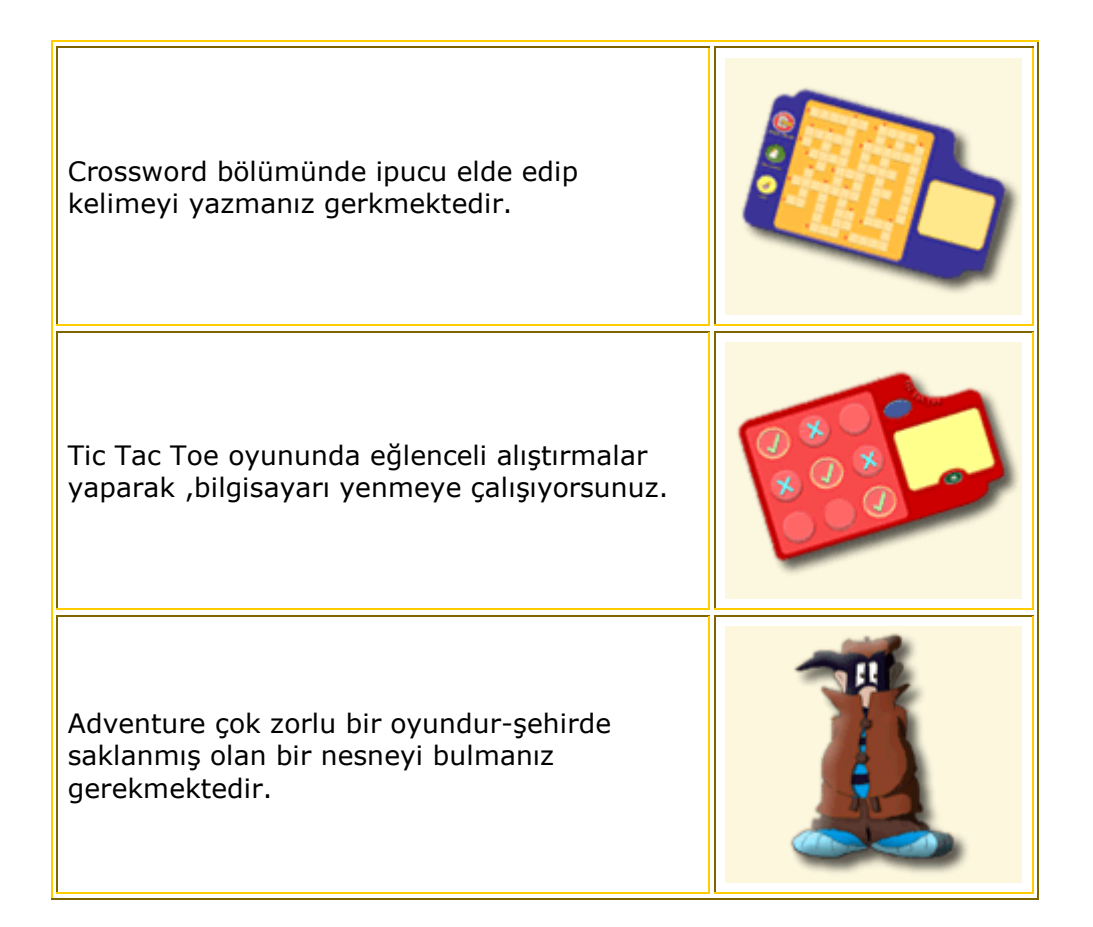

Bu modülde çok değişik Tic-Tac-Toe ve Crossword oyunları bulunmaktadır. Geri dönüp bir daha ve bir daha oynama imkanına sahipsiniz.

# Başlamak için:

- 1. Fareyi İkonların üzerinde sürükleyerek ne olduklarını görmek mümkün.İsimeri ekranın sol alt köşesinde belirmektedir.
- 2. Oyuna geçmek için ikonun birine tıklayın.

# Crossword

Crossword puzzle Ingilizce kelime bilgisini arttırmak için mükemmel bir yoldur.Crosswordu(çapraz bulmaca) mümkün olduğu kadar tamamlamaya çalışın. Her kelime için verilen ipuçlarına bakarak cevapları bilmecedeki önerilen boşlukara yazın.

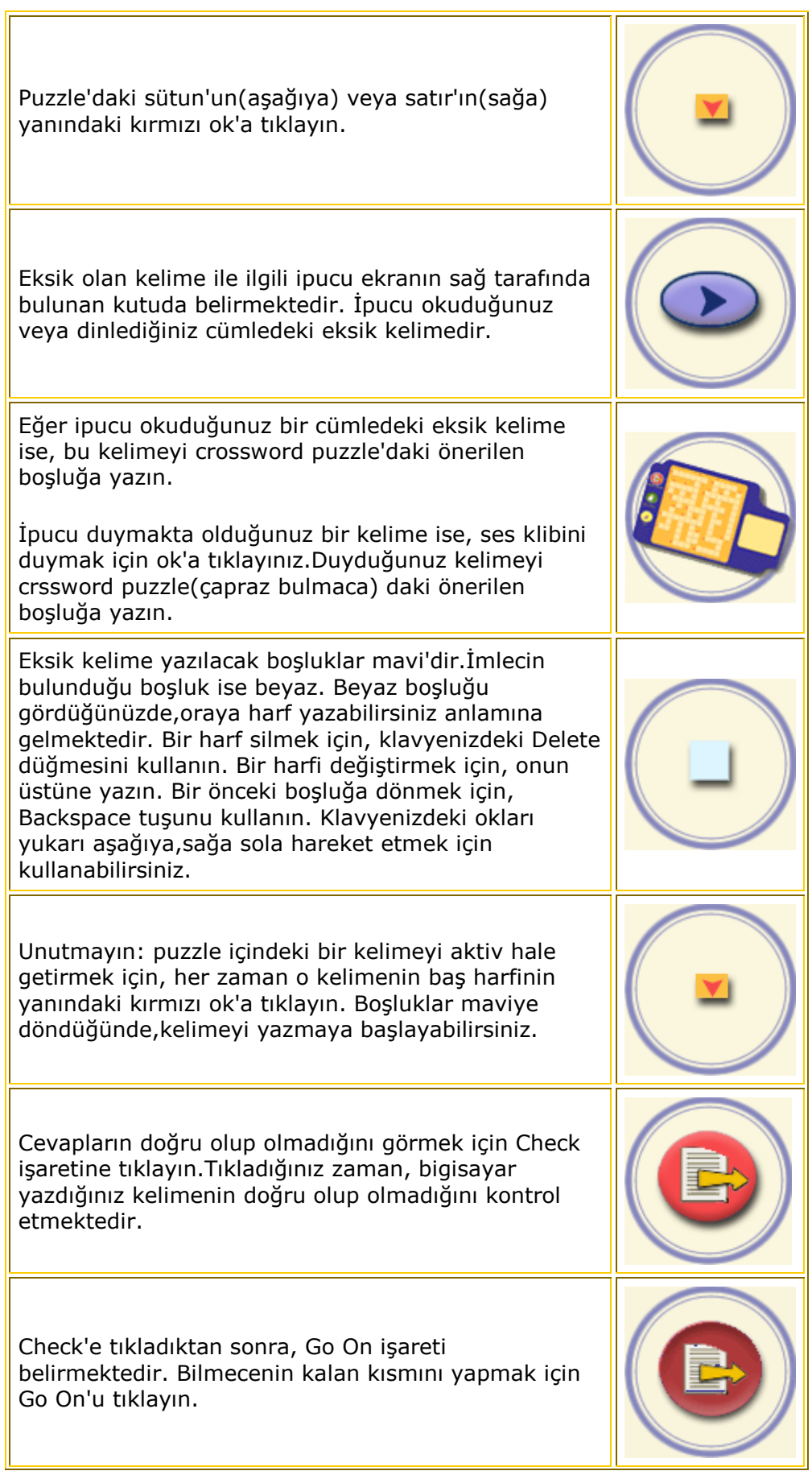

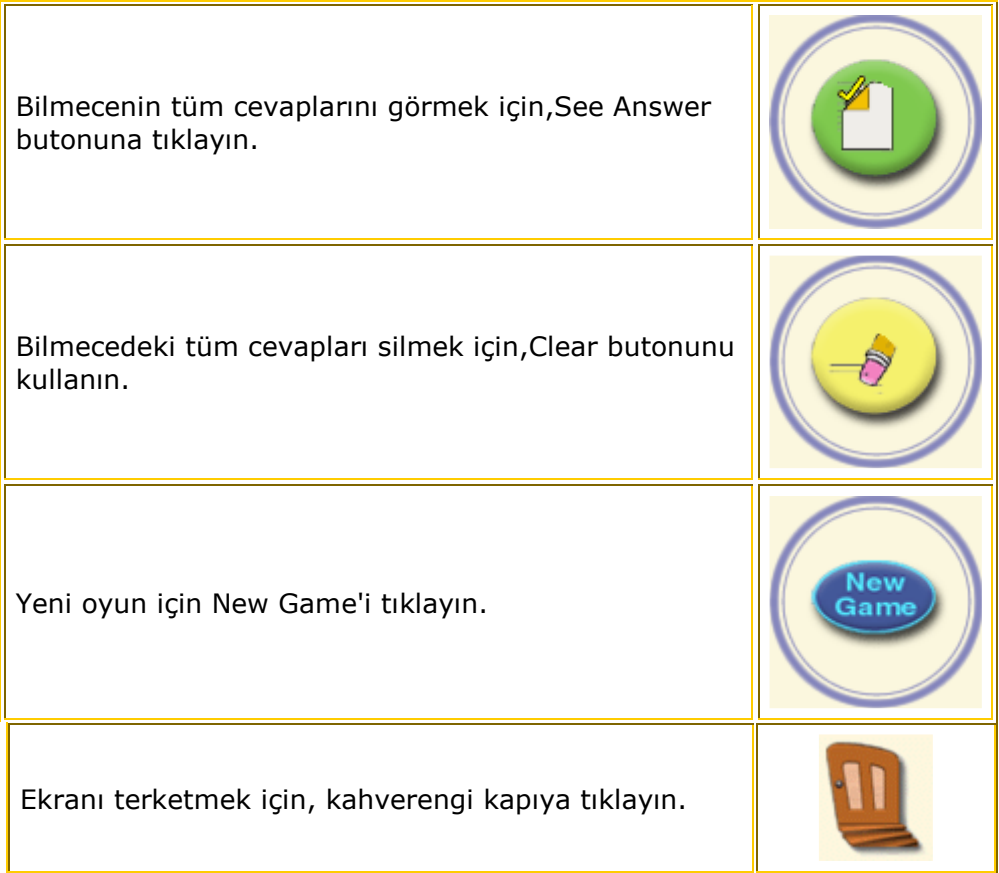

# Tic-Tac-Toe

Tic-Tac-Toe cümle içindeki boşlukları doldurmak suretiyle tamamlanan bir oyunudur. Gramer veya Kelime öğretici alıştırmalarır doğru bir şekilde tamamlanmaları gerekmektedir. Her doğru cümle bir tick getirmektedir.Kazanmak için aynı sırada üç tick almak gerekir. Bu yukarıdan aşağıya, sağdan sola veya diagonal şeklinde olabilir. Bol şans.

# Tic-Tac-Toe oynamak için

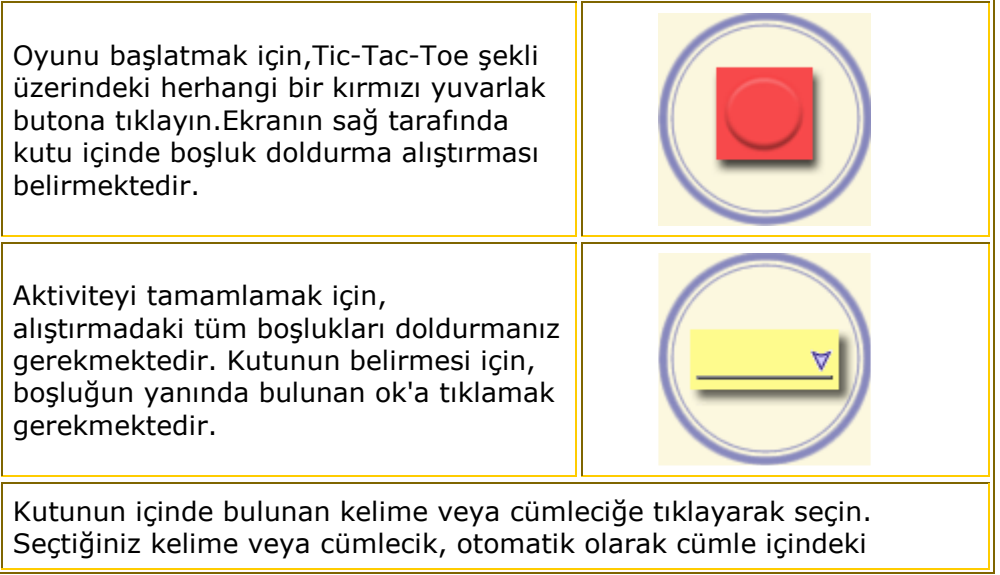

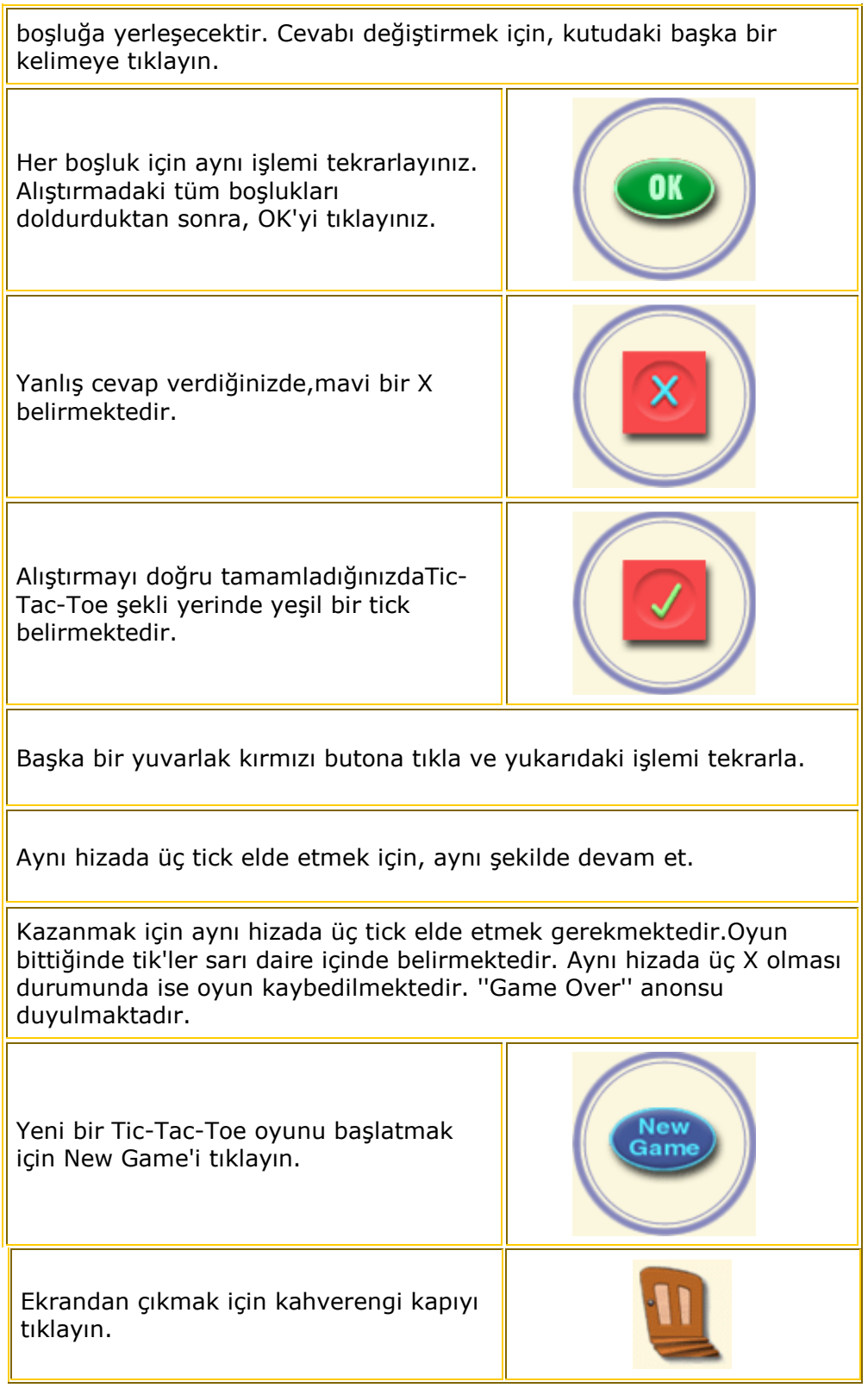

# İNGİLİZCE MULTİMEDİA EĞİTİM SETİ / GARANTİ VE LİSANS SÖZLEŞMESİ

Bu sözleşme ELİT BİLGİSAYAR YAZILIM ELEKTRONİK YAYINCILIK EĞİTİM FİLM VİDEO YAPIMCILIK DAĞITIM İHRACAT İTHALAT VE TİCARET LİMİTED ŞİRKETİ'nin (kısaca ELİT) üretmekte olduğu bilgisayar programlarının (kısaca YAZILIM) garanti ve lisans şartlarını kapsar.

- 1. Program satın alındığında ,orijinal ambalaj ve orjinal etiketle program CD-ROM / DVD-ROM ların tam ve eksiksiz teslim alınma sorumluluğu kullanıcıya aittir. Sonradan fark edilen eksikliklerden ELİT sorumlu değildir.
- 2. Bu sözleşme ile YAZILIM'ın yanlızca kullanım hakkı satın alınmıştır.
- 3. Satılan program geri alınmaz ve değiştirilmez. ELİT,YAZILIM'ın kullanıcının isteyeceği her tür sonucu üreteceğini ve tüm beklentilerini karşılayacağını taahhüt etmemektedir. İadesi talep edilemez. 14 Haziran 2003 tarihinde yürürlüğe giren " 4077 sayılı Tüketicinin Korunması Hakkında Kanunda Değişiklik Yapılmasına Dair 4822 sayılı Kanun"da anında bilgisayara indirilip, kullanılıp, kopyalanabilen yazılım, müzik, video klibi, paketi açılmış kaset, CD ,DVD ve benzeri veri depolama aygıtlarında, e-gazete ve e-kitap gönderimlerinin iade hakkı , kapsam dışındadır.
- 4. ELİT'in üretmekte olduğu YAZILIM'ların ve YAZILIM ile birlikte verilen tüm materyalin bütününün veya bir kısmının elektronik, mekanik, manyetik, optik, bilgi işlem yada herhangi bir yolla kopyalanması, çoğaltılması ya da başka özel ve tüzel kişiler tarafından yazılım üretmek için kaynak olarak kullanılması yasaktır.Bu işlemi gerçekleştirenler veya teşebbüs edenler hakkında:
	- a. 5846 sayılı Fikir ve Sanat Eserleri Kanunu
	- b. Türk Ceza Kanunu'nun 525'e a-b-c-d maddeleri
	- c. Türk Ticaret Kanunu'nun haksız rekabet ile ilgili maddeleri
	- d. 4110 sayılı bilgisayar programları ile ilgili kanun uyarınca aşağıdaki cezalar için yasal işlemler yapılacaktır.
		- 6 yıla kadar hapis ve 150,000 TL ye kadar ağır para cezası
		- Her bir yazılım için ayrı ayrı talep edilecek yüksek miktarlarda tazminat ödenmesi
		- 6 aydan 3 yıla kadar meslek ve ticaretten men cezası
		- Suça ilişkin mahkeme kararının yüksek tirajlı gazetelerde ilanı
		- Lisanssız yazılım,bilgisayar ve teknik sistemlerin mühürlenmesi ,müsaderesi imhası
- 5. Garanti ve Lisans sözleşmesini imzalayıp göndermeyen kullanıcılara kesinlikle hiçbir servis ve destek hizmeti verilmeyecektir.
- 6. CD-ROM / DVD-ROM içeriğinde ELİT 'de bulunan orijinallerden farklılık varsa arızalı olması durumunda 30 (otuz) gün içinde yazılı haber verilmesi kaydı ile ELİT bahsi geçen materyali yenileri ile değiştirmeyi taahhüt eder. Değişiklik ancak Garanti ve Lisans sözleşmesi imzalanıp gönderilmişse yapılır.
- 7. ELİT 'den alınan programlar 1(bir) yıl boyunca aşağıdaki durumlarda garantilidir.
	- a. Yazılım hataları
	- b. Nakliyeden doğabilecek hatalar
	- c. Yangın ,kaza gibi felaketler, mücbir sebepler
- 8. Garanti süresi Lisans anlaşmasının ELİT'e gönderilmesiyle başlar. Söz konusu garanti yukarıda belirtilen durumlarda YAZILIM'ın servis veya malzeme ücreti alınmadan tekrar çalışır hale getirilmesidir. ELİT programlarının bilgilerinde meydana gelebilecek arızalardan ELİT sorumlu

değildir.Garanti süresi sonrasında yukarıdaki hatalar için herhangi bir garanti veya ücretsiz servis söz konusu değildir.

- 9. Aşağıdaki durumlar her zaman garanti dışındadır;
	- a. Donanım arızaları , hard disk kayıpları
		- b. Bilgi kaybı ve bununla ilgili servisler
		- c. Kullanıcı hataları ( programın yanlışlıkla silinmesi )
		- d. Kullanılan diğer programların sebebiyet verebileceği arızalar
		- e. ELİT programlarının orijinal olmayışı ve dolayısıyla kullanıcı adına lisans anlaşması ve garanti sözleşmesinin bulunmaması
		- f. Sisteme virüs programları bulaşması ve dolayısıyla programın zarar görmesi
- 10.Kullanıcı program CD-ROM/ DVD-ROM larını çok iyi muhafaza etmek ve üzerine hiçbirşey yazmamakla mükellefdir. Orijinal program CD / DVD lerinin kaybolması, çalınması veya bulunamaması ve kullanıcının bu CD /DVD leri yenilemek istemesi durumunda , ELİT, CD / DVD lerin gerçek akıbetini bilmediğinden programın o tarihteki servis ücretini kıllanıcıdan tekrar alacaktır.
- 11.ELİT, yazılımlarına garanti süresi içerisinde bedelsiz, garanti süresi dışında ise servis ücreti karşılığında destek verecektir. Kullanıcı bu maddelerdeki tüm yükümlülüklerini peşinen kabul etmiş sayılır
- 12.Programın hatalı çalışmasından oluşabilecek hertürlü zarardan ELİT kesinlikle sorumlu değildir ve kullanıcı bunu peşinen kabul etmiş sayılır.
- 13.Garanti süresi ve kapsamı dışında arızalar meydana geldiğinde ELİT ,ücreti karşılığı gerekli servisi sağlayacaktır. Servis ücreti servis verildiği zamana ait servis fiyat listesine göre belirlenecektir.
- 14.Telefon ve e-mail ile sorulan sorulara yanıt alma şeklinde gerçekleşecek danışma başvuruları ELİT bu konuda herhangi bir değişiklik tebliğ edene kadar ücretsizdir.
- 15.Telefon ve e-mail ile başvurulup sorunların on-line (Bilgisayar başında) giderilmesi işlemi TELE- SERVİS olarak nitlendirilmektedir. Kullanıcının garanti lisans sözleşmesi yok ise TELE-SERVİS ' ayrıca ücretlendirilen bir hizmettir. Garantisi olmayan kullanıcılara; Servis ücreti servis verildiği zamana ait servis fiyat listesine göre belirlenecektir.
- 16.Antlaşma şartlarından herhangi birinin ihlali durumunda ELİT tek taraflı olarak antlaşmayı feshetme hakkını saklı tutar .
- 17.Kullanıcı , lisans ve garanti sözleşmesini imzalayınca satışı ve garanti şartlarının kullanıcıya ait yükümlülüklerini kabul etmiş sayılır.Bu sözleşme ile sağlanmış olan hak ve sorumluluklar ,hiçbir şekilde bir başka gerçek veya tüzel kişilere, ücretli veya ücretsiz devredilemez ,kiralanamaz ,kullandırılamaz.
- 18.ELİT yazılımlarında önceden haber vermeden değişiklik yaparak yeni versiyonlarını çıkarabilir.ELİT kullanıcıları geçiş ücretini ödeyerek yeni versiyonlara programlarını terfi edebilirler. ELİT yeni versiyonlar ve yazılım modüllerinin piyasaya sürüm tarihini belirleme hakkını saklı tutar.
- 19.İş bu 19 (ondokuz) maddeden ibaret olan sözleşmeden doğabilecek ihtilaflar için İstanbul Mahkemeleri ve İcra Daireleri yetkilidir.

# Elit Bilgisayar Yazılım Elektronik Yayıncılık Eğitim Film Video

# Yapımcılık Dağıtım İhracat İthalat ve Ticaret Limited Şirketi

# web : http://www.elitsoft.com.tr

 **e-mail : destek@elitsoft.com.tr , satis@elitsoft.com.tr** 

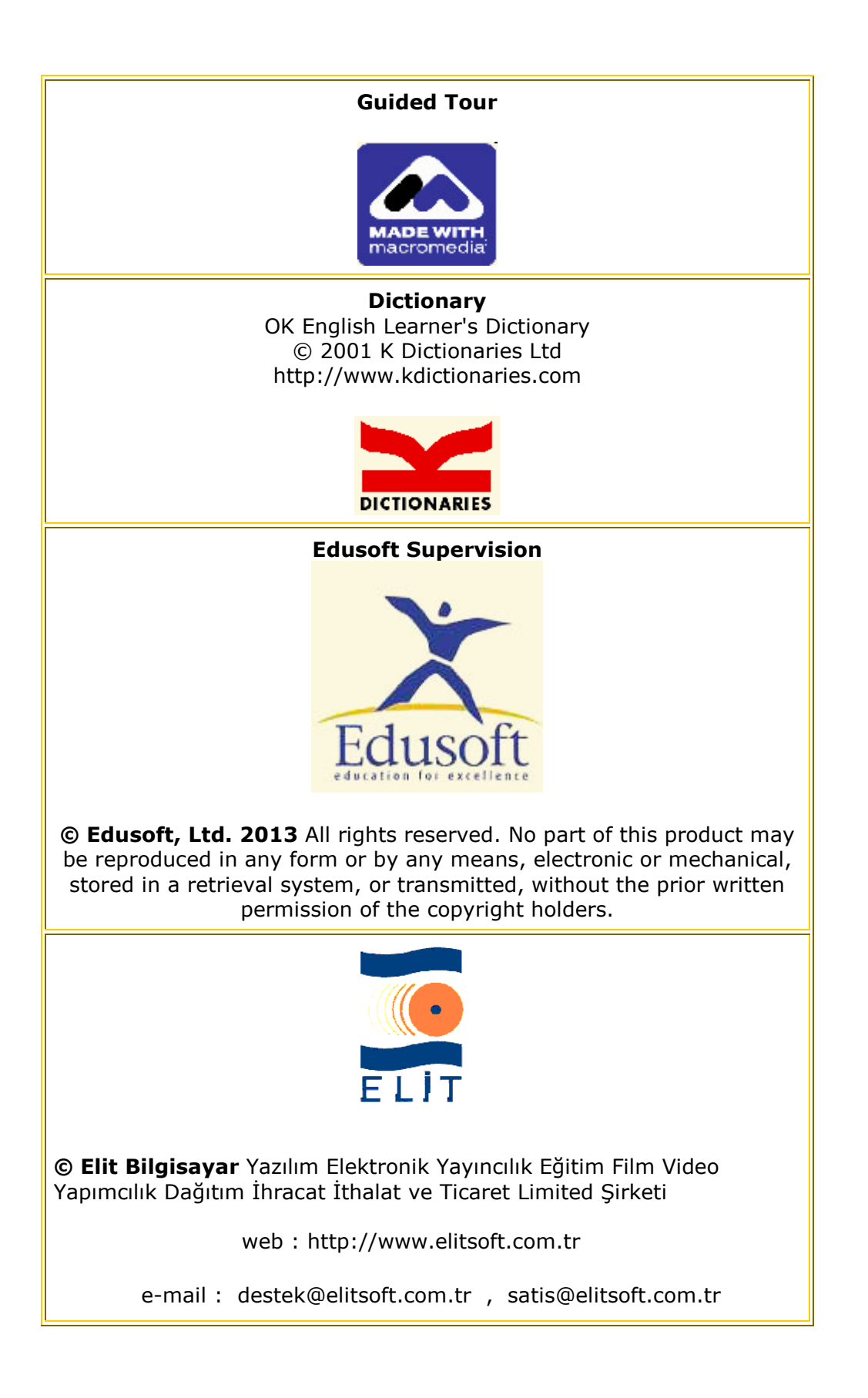